UNIVERSIDAD NACIONAL AUTONOMA DE MEXICO

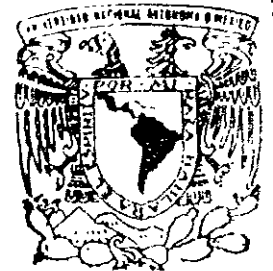

FACULTAD DE INGENIERIA'

### APLICACION MAESTRA DE INFORMACION GENERAL DE SOPORTE TECNICO

### **T E s 1 s**

QUE PARA OBTENER EL TITULO DE: INGENIERO EN COMPUTACION **JOS.E FRANCISCO ANDRADE BRAVO ANT!ONIO CASTILLO GARCIA JOEL GABRIEL FLORES HERNANDEZ** 

DIRECTOR DE TESIS: ING. ADOLFO MILLAN NAJEAA

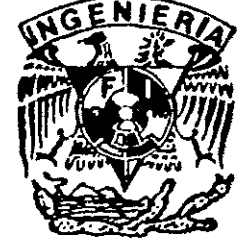

**MEXICO, D. F. 1999.** *f* 

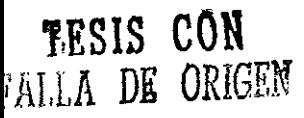

 $\propto$  eg

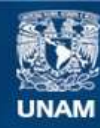

Universidad Nacional Autónoma de México

**UNAM – Dirección General de Bibliotecas Tesis Digitales Restricciones de uso**

#### **DERECHOS RESERVADOS © PROHIBIDA SU REPRODUCCIÓN TOTAL O PARCIAL**

Todo el material contenido en esta tesis esta protegido por la Ley Federal del Derecho de Autor (LFDA) de los Estados Unidos Mexicanos (México).

**Biblioteca Central** 

Dirección General de Bibliotecas de la UNAM

El uso de imágenes, fragmentos de videos, y demás material que sea objeto de protección de los derechos de autor, será exclusivamente para fines educativos e informativos y deberá citar la fuente donde la obtuvo mencionando el autor o autores. Cualquier uso distinto como el lucro, reproducción, edición o modificación, será perseguido y sancionado por el respectivo titular de los Derechos de Autor.

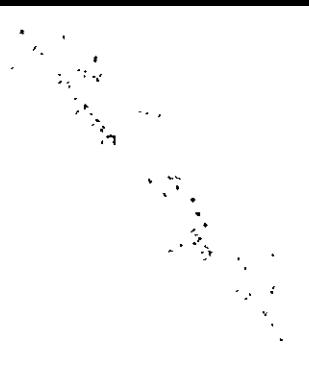

Este documento se proporciona sólo para fines informativos y los contenidos del mismo están sujetos a cambio sin previo aviso. Oracle corporation no garantiza que este documento este libre de fallas, ni brinda ninguna garantía o condición, ya sea expresa oralmente o por ley, incluyendo garantías y condiciones comerciales o de estado físico para ningún propósito en particular. Oracle corporation se libera de cualquier responsabilidad con respecto a este documento y declara que no adquiere ninguna obligación contractual directa o indirecta con este documento.

#### *A mimaore*

Principalmente y de manera muy especial quiero dedicar esta tesis a mi madre, por todos esos años de sacrificio, por todo *el*  amor, comprensión y apoyo incondicional, aún en las situaciones más difíciles. Todas las palabras que yo pudiera plasmar en estas hojas no serían suficientes para decirte iGRACIAS MADRE!.

#### A Dios

Que fue mi guía espiritual en todo momento.

#### *A mipaore*

Aunque no te tuve físicamente cerca de mí como yo hubiera querido, quiero darte las gracias por tu apoyo y ejemplo, que me han servido para concretar esto, que ahora es una realidad.

#### *A mi querida esposa*

Por creer en mi; tu comprensión y amor me han dado las fuerzas necesarias para seguir adelante,

#### *A mÍ,1 bija,1*

A ese par de criaturas que han cambiado mi vida, han sido el aliciente que me ha impulso a continuar y terminar este proyecto.

#### A mis suegros

Lic. Ezequiel Zúñiga Galeana y Profra. Anita Berdeja De Zúñiga Por su inmenso apoyo; les estaré eternamente agradecido.

#### *A mis amigos*

M.V.Z. R. Miguel Rosas, José Luis Rubí, Ing. Ricardo Ruiz, Alfie Tapia, Joel Flores y José Feo. Andrade. Gracias por sus palabras de aliento, y por brindarme el honor de compartir su amistad y convivencia.

**Quiero agradecer la culminación de mi carrera a la incansable**  labor de mis padres que siempre estuvieron presentes bajo **cualquier circunstancia, apoyándome en todo lo necesario.** 

**A mi hem1ano que me recuerda cada día la esperanza y los**  sueños de la adolescencia y la fuerza de luchar por ellos.

**A esa bellísima persona que estuvo presente durante todo el**  trayecto de mi carrera y que me permitió dislumbrar las riquezas del esfuerzo y dedicación y que formo parte especial en mi vida(S.R.O.)

A la unidad de cómputo académico de la Facultad de Ingeniería por haber contribuido a mi desarrollo como profesional.

A mis amigos Alfie Tapia, Francisco Andrade y Antonio Castillo por compartir conmigo *5* de los años más especiales **vividos hasta el momento.** 

A mis familiares y compañeros de la Facultad que **compartieron una gran cantidad de experiencias durante todo el trayecto.** 

A dios que me ha dado fuerza esperanza y mucha fe para enfrentar cada obstáculo

**JOEL G.** 

 $\ddot{\phantom{1}}$ 

Dedico esta obra a las personas más importantes que existen en mi vida:

A Dios porque me dio la vida, la libertad y la fuerza para continuar por el camino del éxito.

A mis padres por todo el cariño y apoyo que me han brindado; porque confiaron en mi, por los principios que me han inculcado y las bases que me dieron para que me supere día a día, por todos los desvelos y preocupaciones que les hice pasar y porque gracias a ellos estoy aquí.

Quiero agradecer a mis hermanos y mi cuñada, por todos los consejos y experiencias que me brindaron para salir adelante a lo largo de estos años, los cuales me sirvieron para no darme por vencido y seguir caminando a la meta final.

Con cariño a Yesica, Berenice, Angel y Luis para que les sirva de ejemplo y motivación porque algún día quiero que ellos experimenten esta felicidad que ahora comparto con ellos.

De una forma muy especial a mi esposa, el viento que impulsa mis alas, por todos esos momentos de alegrías y tristezas que hemos pasado juntos, porque gracias a ellos hemos crecido más como pareja y por todos sus ideales, sentimientos y esfuerzos que ha compartido conmigo y me han ayudado a concluir está etapa en mi vida.

A mis amigos Alfie, Antonio y Joel, por todos los fabulosos momentos de estrés que pasamos juntos a lo largo de la carrera, y por la gran amistad que nos mantiene unidos a pesar de la distancia.

A todos aquellos que integran la unidad de cómputo académico por la gran oportunidad que me brindaron al ser uno de ellos.

**JOSE FRANCISCO** 

#### *A la Univer.1wau NacionalAu.lÓnoma De México,* y *en e,;pecial a la Fac,úlad ue Ingeniería*

Por haber sido nuestra casa durante 5 años y por su valiosa aportación en el desarrollo profesional de nosotros los Universitarios.

#### *A NUeJtroAJuor lng. Auolfo Millán Najera*

Quien con su dedicación, paciencia y estímulo logró hacer posible el presente trabajo.

#### $A$  Todos Nuestros Profesores

Que han compartido sus conocimientos y parte de su vida en nuestra formación profesional.

#### NUESTRO MAS SINCERO AGRADECIMIENTO

## INTQODUCCION

#### **INTRODUCCION**

Actualmente los avances tecnológicos en el campo de la computación se desarrollan muy rápidamente, ofreciendo nuevos conceptos, terminologías, equipo, etc., que proporcionan herramientas que facilitan el desarrollo principalmente en el área científica e industrial.

Algunas herramientas nuevas que han tenido mucho éxito y se han desarrollado exitosamente son tas llamadas bases de datos, las cuales permiten definir sistemas de cómputo que utilizan una gran cantidad de información, proporcionando métodos eficientes para la manipulación de datos. Estas herramientas han sido esenciales para la creación de otros sistemas que tengan una aplicación más particular.

El objetivo de este trabajo es presentar el diseño de un sistema integral de información basado en herramientas de cuarta generación como manejadores de bases de datos relacionales, utilizando plataformas o arquitecturas en un ambiente Windows permitiendo de esta manera un mejor control de tas llamadas que ingresan al área de soporte técnico.

Este trabajo engloba la utilización de herramientas y metodologías para el desarrollo e implementación de sistemas. En base a la metodología CASE y la tradicional, se desarrollará un sistema prototipo con alta adaptabilidad y funcionalidad consiguiendo resultados satisfactorios, utilizando para ello metodologías de desarrollo de sistemas, básicamente el método CASE.

Un sistema de información lo entenderemos como un conjunto de elementos (software, hardware, personas, datos, etc) relacionados entre si, y que mediante interfaces adecuadas nos sirven para procesar, administrar y generar **información.** 

Las razones que pueden conducir a una empresa a la realización de un sistema de información son muy diversas. Existen diversos tipos de sistemas de 1nformac1ón enfocados cada uno de ellos a cubrir necesidades específicas de la empresa Algunos de estos tipos de sistemas de información son :

- Sistemas de procesamiento de datos. Procesan grandes volúmenes de información de las funciones administrativas de rutina.
- Sistemas informáticos para la administración (MIS). Proporcionan informes periódicos para la planeación, el control y la toma de decisiones.
- Sistemas de apoyo para la toma de decisiones (OSS). Ayudan a quien toma las decisiones, cuando le proporcionan la información que solicita.
- Sistemas expertos. Asimilan la experiencia de quienes toman las decisiones en la solución de problemas.

Estos se analizan y diseñan mediante la aplicación de los conceptos y las técnicas del diseño y del análisis de sistemas.

El análisis y diseño de sistemas, pretenden estudiar sistemáticamente la operación de ingreso de los datos, el flujo de los mismos y la salida de la información; todo ello dentro del contexto de una empresa en particular.

En general, el análisis y el diseño de sistemas sirve para analizar, diseñar y fomentar o proponer mejoras en la operación de la empresa, es decir, un sistema de información se crea como solución a una necesidad específica o general, de acuerdo a ciertos requerimientos y en base a una metodología de diseño, lo cual es realizado en la actualidad mediante el uso de sistemas de información computarizados; esto es, la construcción del sistema es realizado de principio a fin con el apoyo de la tecnología informática y mediante el uso de herramientas computacionales que nos permiten optimizar cada uno de los pasos del diseño y desarrollo del sistema de información.

El desarrollo de sistemas sigue un ciclo conocido como ciclo de vida del sistema de información (CVSI), y no es otra cosa que el enfoque sistemático y por etapas del análisis y diseño del sistema de información. Existen diversas opiniones en cuanto al número exacto de etapas que conforman el ciclo de desarrollo de los sistemas, sin embargo se reconoce la importancia de su enfoque sistemático, es decir, nunca se lleva a cabo un elemento independientemente aunque cada etapa se presente de manera discreta.

Existen diversos métodos que se pueden seguir para el desarrollo del sistema. Dentro de estos métodos a seguir encontramos también diversas técnicas que nos servirán para implantar las fases del ciclo de vida del desarrollo del sistema.

El método tradicional contempla 5 pasos principalmente:

- 1. Análisis
- 2. Diseño
- 3. Desarrollo
- 4 Instalación
- 5 Mantenimiento (correctivo y preventivo)

Otros métodos contemplan hasta 7 pasos:

- 1. Identificación del problema y objetivos
- 2 Determinación de los requerimientos de información
- 3. Análisis de las necesidades de información
- 4. Diseño del sistema recomendado
- 5. Desarrollo y documentación del software
- 6. Pruebas y mantenimiento del sistema
- 7 Implantación y evaluación del sistema

Este compendio de información forma básicamente de cinco puntos:

- Antecedentes o estudio preliminar
- Marco Teórico
- Análisis y diseño del sistema
- Desarrollo del sistema
- **Conclusiones**

Las etapas antes mencionadas involucran en sí más pasos como se muestra en el índice temático, y no implica que cada uno de ellos se realice de manera independiente, ya que habrá actividades que se estén realizando y que luego irán finalizando poco a poco al tiempo que otras estarán en proceso.

Considerando los métodos mencionados, hemos decidido unirlos y detallar un poco más cada etapa siguiendo el ciclo de vida CASE (ingeniería de Sistemas Asistida por Computadora), otra de las razones por la cual adoptamos este método es porque al detallar cada etapa se tendrá un mayor control sobre cada una de ellas y de esta manera se podrán detectar errores que pudieran estar afectando el buen funcionamiento del sistema en general; nos auxiliaremos del software de Oracle Developer 2000 para la etapa de desarrollo, así como de Oracle7 Server para el manejo de la base de datos

En la primera etapa, llamada etapa de antecedentes o estudio preliminar se determina la forma de operación del área de negocios con el fin de identificar las problemáticas actuales, así como las probables deficiencias que pudieran llegar a existir y comenzar a bosquejar las probables alternativas de solución que podrían llegar a aplicarse.

Dentro de la sección de "Marco Teórico" se plasman los aspectos teóricos sobre los cuales se fundamenta el trabajo y los ideas fundamentales de la teoría utilizada para el desarrollo del trabajo que se presenta Por una parte se determinan las características de la Metodología CASE. Además de la teoría del modelo entidad-relación, así como la especificación del tipo de nomeclatura utilizada para poder llevar a cabo el desarrollo de un sistema

Uno de los aspectos que también se llegan a tocar en este punto es la teoría que encierra la operación y funcionalidad del software que controlará el buen desempeño del sistema, en este caso nos estamos haciendo referencia al manejador de base de datos Oracle. Donde se explica los procesos que **involucran af trabajar con este manejador, las operaciones básicas que realiza**  cada proceso, así como la interacción entre ellos. Por otra parte se indica también la forma en que opera el software de comunicación entre los clientes, o las terminarles que ejecutarán el sistema AMlGS, y el manejador Oracle.

En la etapa de análisis se investigan los requerimientos de los usuarios y se identifican los recursos con que se cuentan para realizar el sistema. La identificación de objetivos es un componente importante en esta primera etapa. En primera instancia se deberá descubrir lo que la empresa intenta realizar, ya sean modificación al sistema anterior o implantación de un nuevo sistema, en nuestro *caso* estaríamos hablando del primero.

En cuanto a la identificación de los objetivos tenemos lo siguiente: enfocándonos específicamente al tema de la presente tesis, el análisis y diseño está centrado en cubrir una necesidad especifica de la empresa; hacer del sistema de soporte técnico con el que se cuenta actualmente un sistema más amigable y fácil de utilizar, esto se pretende realizar cambiando el antiguo sistema con ambiente 100% texto en un sistema con ambiente gráfico, que facilite la captura, la búsqueda y envio de resultados al usuario Esto necesariamente tendrá que realizarse de manera óptima, es decir, que cada uno de los procesos; captura, búsqueda y resultados, sean realizados en un tiempo no mayor al que se lleva realizarlos en la actualidad, porque de lo contrario estaríamos cayendo en el caso de que el sistema se verá más agradable a la vista pero será más lento, y entonces la implantación del nuevo sistema *ya* no respondería a las necesidades de la empresa.

Tener en forma rápida y segura la información de las acciones que se realizan en el área de soporte técnico, llevando un registro de las interacciones que se tienen con un cliente con respecto de un.problema en particular, así como tener una forma de dar seguimiento a sus clientes, registrando y actualizando los contratos de los mismos.

En el área de soporte técnico de alguna empresa, cuando se proporciona esta ayuda vía telefónica, la función principal es auxiliar a los clientes a resolver un problema que se les presenta en un momento dado, con alguno de los productos de esa empresa de una manera eficaz y rápida.

Existen diferentes tipos de situaciones por las cuales llama un cliente a soporte técnico. Con lo cual se analizaron niveles de severidad que pueden existlf al recibir una llamada por parte del cliente para que de esta forma se le de la atención con la prontitud que esta requiere. Dicha clasificación la podemos resumir de la siguiente forma

#### l. Severidad 1

La falla provoca pérdida completa de los servicios sin tener en cuenta el ambiente del cliente (por ejemplo: producción, pruebas, desarrollo, etc.) y el trabajo no puede continuar. El Problema / Falla presenta alguna o más de las siguientes caracteristicas:

- Corrupción de Datos. Los datos física o lógicamente no están disponibles o son incorrectos. Ejemplo: corrupción del formato del bloque, entradas invalidas de índices, corrupción de meta-datos, resultados incorrectos.
- Sistema suspendido. El proceso se suspende indefinidamente o existe una degradación severa del performance provocando que la respuesta de los recursos sea muy lenta, como si el sistema estuviera colgado.
- El sistema se cae repetidamente. Los procesos de la base de datos, o los procesos de background fallan y continúan fallando después de varios intentos al tratar de reiniciarlos.
- Las funciones críticas no están disponibles. La aplicación no puede continuar debido a que son características vitales no están disponibles, los datos no pueden ser asegurados, respaldados, etc.

#### 11 Severidad 2

La falla provoca un error interno (software), o un comportamiento incorrecto causando una pérdida severa de los servicios. No hay ningún workaround disponible para el cliente; sin embargo, las operaciones pueden continuar en un modo restringido. El Problema / Falla presenta alguna o varias de las siguientes **características.** 

- Error interno de software el cual causa que el sistema falle, pero si es posible reiniciar o recuperar.
- Degradación severa del performance debido al error de software
- Algunas funciones importantes no están disponibles, sin embargo el sistema puede seguir operando en un modo restringido.

#### <sup>111</sup>Severidad 3

La falla provoca una pérdida mínima del servicio. El impacto del problema/ falla es menor o una inconveniencia, tal como una desviación manual para restaurar la funcionalidad del producto. El Problema/Falla presenta alguna o más de las siguientes características:

- Un error de software para el cual existe un workaround aceptable
- Degradación mínima del performance (<= 10%) debido al error de software.
- Error de software o comportamiento incorrecto con un impacto menor en la operación del sistema.
- El error de software requiere modificar la configuración manualmente o algún script para solucionar el problema.

#### IV. Severidad 4

La falla NO causa pérdida del servicio El Problema / Falla es un error menor, comportamiento incorrecto o un error de documentación que de ninguna manera impide la operación del sistema.

#### V. Severidad 5

Aquella en la cual el cliente solicita la actualización de algún producto, y en la cual realmente no se le presenta ningún error de ninguna clase.

#### VI Severidad 6

El cliente llama para hacer una consulta no técnica, ya sea referente a su contrato o para cualquier otro tipo de información.

En base a lo anterior, podemos darnos cuenta que es muy necesario llevar un control de todos los problemas que entran a soporte técnico, porque en varias ocasiones se presentan problemas similares que pueden ser solucionados rápidamente consultando y aplicando las acciones que se llevaron a cabo en un problema anterior, pero para esto se debe contar con un sistema que permita llevar dicho control. Además, podemos constatar que si se tiene un sistema eficiente y confiable, la atención y el servicio al cliente se incrementará en forma notable, resultando en una mejor satisfacción para el cliente y un mayor beneficio para la empresa.

En la sección de análisis y diseño se especifica la propuesta de solución. Dentro de las cuales se agregó un par de objetivos más los cuales hacen referencia a una interfaz vía WEB que permita a los clientes poder interactuar con los problemas reportados al área de soporte técnico sin necesidad de realizar una llamada telefónica, además, de consultar los diferentes problemas de todos los diversos clientes con el fin de poder tener alternativas de solución consultando directamente la base de datos del sistema AMIGS antes de consultar al área de soporte técnico.

Además se plantea graficamente, a través de los diagramas de flujo de datos, las operaciones que involucran el área de trabajo. De que forma se llevo a cabo la generación de prortotipos y la importancia de la interacción del usuario final con los prototipos generados. Se presenta el diagrama entidad-relación el cual se concluyó en base a todo el flujo de información identificado en la etapa de generación de flujo de datos. Finalmente se describen las tablas lógicas que involucran a todo el sistema, incluyendo el nombre de las tablas, los campos asociados y el tipo de dato que cada campo manejará, además del diccionario de datos.

En el capítulo "Desarrollo del sistema" de primera instancia se habla sobre las herramientas de desarrollo que se utilizarán para realizar la generación del sistema, dichas herramientas como ya se comentará en su momento son Designar 2000 y Developer 2000.

Se plantea la justificación del desarrollo del sistema. Básicamente se replantean los objetivos con el fin dejar claro el punto hacia el cual se debe de llegar en base a mejoras o nuevos servicios que pudieran llegar a darse como el **servicio a domicilio, conocido como servicio on-site y que en esta sección se**  comenta a detalle la implementación de este servicio.

Por otra parte se determinan los requerimientos con los cuales debe contar cada máquina cliente para poder ejecutar el sistema AMIGS. Requerimientos como el tipo de procesador, la memoria RAM mínima, el espacio libre en disco, tipo de monitor a utilizar, etc.

Una de las secciones que está relacionada con la generación y prueba de prototipos es la parte de programación, en esta parte se especifica el tipo de programación utilizada, especificando de manera clara la que es generada por la herramienta CASE, en esta caso Designer/2000, y el tipo de programación creada por el programador.

Se indican las pruebas a las cuales fue sometido el sistema, aplicando básicamente dos tipos de pruebas, pruebas de la caja negra, y pruebas del sistema Además de la explicación de cada una de ellas y lo que se pretende cubrir con cada una de las pruebas realizadas.

**Se plantea los pasos necesarios para poder realizar la generación de**  ayuda desde Oesigner/2000. Con el fin de facilitar el uso y entendimiento del sistema en el momento en que el usuario final lo requiera.

Se explica los procedimientos necesarios para que el usuario sea capaz de accesar la información del sistema desde ambiente WEB, tal y como uno de los objetivos lo requería. Se presentan las pantallas que conforman esta interfaz y el tipo de información que puede llegar a consultar el usuario final.

Se habla de los dos métodos de implantación que existen para llevar a cabo la implantación del sistema. Se especifican las formas o ventanas y reportes con los cuales interactua el usuario final. El conjunto y tipo de archivos que conforman la aplicación, como por ejemplo: librerías, iconos y archivos tipo ayuda.

Al final de la sección del "Desarrollo del sistema" se explica el tipo de mantenimiento que se puede llegar a realizar a la aplicación utilizando la misma herramienta de desarrollo como es Designer/2000, como es el manejo de versiones así como la posibilidad de poder agregar al repositorio de Designer/2000 la definición de algún módulo creado directamente con Developer 2000.

Finalmente se habla sobre las conclusiones de este trabajo, si fueron cubiertas o no las espectativas inicialmente fijadas.

Los resultados que se pretenden obtener al desarrollar dicho sistema es tener un control eficiente y total de todas las llamadas referentes a las asesorías por parte del equipo del área de soporte técnico. Además de que los analistas o ingenieros encargados de prestar sus servicios tengan una manera sencilla de consultar qué clientes tienen contrato de soporte, y en base a ello determinar si se le da soporte a dicho cliente en ese momento o no.

 $\overline{a}$ 

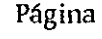

المستوافيا المرافق والمرابط ومراقبه والمتعارف

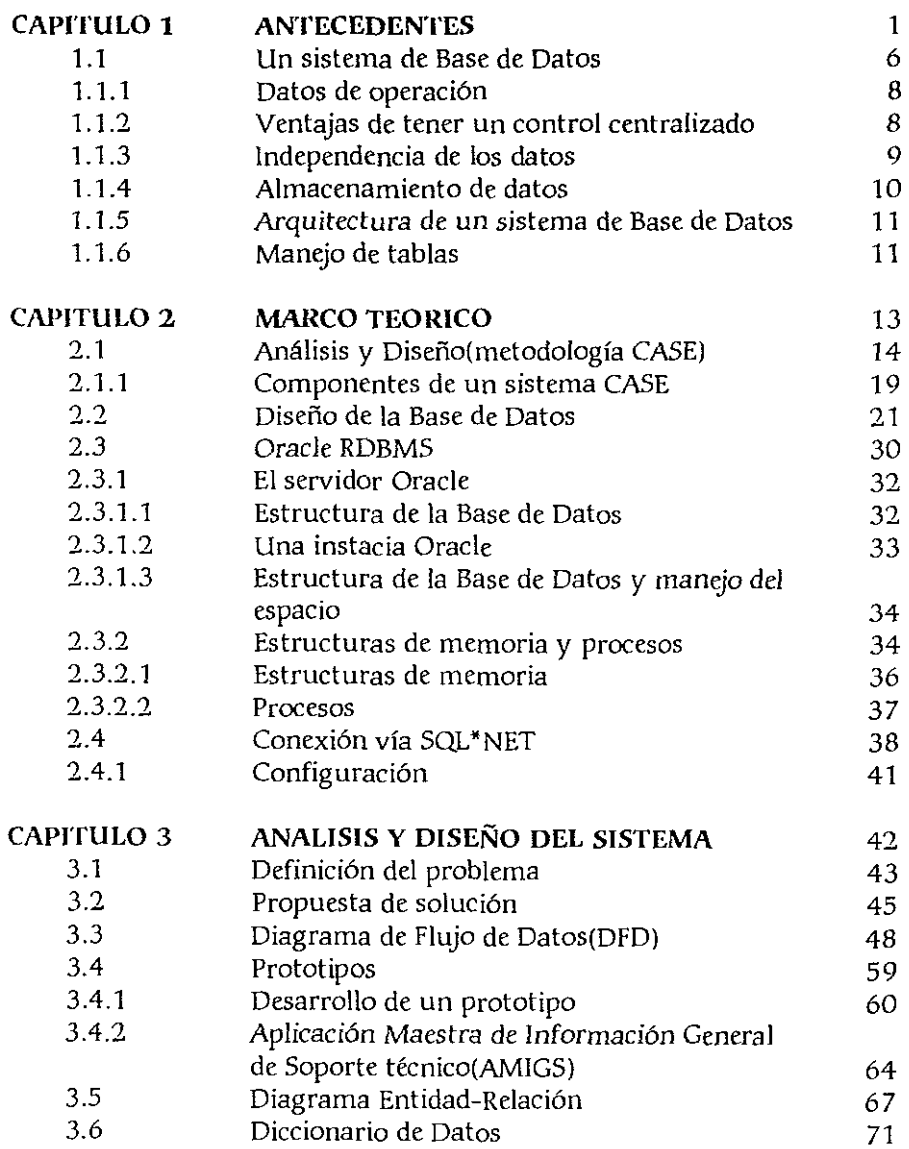

----

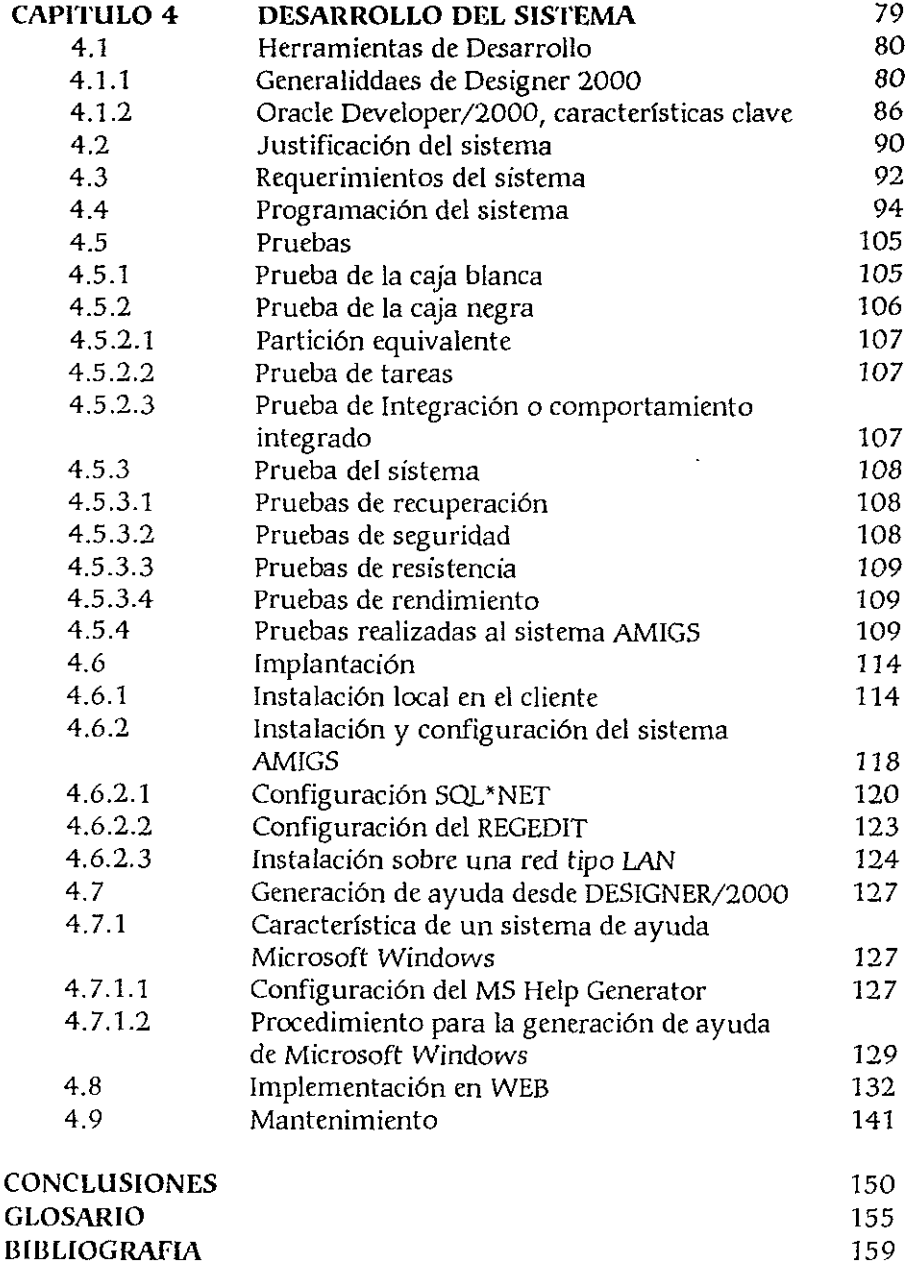

# **ANTECEDENTES**

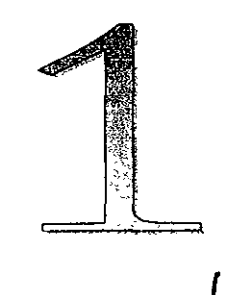

#### **ANTECEDENTES**

Como ya lo habíamos mencionado anteriormente, la ciencia de la computación ha tenido un auge enorme, y el avance tecnológico que se tiene es constante, por tanto es muy importante la modernización tanto de software como de hardware, porque de otro modo se tendrán graves dificultades para enfrentar los requerimientos que se presentan y poder tener un ambiente adecuado para enfrentar los problemas que enfrentan los clientes cuando nosotros trabajamos en el área de soporte técnico; además de tener en cuenta que cada vez es más **sencillo el ambiente y manejo para los clientes, de forma tal que se le faciliten las**  cosas, con respecto al soporte técnico de algún producto en particular, pero esto implica, por otro lado que al equipo técnico se le complican más sus actividades, debido a que cada vez son más opciones las que tiene al alcance de su mano y debe saber acerca de las características y funcionalidad de sus productos para poder auxiliar a sus clientes cuando éstos le llaman para consultarle.

Pero qué es lo que sucede cuando se queda estancado el área de soporte técnico con respecto a las herramientas que ellos utilizan para auxiliar a los clientes; esto da como resultado una insatisfacción por parte de los clientes, lo cual se traduce en pérdidas para la empresa que presta el soporte, porque cada vez menos clientes confían en la rapidez que tendrán si llaman al área de soporte, los cuales debido a las herramientas que manejan se ven imposibilitados para responder de una manera rápida a las solicitudes de los clientes, provocando de esta forma que la cartera de clientes disminuya de forma considerable, dando como resultado ya sea la disminución de la nómina, o en casos extremos, podría llevar incluso al cierre de pequeñas, y por que no decirlo, medianas empresas también, las cuales tengan como principal sostén a sus clientes, y sin los cuales no tienen razón de ser.

Actualmente tenemos una estrecha relación con el área de Soporte Técnico de Oracle de México, ya que nos encontramos como becarios en dicha área de servicios. Con lo cual nos percatamos de la forma de operación y del sistema con el que cuenta esta subsidiaria y las posibles mejoras que se le podrían realizar. Se plantearon los objetivos y nos facilitaron los medios necesarios para poder realizar la actualización de dicho sistema sin garantizarnos que en el futuro se llegarán a implementar las sugerencias aquí comentadas.

**El primer punto que debemos analizar, es qué tipo de sistema se está**  utilizando, además de cómo está organizado; tanto la infraestructura de la empresa como el tipo de red que están manejando.

Cabe hacer notar que debido a las pérdidas que se han tenido últimamente, el director está de acuerdo en hacer una inversión suficiente para solventar los problemas que se tienen antes de que lleguen a ser catastróficos e

**1rrevers1bles.** 

Actualmente cuentan con el siguiente hardware, cabe hacer mención que este equipo ha sido de reciente adquisición, lo cual nos beneficia en gran manera debido a que prácticamente cumple con las características que solicitamos en el punto de requerimientos.

- 1 máquina Hewlet Packard Procesador Pentium a 133 Mhz 32 MB de RAM 1 GB de disco duro Sistema Operativo Windows NT 3.51
- 15 máquinas Acer Procesador 486 a 100 Mhz 8 MB de RAM 500 MB de disco duro Sistema Operativo Windows 95

Cabe destacar que este equipo sólo es el que pertence al área de soporte, ya que la empresa cuenta con otras áreas en donde todavía no se moderniza el equipo. Pero como podemos observar prácticamente con estos recursos podemos trabajar con el sistema sin mucho problema.

El tipo de red que están utilizando es una bus, *con* cable UTP. A continuación se muestra una gráfica en la cual podemos apreciar la distribución que tienen las máquinas en el área de soporte, por el momento no hacemos mención a las otras áreas en donde se cuenta igualmente con una red bus con cable UTP, pero en este caso el equipo con el que se cuenta es obsoleto, debido a que estamos hablando de computadoras con procesador 80386 y en algunos casos inclusive con máquinas 80286; las cuales son una minoría.

3

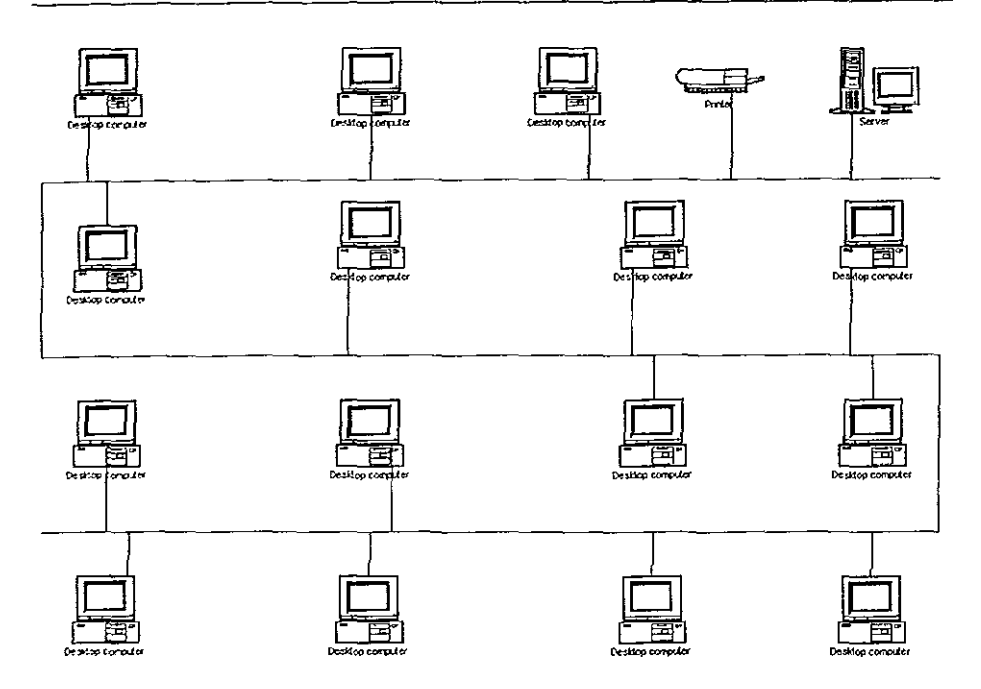

**Figura 1.1 Red interna del área de soporte** 

Como podemos darnos cuenta, podemos explotar en gran medida los recursos con los que cuenta la empresa. Solo es cuestión de realizar un sistema que realmente cubra las necesidades que se están presentando hoy en día.

Si nos enfocamos al sistema anterior, el cual estaba realizado con Forms 3. O, y considerando los puntos más relevantes de dicha herramienta, podemos resaltar de ella los siguientes puntos:

- Nos permite definir transacciones que combinan datos de múltiples tablas en una simple forma.
- Crear de una manera rápida formas estandarizadas.
- Nos permite la definición personalizada de las formas creadas por default.
- Portable para una gran cantidad de plataformas.

Sin embargo, esta herramienta fue desarrollada para trabajar con las versiones 6.0 y 7 1 de la base de datos de Oracle, aunque también puede ser utilizada con versiones posteriores de la base de datos de Oracle, se debe tener un ambiente de trabajo cliente-servidor. Pero el seguir trabajando con esta herramienta presenta algunas desventajas, tales como la de no contemplar el

cambio de siglo, el no contar con la gama de tnggers y demás posibilidades que, por otro lado, nos ofrecen las nuevas herramientas de Oracle; Designer 2000 y developer 2000. Las características de estas herramientas se detallan y tratan a fondo en el capílulo 4, en el apartado 4.1 Herramientas de desarrollo.

Forms 3.0 contempla únicamente 5 tipos de objetos. El objeto más externo, es decir, el contenedor de todos los demás es la forma. Esta forma puede ser ligada a otra forma, grupos de formas, menús, reportes y demás componentes. Los demás objetos manejados por Forms son:

Bloques. Describe una sección o sub-sección de una forma, y funciona como la base para realizar la interacción con la base de datos.

Fields (campos). Representan las columnas o áreas de inserción de datos, y en el se puede describir la manera en la que serán desplegados los datos.

Pages (páginas). Es el conjunto de capas en las cuales pueden ser desplegados los demás objetos, como constantes de textos y los campos o fields.

Tnggers (disparadores). De manera similar que en Forms 4.5 es el conjunto de programas que en determinadas circunstancias se llegan a disparar.

Procedimientos a nivel forma. Conjunto de programas que pueden ser invocados desde algún lrigger u otro procedimiento a nivel forma. En forma 4.5 este tipo de procedimientos pueden ser funciones, procedimientos o paquetes {conjunto de programas).

Actualmente la aplicación la tienen instalada sobre plataforma **UNIX.** Lo que se realiza para ejecutar la aplicación es lo siguiente: ejecutan un emulador de terminal desde las PC's con Windows 95, con este emulador cada analista se conecta al servidor UNIX y de esta forma ejecutan su aplicación en ambiente UNIX.

En la figura 1.2 se muestra una de las formas del actual sistema, la cual fue desarrollada con Forms 3.0. En la pantalla que se muestra de ejemplo se dan de alta los reportes o SAT's (Solicitud de Asistencia Técnica) de los clientes.

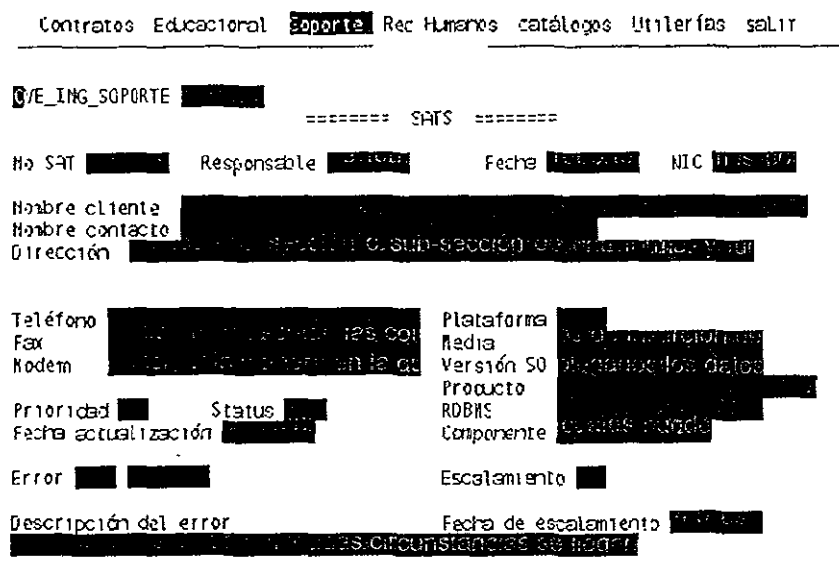

**Figura 1.2 Fomia de captura de una SAT** 

Existen algunos aspectos teóricos con relación a un sistema de base de datos que consideramos importantes, dichos aspectos se describen a **continuación** 

#### **1.1 UN SISTEMA DE BASES DE DATOS**

Un sistema de bases de datos es un sistema de mantenimiento de registros basado en computadoras, es decir, un sistema cuyo propósito general es registrar y mantener información. Tal información puede estar relacionada con cualquier aspecto que sea significativo para la organización donde el sistema opera.

Una base de datos, se puede ver como un repositorio de datos almacenados y, en general, es tanto integrada como compartida.

Por integrada se entiende que la base de datos puede considerarse como una unificación de varios archivos de datos independientes, donde se elimina parcial o totalmente cualquier redundancia entre los mismos.

Por compartida se entiende que partes individuales de la base de datos pueden compartirse entre varios usuarios distintos, en el sentido de que cada uno de ellos puede tener acceso a la misma parte de la base de datos (y utilizarla con propósitos diferentes). Tal comportamiento es en verdad consecuencia del hecho de que la base de datos es integrada. En otras palabras, usuarios diferentes percibirán de modos muy distintos una base de datos específica. Aunque dos usuarios compartan el mismo conjunto de elementos en la base de datos, sus percepciones o vistas de ese conjunto pueden diferir mucho al nivel de detalle.

Un sistema de base de datos incluye cuatro componentes principales: datos, hardware, software y usuarios.

Datos. Se emplea la palabra datos para referirse a los valores registrados físicamente en la base de datos. Los datos almacenados en un sistema pueden dividirse en una o más bases de datos; sin embargo, es más conveniente suponer que sólo hay una base de datos, la cual contiene todos los datos almacenados en el sistema.

Hardware. El hardware se compone de los volúmenes de almacenamiento secundario como pueden ser discos; donde reside la base de datos, junto con dispositivos asociados como pueden ser las unidades de control, puesto que la base de datos es demasiado grande para caber en su totalidad en la memoria principal del sistema.

Software. Entre las bases de datos físicas en si (es decir, el almacenamiento real de los datos) y los usuarios del sistema, existe un nivel de software, que a menudo recibe el nombre de Sistema de Administración de Base de Datos o DBMS. Este maneja todas las solicitudes de acceso a la base de datos realizadas por los usuarios. Una función general del DBMS, por tanto, es proteger a los usuarios de la base de datos contra los detalles al nivel de hardware. En otras palabras, el DBMS ofrece una vista de la base de datos que esta por encima del nivel de hardware y apoya las operaciones del usuario.

Usuarios Se consideran tres clases generales de usuarios. La primera la representa el programador de aplicaciones, encargado de escribir programas de aplicación que utilicen base de datos. Estos programas de aplicación operan con **los datos de todas las maneras usuales: recuperan información, crean información**  nueva, supnmen o modifican información existente, etc. Todas estas operaciones se realizan formulando las operaciones adecuadas al DBMS.

Los programas en sí pueden ser aplicaciones convencionales de procesamiento por lotes o programas en línea diseñados para apoyar a un usuario final, que interactúa con el sistema desde una terminal remota.

7

**La segunda clase de usuarios es entonces, el usuario final que accesa a la**  base de datos desde una terminal. Un usuario final puede emplear un lenguaje de consulta proporcionado como parte integral del sistema. Recurrir a un programa de aplicación escrito por un usuario programador que acepte órdenes desde la terminal y a su vez formule solicitudes al DBMS en nombre del usuario final. De cualquier manera, el usuario final puede realizar en general, todas las funciones de recuperación, creación, supresión y modificación, aunque tal vez podemos afirmar que la recuperación es la función más común de este usuario.

**La tercera clase de usuarios la representa e( administrador de la base de**  datos o DBA.

#### **1.1.1 DATOS DE OPERACION**

Los datos de una base de datos los podemos llamar "datos de operación", distinguiéndolos de los datos de entrada y de salida. Por ejemplo: Cualquier empresa necesita disponer de una gran cantidad de datos acerca de sus funciones:

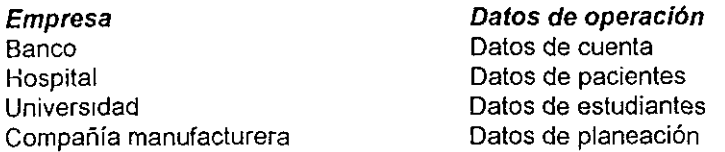

Los datos de entrada se refieren a la información que entra al sistema desde el exterior; tal información puede ocasionar un cambio en los datos de operación, pero en sí misma no forma parte de base de datos. Del mismo modo, los datos de salida conciernen a mensajes e informes que proceden del sistema (ya sean impresos o desplegados en una terminal); de nuevo esos datos contienen información derivada de los datos de operación, pero no constituyen parte de la base de datos.

#### **1.1.2 VENTAJAS DE TENER UN CONTROL CENTRALIZADO DE LOS DATOS**

**Se debe optar por almacenar los datos de operación en una baso de datos**  integrada puesto que un sistema de base de datos proporciona un control centralizado de los datos de operación los cuales constituyen uno de los activos más validos.

Puede disminuirse la redundancia. En sistemas que no usan base de datos, cada aplicación tiene sus propios archivos privados, esto a menudo origina enorme

Puede disminuirse la redundancia. En sistemas que no usan base de datos, cada aplicación tiene sus propios archivos privados, esto a menudo origina enorme redundancia en los datos almacenados, así como desperdicio resultante del espacio de almacenamiento. En un sistema de base de datos, la redundancia debe controlarse; es decir, el sistema debe estar al tanto de la redundancia y asumir la responsabilidad de propagar las actualizaciones.

Puede evitarse la inconsistencia. Cuando una información se representa por dos entradas diferentes en la base de datos, y el sistema no está al tanto de esta duplicidad (en otras palabras, la redundancia no se ha controlado), habrá entonces algunas ocasiones en qué las dos entradas no concuerden, esto es, cuando una y sólo una de ellas se haya actualizado entonces, en tates circunstancias se dice que la base de datos es inconsistente; lo que da como resultado que se obtenga información incorrecta o contradictoria.

Los datos pueden compartirse. Las necesidades de los datos de las nuevas aplicaciones pueden atenderse sin tener que crear nuevos archivos almacenados.

Puede conservarse la integridad. El problema de la integridad es garantizar que los datos de la base de datos sean exactos. La inconsistencia entre dos entradas que representan al mismo hecho es un ejemplo de falta de integridad, que por supuesto sólo ocurre si existe redundancia en los datos almacenados. Para **contrarrestas este suceso, se pueden aplicar restricciones de seguridad:** 

- Asegurarse que el único medio de accesar la base de datos sea a través de los canales establecidos
- 2. Definir controles de autorización para que se apliquen cada vez que se intente el acceso a datos sensibles.

#### 1.1.3 **INDEPENDENCIA DE LOS DATOS**

La mayoría de las aplicaciones actuales son independientes de los datos, por lo que, la manera como los datos se organizan en almacenamiento secundario y a la manera como se accesan depende de los requerimientos de la aplicación y, además que el conocimiento de la organización de los datos y de la técnica de acceso forma parte de la lógica de la aplicación. Por ejemplo, puede decirse que un archivo particular se almacena en forma secuencial con índices. La aplicación, entonces, debe saber que el índice existe y conocer la secuencia del archivo (como la define aquél), de modo que la estructura interna de la aplicación se construirá con base en este conocimiento. Además, la forma precisa de los diversos procedimientos de acceso y de control de excepciones dentro de la aplicación dependerá, ante todo, de los detalles de la interfaz presentada por el software secuencial indicado.

Se dice que una aplicación como ésta es dependiente de los datos porque es imposible cambiar la estructura de almacenamiento (la manera como se *encuentra* físicamente registrados los datos) o la estrategia de acceso (la manera como se accesan) sin afectar la aplicación, no sería posible reemplazar el archivo secuencial indicado anteriormente por un archivo direccionado por dispersión sin hacer modificaciones importantes de la aplicación.

La provisión de independencia de los datos es un objetivo esencial de los sistemas de bases de datos. Se puede definir la independencia de los datos como la inmunidad de las aplicaciones a los cambios de la estructura de almacenamiento y de la estrategia de acceso. Lo que implica que las aplicaciones no dependen de ninguna estructura de almacenamiento o estrategia de acceso en especial.

#### **1.1.4 ALMACENAMIENTO DE DATOS**

#### CAMPO ALMACENADO

Un campo almacenado es la unidad de datos con nombre más pequeña que se halla almacenado en la base de datos. Esta contendrá en general muchas ocurrencias de cada uno de los diversos tipos de campo almacenado; por ejemplo, una base de datos que contenga información sobre alumnos de una escuela, tal vez incluya un tipo de campo almacenado llamado "nombre o alumno" el cual tendría todos los nombres de los alumnos de dicha escuela y, habría una ocurrencia de ese campo para cada uno de los alumnos.

#### REGISTRO ALMACENADO

Un registro almacenado es un conjunto con nombres de campos almacenados asociados. Una ocurrencia de un registro almacenado se compone de un grupo de ocurrencias de campos almacenados relacionados (y representa una asociación entre ellos). Se dice que las bases de datos contienen múltiples ocurrencias del tipo de registro almacenado. En la mayoría de los sistemas, la ocurrencia de registro almacenado es la unidad de acceso a la base de datos, es decir, la unidad que el DBMS puede recuperar o almacenar en un acceso. Un archivo almacenado es el conjunto de todas las ocurrencias de un tipo de registro almacenado.

#### **1.1.5 ARQUITECTURA DE UN SISTEMA DE BASES DE DATOS.**

El propósito de describir esta arquitectura es proporcionar un marco de referencia que sea útil para describir conceptos generales sobre bases de datos, pero no se pretende que cada sistema de bases de datos corresponda con fidelidad a este marco de referencia específico, no se quiere dar a entender que esta arquitectura particular ofrece el único marco de referencia posible. La arquitectura se divide en tres niveles generales: interno, conceptual y externo.

Nivel interno. Es el más cercano al almacenamiento físico, es decir el que concierne a la manera como los datos se almacenan en realidad.

Nivel externo. Es el nivel más cercano a los usuarios, es decir, el que atañe a la manera como cada usuario ve los datos.

Nivel conceptual. Este es un nivel de mediación entre los otros dos niveles.

#### **1.1.6 MANEJO DE TABLAS**

En una base de datos se tiene un conjunto de información organizada, de forma que ésta pueda ser recuperada rápidamente. Los campos de datos están delimitados en su contenido por el tipo de información que puede llegar a tener, esto es, si cuando se crea una base de datos se especifica que un determinado campo va a contener fechas, no se les podrá introducir cadenas alfanuméricas; los datos que admitirá el campo serán únicamente de tipo fecha.

Existen los siguientes tipos de campos definidos en una base de datos:

Alfanuméricos: Admiten letras, números y cualquier carácter ASCII. Estos campos son de longitud fija, admitiendo un texto predefinido por la longitud dada en su estructura.

Numéricos: Sólo admiten números de tipo entero y decimal. El signo también puede ser introducido

Lógicos: Aceptan solamente dos estados posibles: Verdadero y Falso.

Fecha: Los datos que aceptan serán de tipo de fecha, esto es, respetando el formato de fecha en días, meses, años, según se seleccione posteriormente en el programa.

Memo: Son campos especiales, debido a que permitan almacenar un texto largo.

Pueden contener cualquier carácter ASCII. Este campo se graba en **un** archivo distinto al de datos. Este archivo sólo contendrá el contenido de los campos *memo.* **El** archivo **MEMO** se creará simultáneamente con **la** base de datos al momento de seleccionar un campo memo y tendrá extensión dbt

La creación de una base de datos se realizará a través de la utileria **DBU.**  Con esta utileria se pueden crear bases de datos, archivos de índices, así como editar sus contenidos, reemplazar valores, copiar y agregar registros.

## MARCO TEORICO

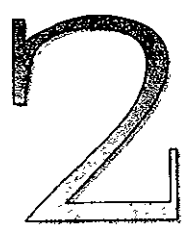

#### **2.1 ANALISIS Y DISEÑO (METODOLOGIA CASE)**

La utilización de CASE (Ingeniería de sistemas Asistida por computadora) afecta a todas las fases del ciclo de vida del software, desde la definición de los requerrmientos, pasando por el análisis, el diseño, la codificación, las pruebas y el mantenimiento. El empleo de CASE también cambia y perfila el ciclo de vida del software.

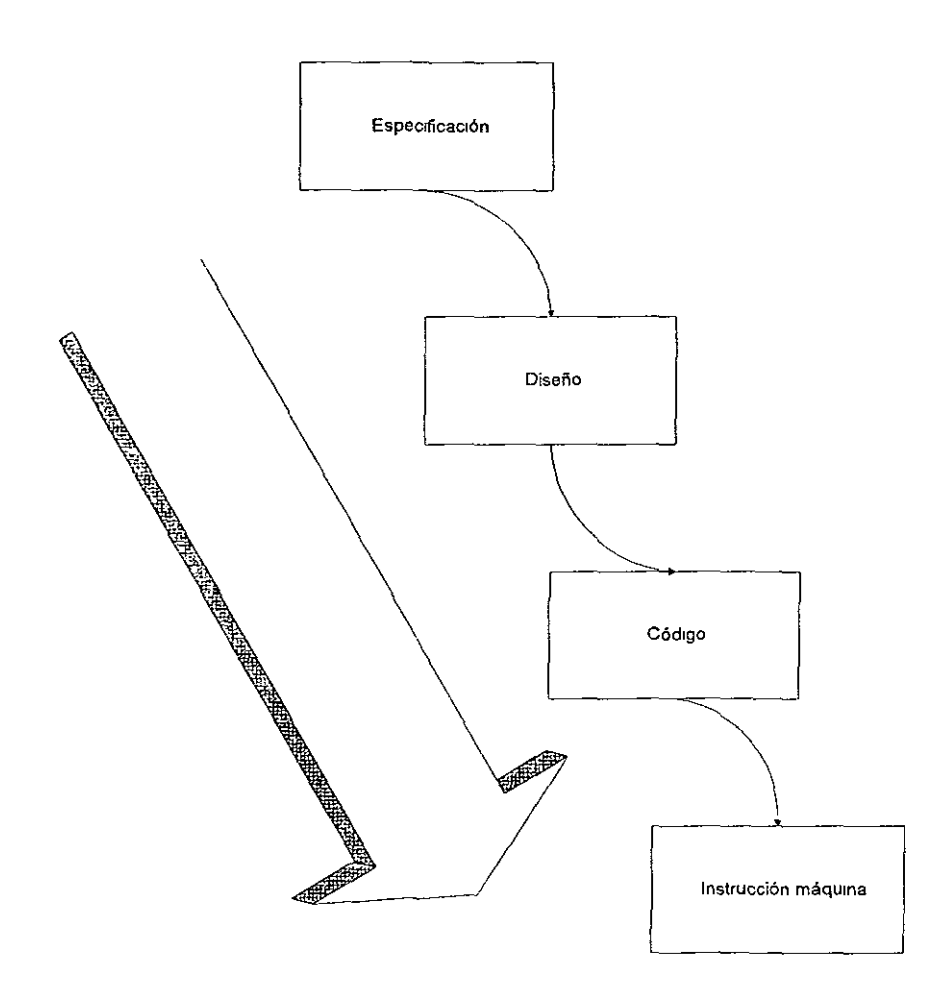

**Figura 2.1.1 La parte de desarrollo dentro del ciclo de vida del software puede verse como una serie de transformaciones donde los objetivos del sistema se transforman en especificaciones de los requerimientos, después en especificaciones de diseño, seguidamente en programas en código y finalmente en instrucciones de máquina.** 

Un concepto unificador fundamental en la ingeniería de software es el ciclo de vida del software.

El ciclo de vida es un proceso de fases múltiples que comienza con la definición de un problema y continua hasta el envejecimiento, reemplazo o destrucción del sistema. El ciclo de vida típico se compone de cinco fases básicas (figura 2.1.2):

- 1. Análisis
- 2. Diseño
- 3. Codificación
- 4. Pruebas
- 5. Operación y mantenimiento

El análisis es el proceso de la definición de los requerimientos para una solución del problema. Durante este análisis se examinan las necesidades de los usuarios y se definen las propiedades que debe poseer el sistema para satisfacer esas necesidades. También se identifican las restricciones y necesidades de funcionamiento. Se deben definir de modo preciso las funciones a realizar, pero no su funcionamiento. El principal resultado de esta fase es la especificación del sistema Idealmente la especificación del sistema establece las propiedades del sistema de forma precisa, comprobable y formal.

El diseño es el proceso de planificar cómo va a construirse el sistema; esto es, determinar los componentes de datos y procedimientos necesarios y cómo esos componentes se ensamblarán para formar la solución. Las especificaciones del sistema, los requerimientos del problema y las restricciones definidas en la fase de análisis se utilizarán como entrada en la fase de diseño.

La codificación es el proceso de transformar el diseño en instrucciones máquina El objetivo de esta fase es producir programas correctos y eficientes. Las pruebas de los módulos codificados se suelen realizar durante esta fase.

Las pruebas es el proceso de demostrar que un software satisface los requerimientos del problema y funciona correctamente para lodos los posibles datos de entrada. El objetivo de las pruebas es la eliminación de todas las condiciones y fallos inesperados del programa y descubrir cualquier implantación incorrecta de los requerimientos del problema. Los módulos de prueba se integran y prueban en grupos cada vez más grandes hasta que se ha probado todo el **sistema.** 

La operación y el mantenímiento son los procesos de la ejecución del sistema en un modo de producción manteniendo un buen orden de operación. Esto implica.

- Corregir errores y deficiencias que no se descubrieron durante el desarrollo del sistema.
- 2 Modificar el sistema para satisfacer los cambios de los requerimientos, adaptándolos a los cambios en el entorno y mejorando la eficiencia de operación y calidad general. Todos los recursos y actividades requeridos para asegurar que el software continúa satisfaciendo o excede las capacidades de operación requeridas se consideran parte del proceso de mantenimiento.

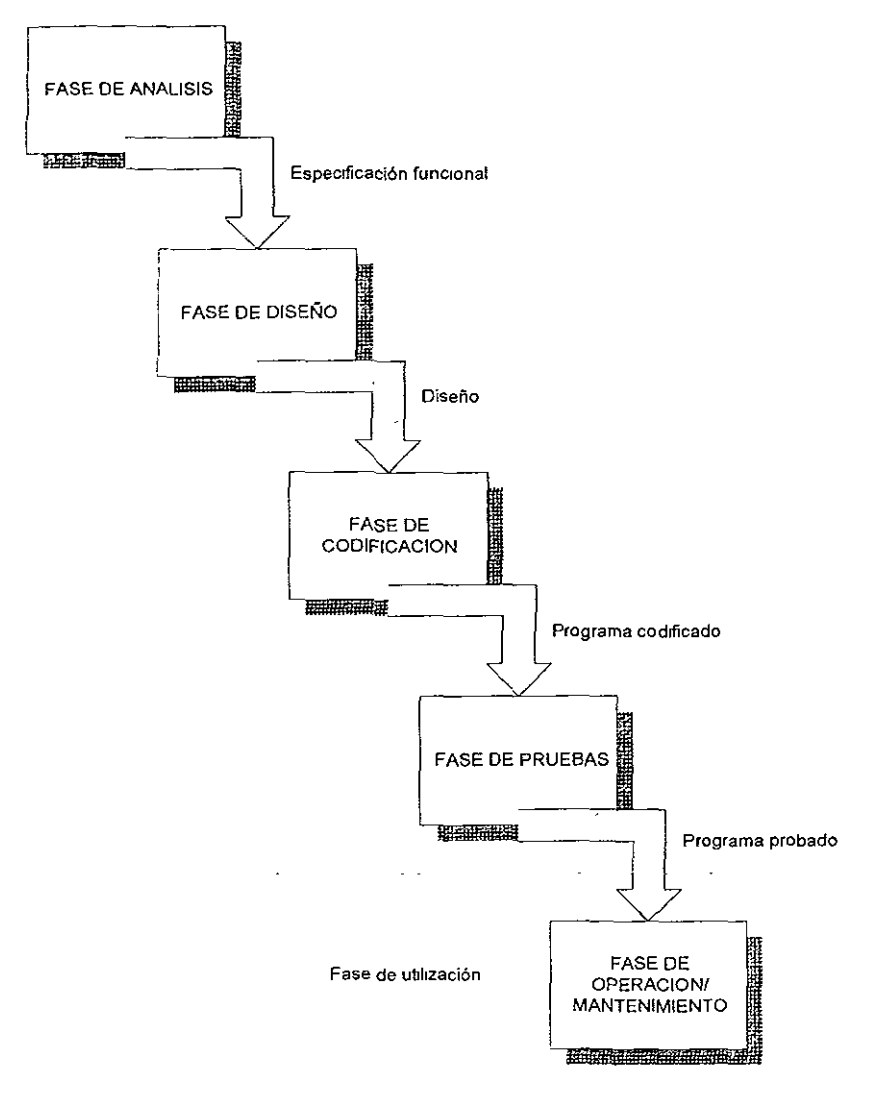

**Figura 2.1.2. El ciclo de vida tradicional del software consta de cinco fases secuencia/es: análisis, diseño, codificación, pruebas y operación/mantenimiento.** 

La figura 2.1.3 muestra un modelo sencillo del ciclo de vida del software CASE Podemos observar que la fase del prototipo ha reemplazado a la tradicional fase de análisis del sistema. Todas las fases están soportadas por herramientas CASE automatizadas, las fases de comprobación del diseño y de generación de código son las fases más automatizadas del ciclo de vida.

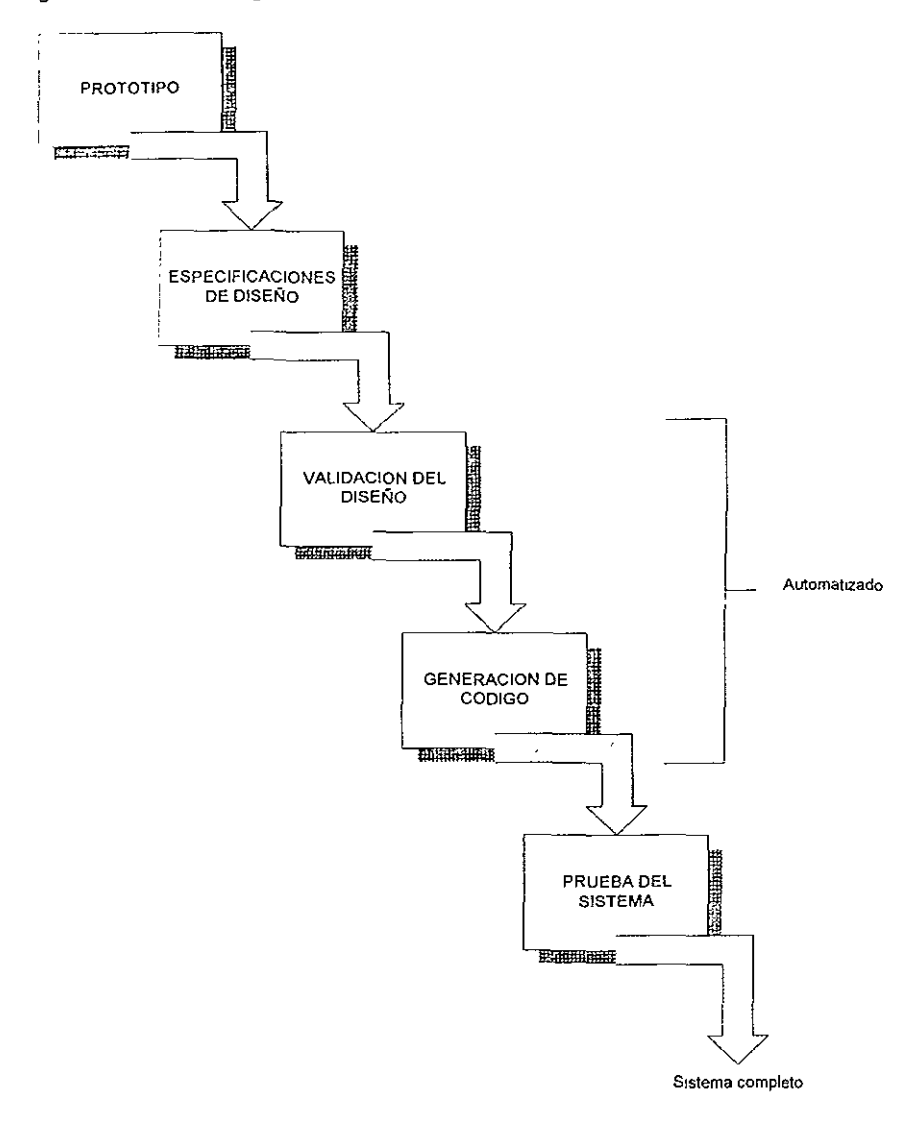

**Figura 2.1.3. Una visión simple del ciclo de vida CASE del software, que muestra el empleo del prototipo y las fases automatizadas de la validación del diseño y de la generación del código.** 

**Sin embargo, hay algunos problemas y limitaciones con este modelo de**  ciclo de vida. Al igual que con el modelo tradicional mostrado en la figura 2.1.3 desfigura el proceso de desarrollo del software en la práctica. Ambos describen el **proceso como secuencia de pasos únicos en el cual las fases se siguen unas a**  otras. Pero en la práctica del desarrollo del software raramente es un simple proceso secuencial. Más frecuentemente es un proceso iterativo donde las fases se repiten y el proyecto entero se recicla una y otra vez durante la vida del sistema.

Un segundo problema con dos de estos modelos simples de ciclo de vida es que ponen demasiado énfasis en las primeras fases del ciclo de vida. las formulaciones CASE para el desarrollo presuponen un análisis y diseño muy detallados para lograr una calidad más alta a un precio más bajo. El mantenimiento es la fase más extensa del ciclo de vida y la mayoría de las veces es mucho más costosa que todo el desarrollo. Para controlar los problemas de mantenimiento y los costos, se ha diseñado el sistema pensando en la facilidad de mantenimiento.

El modelo tradicional del ciclo de vida ignora las tareas del mantenimiento hasta llegar a esa fase, y ya es demasiado tarde para incorporar la posibilidad de mantenimiento. Sin embargo, la tecnología CASE consigue un sistema de mantenimiento fácil porque "puede mantenerse".

**Definida de una forma simple, la ingeniería de sistemas asistida por**  computadora es la automatización del desarrollo del sistema, comúnmente referida como tecnología CASE (Computer Aided Systems Engineering).

De esta manera, CASE propone una nueva formulación del concepto de ciclo de vida de un sistema, basada en la automatización. La idea básica que subyace en la utilización de CASE para el desarrollo del presente proyecto es que nos proporciona un conjunto de herramientas bien integradas y que ahorran trabajo, enlazando y automatizando, sino todas, sí la mayoría de las fases del ciclo de vida del sistema.

La tecnología CASE es una combinación de herramientas de software y de metodologías. Debido a esto y a que es extensiva a todas las fases del ciclo de vida del sistema, CASE es una de las tecnologías de sistemas más completa hoy en día.

Algunas de las ventajas que consideramos para utilizar la tecnología CASE fueron las siguientes

- Permite las técnicas estructuradas.
- Aumenta la calidad del software mediante comprobación automática.
- Favorece la realización de prototipos.
- Simplifica el mantenimiento del programa.
- Acelera el proceso de desarrollo
- , Posibilita la reutilización de los componentes del sistema.

Resumiendo, CASE ha cambiado radicalmente la forma de construir los sistemas al proporcionar tres avances principales:

- 1. Un entorno de desarrollo interactivo con un tiempo de respuesta rápido, recursos dedicados y una comprobación de errores desde el principio, ahorrándonos, además de tiempo, esfuerzo en la corrección de errores que pudieran detectarse demasiado tarde
- 2 La automatización de muchas tareas de desarrollo y mantenimiento del sistema Redundando de igual manera que en el punto anterior en un ahorro de tiempo y esfuerzo considerables
- 3 Una programación visual proporcionada por potentes interfaces gráficas. Esto es, sin duda, una de las características más consideradas por los usuarios finales, ya que el lenguaje de las imágenes es más rico que el de los textos, y se puede representar mucha más información en una imagen que en un texto además de que el lector puede comprender el significado más rápidamente.

El fin último de la tecnología CASE es automatizar todo el ciclo de vida del software mediante un conjunto de herramientas de software integradas. No obstante, el acceso a este tipo de software es un tanto difícil, sin mencionar el costo elevado del mismo y de presentar ciertas complicaciones en su manejo, al menos en la herramienta CASE de ORACLE que teníamos contemplada utilizar para el diseño de los diagramas: de flujo, estructurado y entidad-relación. Sin embargo, no fue ningún obstáculo para llevar a cabo dichos diagramas.

# **2.1.1 COMPONENTES DE UN SISTEMA CASE**

Por otra parte, un sistema CASE lo podemos **dividir** en tres componentes básicos

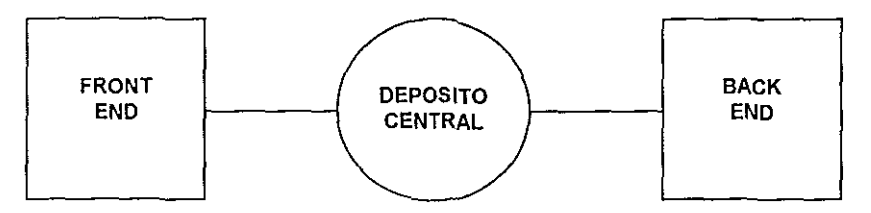

**Figura** *2.1.4* **El banco de trabajo (workbench) consta de tres componentes básicos, 1) el front~end para soportar el análisis y el diseño; 2) el depósito para almacenar toda la informacíón del**  sistema;y 3) el back-end para soportar la implantación del programa.

El componente front-end corresponde a las fases primarias del ciclo de vida del sistema; es decir, el análisis y el diseño. El front-end puede corresponder a la parte de la computadora personal o estación de trabajo de la plataforma de hardware CASE. Las herramientas CASE front-end proporcionan funciones para soportar las actividades de análisis y de diseño, como diagramación, prototipos y **comprobación de especificaciones.** 

El componente back-end corresponde a las últimas fases del ciclo de vida del sistema; es decir, la implantación y el mantenimiento del programa. Las herramientas del back-end CASE automatizan el código, las comprobaciones, la generación de las bases de datos, la normalización de los mismos.

Finalmente el depósito central o depósito de información es el enlace entre los componentes front-end y back-end de un sistema CASE. Es el vehículo de la comunicación por el cual toda la información del sistema reunida durante el ciclo de vida del sistema se gestiona y comparte

La combinación efectiva de estos tres componentes, aunado a una correcta toma de decisiones nos permitirá unificar procedimientos para la conclusión pronta y oportuna de nuestro sistema.

# **2.2 DISEÑO DE LA BASE DE DATOS**

Para ser congruentes con la utilización de la tecnología CASE y debido a que en un sistema de información computarizado no sólo se requiere de los datos, sino de la estructura de esos datos (localización física), un sistema manejador de base de datos relacional (RDBMS, de las siglas en inglés Relational Data Base Management System) es lo más apropiado a considerar en nuestro caso. Un RDBMS puede reunir y estructurar los archivos relativos a muchos usuarios permitiendo que se realicen de manera fácil la obtención, manipulación, v almacenamiento de los datos. De las figuras 2 2 1 y 2.2.2 podemos apreciar la diferencia entre un sistema tradicional de archivos y un DBMS.

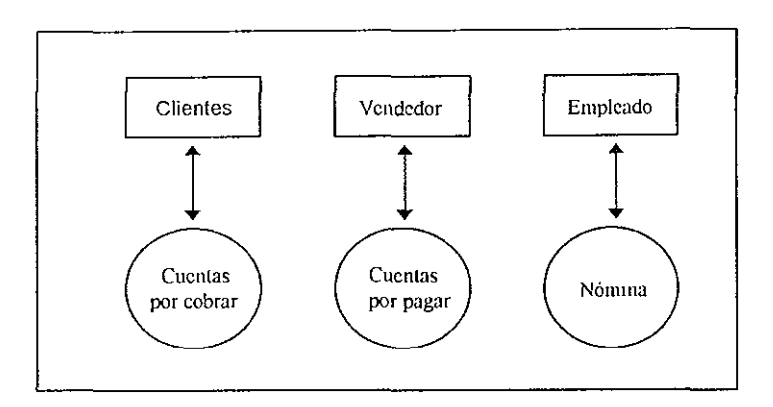

**Figura 2.2.1. Sistema de archivos tradicional** 

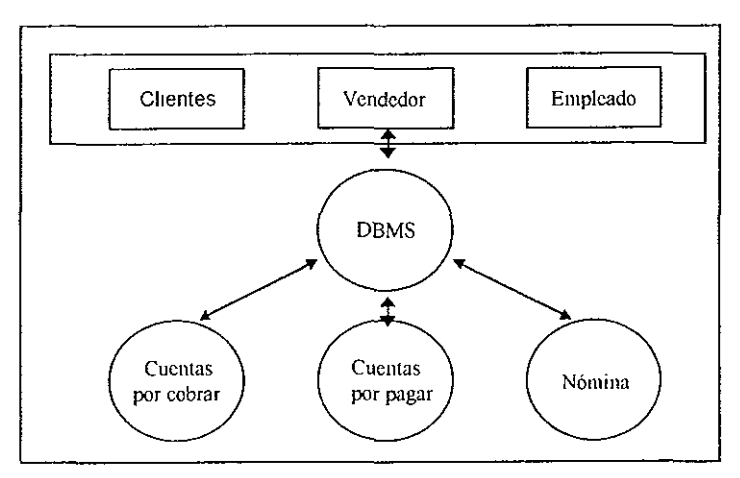

**Figura 2.2.2. Sistema manejador de base de datos** 

**Existen muchas características que hacen de una DBMS un sistema de**  procesamiento de datos muy eficiente, lo cual influyo de sobre manera en la toma de decisiones con respecto a la elección de este sistema manejador de base de datos para el manejo de la información en nuestro sistema. Algunas de estas **características se enumeran a continuación.** 

- El sistema se ocupa de controlar los accesos a la base de datos.
- **El sistema se encarga de gestionar la posible concurrencia de varios usuarios**  a la base de datos.
- El sistema se encarga de realizar las correspondientes operaciones para la segundad e integridad de los datos Un DBMS generalmente incluye un **password para controlar el acceso a los datos que requieran una mayor**  seguridad. Por la limitante de acceso de sólo lectura o sólo escritura para los registros, los passwords pueden prevenir que los usuarios obtengan o alteren datos
- Independencia de programas y archivos.
- , Versatilidad de acceso. Los usuarios pueden obtener datos de muchas **maneras Se puede tener acceso secuencial para la muestra de datos en un**  orden preestablecido, y un acceso aleatorio para una obtención rápida de un **registro especifico.**
- Fácil mantenimiento a programas Los cambios y reparaciones a un sistema son relativamente fáciles de llevar a cabo.
- Fácil obtención de información especial. La generación de reportes de propósito espedal pueden produclfse con un mínimo esfuerzo

Algunas de las grandes diferencias con respecto al sistema tradicional de archivos y que suelen considerarse como desventajas de los DBMS son·

- Hardware adicional La utilización de un DBMS requiere de hacerse de memoria adicional y/o unidades de disco. La memoria es utilizada para almacenar el software del DBMS, y las unidades de disco extra son utilizadas para mantener los archivos especiales que el DBMS requiere Sin embargo, **con esto se estará consiguiendo una menor redundancia en el manejo de los**  datos
- Equipo entrenado. Los programadores que no están familiarizados con los conceptos que se manejan en un DBMS y con su terminología necesitan de un **entrenamiento especial para orientarlos con respecto al nuevo ambiente del**  DBMS
- Software costoso
- Equipo especial. La organización puede llegar a necesitar de la contratación de un experto DBMS para supervisar y manejar el DBMS Comúnmente conocido como administrador de la base de datos, esta persona establece las reglas de cómo se permitirá el uso de los datos, el monitoreo de la seguridad de los mismos para evitar la intromisión de personal no autorizado, y la orientación adecuada a los analistas y programadores acerca del mejor camino para utilizar el DBMS

A pesar de las desventajas existentes en cuanto a la consideración de un DBMS concluimos que es el mejor camino a seguir, y tomando en cuenta que el cliente cuenta ya con el software adecuado para su óptima implantación, nos hemos decidido sin lugar a dudas en la adopción del DBMS como sistema de **archivos a utilizar** 

Las características principales que presentan las herramientas de Oracle para el manejo de la base de datos son:

- **Es relacional**
- Opera sobre PC's
- **Permite conexión en red**
- Se permite tener control sobre la base de datos
- Especialmente por su segundad de acceso

A continuación se presentan las tablas (entidades) que conforman el sistema, las columnas (atributos) de que se componen dichas tablas, y el tipo de dato de que se trata.

Aquellos atributos que se encuentran subrayados por una linea continua indica que se trata de la llave principal, y aquellos que se encuentran subrayados por una linea punteada indica que se trata de llaves foráneas.

#### **ACCIONES**

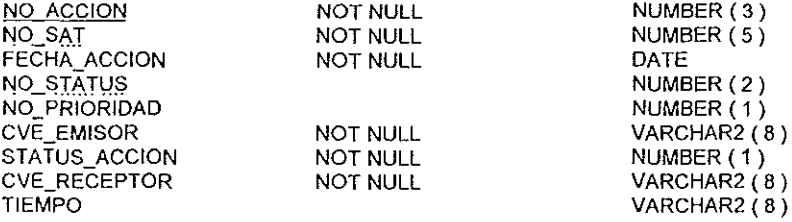

#### **AREAS**

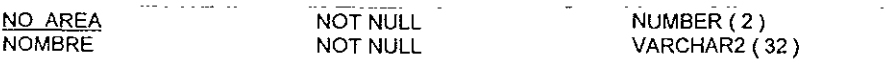

#### **CLIENTE\_ TIPO**   $\ddot{\phantom{a}}$ NO CLIENTE NOT NULL NUMBER ( 6) CVE\_TIPO NOT NULL NUMBER(5)

#### **CLIENTES**

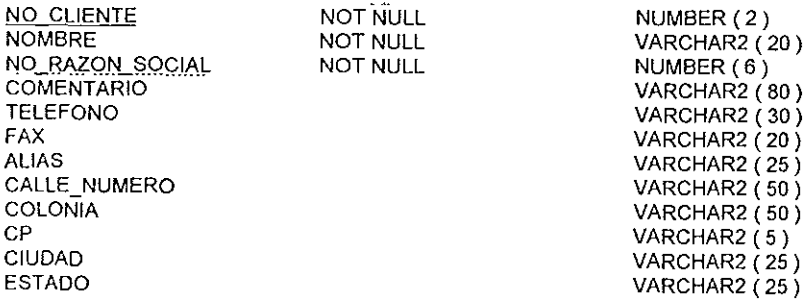

 $\sim$   $\sim$ 

## **CONTACTOS**

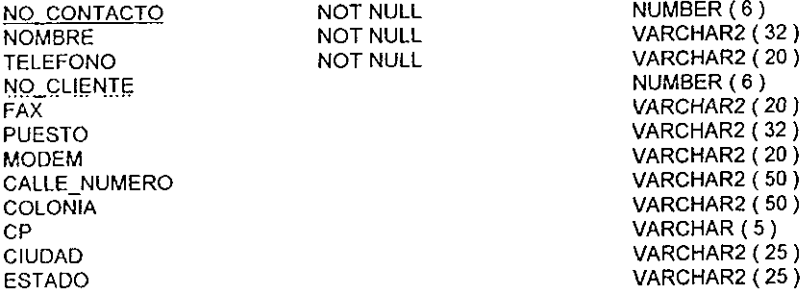

# **CONTACTO\_TIPO**

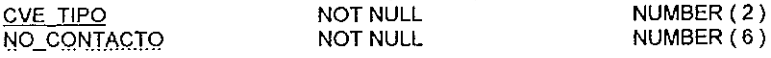

#### **CONTRATOS**

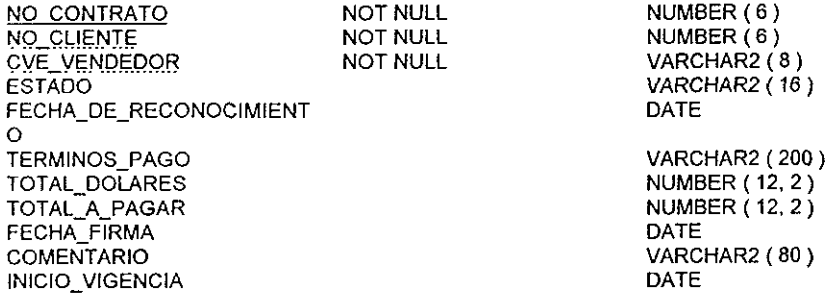

# **CONTRATOS\_CONTACTOS**

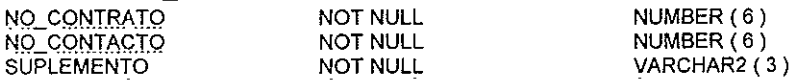

# **EMPLEADOS**

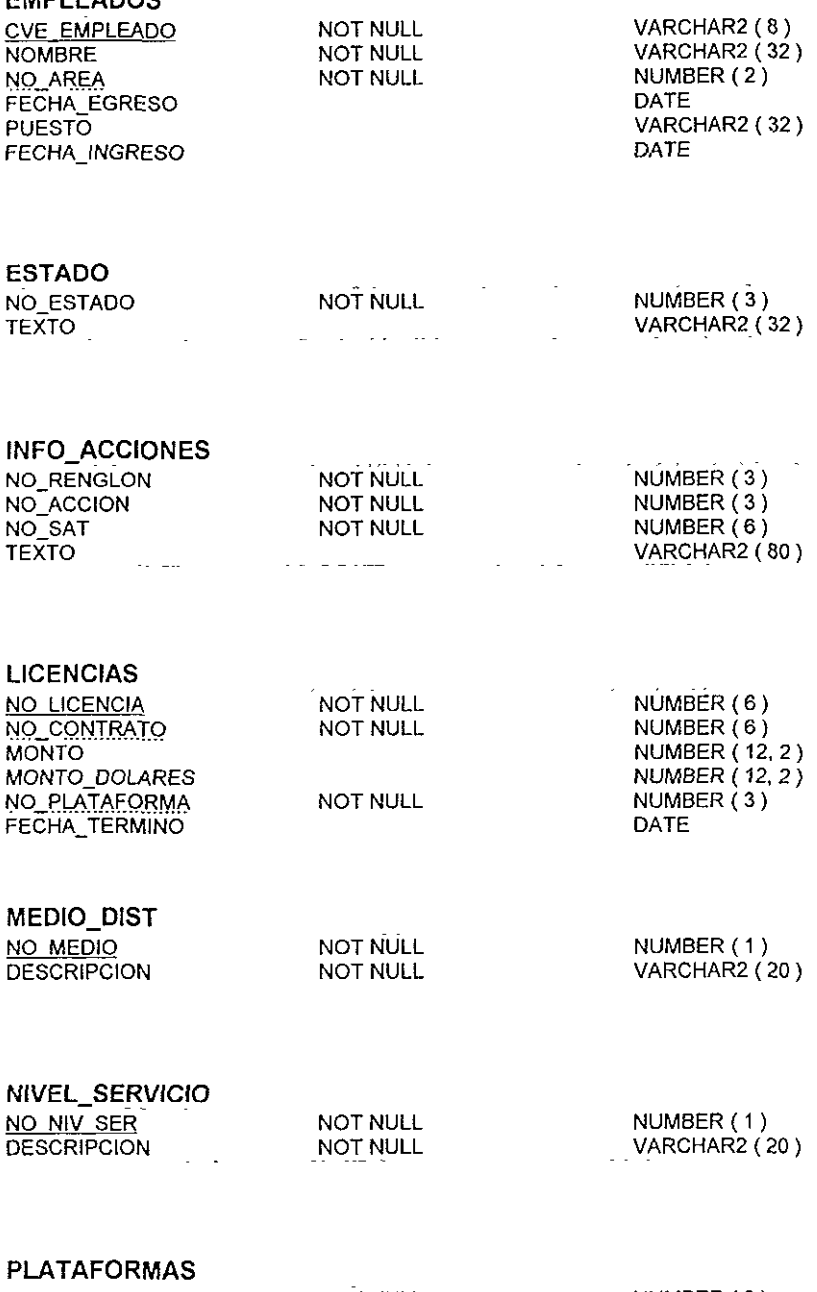

26

#### **PLATAFORMAS\_CLIENTE**

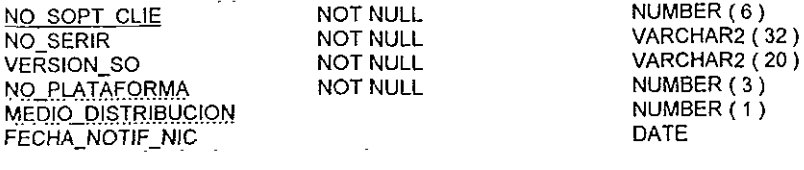

#### **PRIORIDADES**

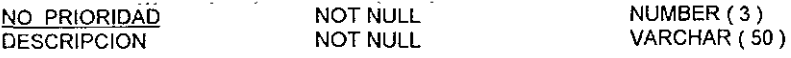

#### **PRODUCTOS**

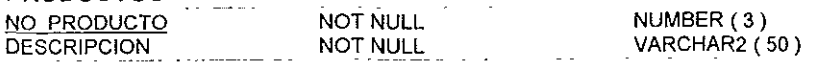

#### **PRODUCTOS\_CONTRATADOS**

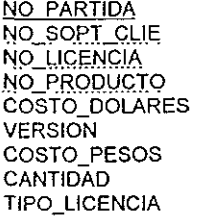

**NOT NULL NOT NULL**  NUMBER (6) NUMBER(6) NUMBER(6) NUMBER ( 3) NUMBER  $(1, 2)$ VARCHAR2 ( 20) NUMBER ( 10, 2 ) NUMBER ( 4) VARCHAR2(1)

# **RAZON\_SOCIAL**

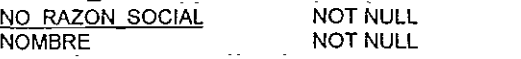

NUMBER (6) VARCHAR2(60)

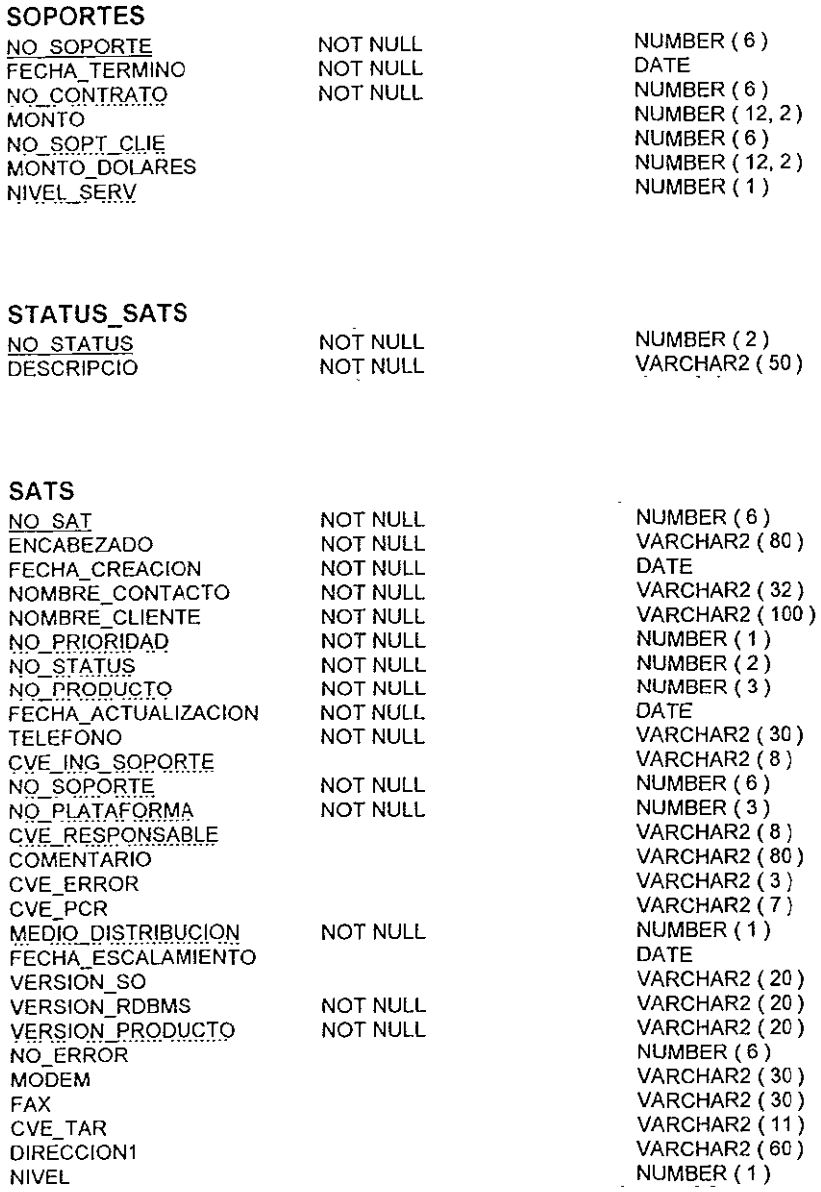

 $\mathbf{v} = \mathbf{v}$ 

**TIPOS\_D\_CLIENTE CLAVE DESCRIPCION** 

NOT NULL NOT NULL

NUMBER(5) VARCHAR2 ( 80)

**TIPOS\_D\_CONTACTO**  CLAVE **DESCRIPCION** 

NOT NULL NOT NULL NUMBER ( 2) VARCHAR2 ( 32 )

# **2.3 ORACLE RDBMS**

Existen varias razones por las cuales se eligió el manejador de bases de datos de Oracle. Pero antes de entrar en detalles del por qué la elección de este manejador, podemos listar brevemente las características básicas que debe cumplir un manejador de base de datos.

Un servidor de base de datos es la clave para resolver los problemas del manejo de la información. En general, un servidor debe manejar de forma confiable una gran cantidad de datos en un ambiente multi-usuario para que varios usuarios puedan accesar de forma concurrente a los mismos datos. Por supuesto que esto se debe cumplir con un buen grado de performance. Además un servidor de bases de datos también debe prevenir el acceso sin autorización a la información, así como proporcionar soluciones eficientes para fallas de<br>recuperación. El Oracle Server proporciona soluciones efectivas con las El Oracle Server proporciona soluciones efectivas con las siguientes características:

Ambiente cliente/servidor (Procesamiento distribuido). Para tomar una amplia ventaja de un sistema o de una red, Oracle permite que el procesamiento se divida entre el servidor de la base de datos y las aplicaciones del cliente. La computadora que corre el manejador de la base de datos maneja todas las responsabilidades del servidor mientras que las estaciones que ejecutan las aplicaciones de la base de datos se concentran en la interpretación y despliegue de la información.

Manejo de espacio y de bases de datos grandes. Oracle soporta la base de datos más grande, la cual potencialmente puede ser de terabytes. Para que se justifique y realmente sea eficiente el uso de dispositivos de hardware, Oracle permite el control completo del espacio.

Vanos usuarios conectados concurrentemente a la base de datos. Oracle soporta gran cantidad de usuarios concurrentes ejecutando una gran variedad de aplicaciones de la base de datos operando con los mismo datos. Minimizando la contención y garantizando la concurrencia.

Alta disponibilidad. En algunos lugares, Oracle trabaja las 24 horas del día sin permitir que se dé de baja el sistema. Por lo que las operaciones normales del sistema tales como respaldo de la base de datos y fallas parciales del sistema no interrumpen el uso de la base de datos

Disponibilidad controlada. Oracle puede controlar selectivamente la disponibilidad de los datos, al nivel de la base de datos y a un nivel más bajo. Por ejemplo, un administrador puede deshabilitar el uso de una aplicación en especifico para que los datos de la aplicación puedan ser recargados sin afectar a otras aplicaciones

Apertura a /os estándares de la industria. Oracle se adhiere a los estándares aceptados por los lenguajes de acceso a los datos, sistemas operativos, interfaces de usuarios, y protocolos de comunicación de redes.

Oracle también soporta el Simple Network Management Protocol (SNMP) estándar para el manejo de sistemas Este protocolo administradores el manejo de sistemas heterogéneos con una sola interfaz de administración

Manejo de la seguridad. Para proteger el acceso no autorizado a la base de datos, Oracle proporciona características de seguridad fail-safe para limitar y monitorear el acceso a los datos. Estas características le permiten manejar fácilmente incluso hasta el diseño más complejo para el acceso a los datos.

Sistemas distribuidos. Para ambientes distribuidos de redes, Oracle combina los datos físicamente localizados en diferentes computadoras en una base de datos lógica que puede ser accesada por todos los usuarios de la red. Los sistemas distribuidos tienen el mismo grado de transparencia y consistencia de los datos que los sistemas no distribuidos, pero los primeros reciben las ventajas del manejo de las bases de datos locales. Además, Oracle permite a los usuarios accesar a los datos de otras bases de datos de manera transparente.

Portabilidad. El software de Oracle es portable para trabajar bajo diferentes sistemas operativos. Las aplicaciones desarrolladas por Oracle pueden ser implementadas en cualquier sistema operativo, con algunas o ninguna modificación.

Compatibilidad. Es compatible con los estándares de la industria, incluyendo la mayoría de los estándares de los sistemas operativos.

Ambientes replicados. Permite replicar grupos de tablas y sus objetos a múltiples sitios.

# **2.3.1 EL SERVIDOR ORACLE**

El servidor Oracle es un sistema de manejo de bases de datos relacional. El servidor de Oracle consiste de una base de datos Oracle y una instancia Oracle; para comprender mejor acerca de la relación entre una instancia y una base de datos lo describiremos a continuación de una forma breve, sin pretender entrar a fondo en la misma, pero tratando de abarcar los puntos más sobresalientes e importantes.

SOL (Structured Ouery Language). Es el lenguaje de programación que define y manipula la base de datos. Las bases de datos SQL son relacionales; esto significa simplemente que los datos son almacenados en un conjunto de simplemente que los datos son almacenados en un conjunto de relaciones simples. Una base de datos puede tener una o más tablas, y cada tabla tiene columnas y renglones. Se pueden definir y manipular los datos en una tabla con los comandos SOL. Los comandos DDL (Data Definition Language) son utilizados para crear y alterar las bases de datos y las tablas.

Es posible actualizar, eliminar o recuperar datos en una tabla con los comandos DML (Data Manipulation Language).

Además del SOL, el servidor de Oracle tiene un lenguaje de procedimientos llamado PL/SQL, el cual permite programar sentencias SOL, facilitando de esta manera el control del flujo de un programa SOL, para usar variables y escribir procedimientos de manejo de errores.

#### **2.3.1.1 ESTRUCTURA DE LA BASE DE DATOS**

Una base de datos Oracle tiene una estructura física y una estructura lógica. Debido a que dichas estructuras están separadas, el almacenamiento físico de los datos puede ser manipulado sin afectar el acceso a las estructuras de almacenamiento lógico.

Estructura física de la base de datos. La estructura física de una base de datos Oracle está determinada por los archivos del sistema operativo, los cuales constituyen la base de datos. Cada base de datos Oracle se compone de tres tipos de archivos: uno o más archivos de datos, dos o más archivos de redo lag y uno o más archivos de control El conjunto de estos archivos componen la parte física para el almacenamiento de la información.

Estructura lógica de la base de datos. La estructura lógica de la base de datos está determinada por:

Uno o más tablespaces. (Un tablespace es el área lógica de almacenamiento) El esquema de objetos de la base de datos. Un esquema es una colección de objetos. Este esquema es el que hace referencia directa a los datos de la base de datos. Los esquemas incluyen estructuras tales como tablas, vistas, secuencias, procedimientos almacenados, sinónimos, índices, clusters y ligas.

#### **2.3.1.2 UNA INSTANCIA ORACLE**

Cada vez que una base de datos es iniciada, una área global del sistema (SGA) es asignada, los procesos de background de Oracle son iniciados. El área global del sistema es una parte de la memoria utilizada para que la información de la base de datos sea compartida por los usuarios de la base de datos. A la combinación de los procesos de background y los buffers de memoria se les llama instancia Oracle

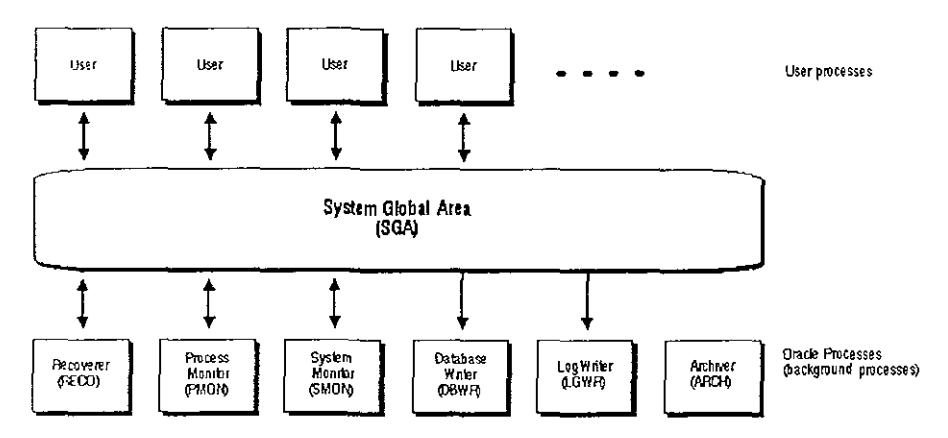

**Figura 2.3.1 Una instancia Oracle** 

Una instancia Oracle tiene dos tipos de procesos: los procesos de usuario, y los procesos de servidor.

Un proceso de usuario ejecuta el código de una aplicación; un proceso servidor es el que se encarga de mantenimiento del servidor de Oracle.

#### **2.3.1.3 ESTRUCTURA DE LA BASE DE DATOS Y MANEJO DEL ESPACIO**

En nuestros días el modelo de bases de datos ampliamente aceptado es **el**  modelo de base de datos relacional. Dicho modelo contempla tres puntos de suma importancia:

Estructuras. Las estructuras son objetos bien definidos (tales como tablas, vistas, indices, etc.) los cuales almacenan o accesan los datos de la base de datos. Las estructuras y los datos contenidos dentro de ellos pueden ser manipulados por operaciones.

Operaciones. Las operaciones son acciones claramente definidas las cuales permiten a los usuarios manipular los datos y estructuras de una base de datos. Las operaciones en una base de datos deben apegarse a un conjunto de reglas de integridad ya predefinidas.

Reglas de integridad. Las reglas de integridad son leyes que indican que operaciones son permitidas en los datos y estructuras de la base de datos. Las reglas de integridad protegen los datos de las estructuras de la base de datos.

Los sistemas de manejo de bases de datos relacionales ofrecen beneficios tales como.

- independencia del almacenamiento físico de los datos con respecto a la estructura lógica de los mismos.
- acceso variable y fácil a todos los datos
- reducción de la redundancia

Una base de datos Oracle es una colección de datos los cuales son tratados como una unidad. El propósito general de la base de datos es almacenar y recuperar la información relacionada. La base de datos tiene estructuras lógicas y físicas.

# **2.3.2 ESTRUCTURAS DE MEMORIA Y PROCESOS**

Un servidor Oracle utiliza las estructuras de memoria y procesos para manejar y accesar la base de datos. Todas las estructuras de memoria residen en la memoria principal del sistema. Los procesos son tareas que trabajan en la memoria de las computadoras.

La siguiente figura muestra una variación típica de la memoria del servidor Oracle y los procesos.

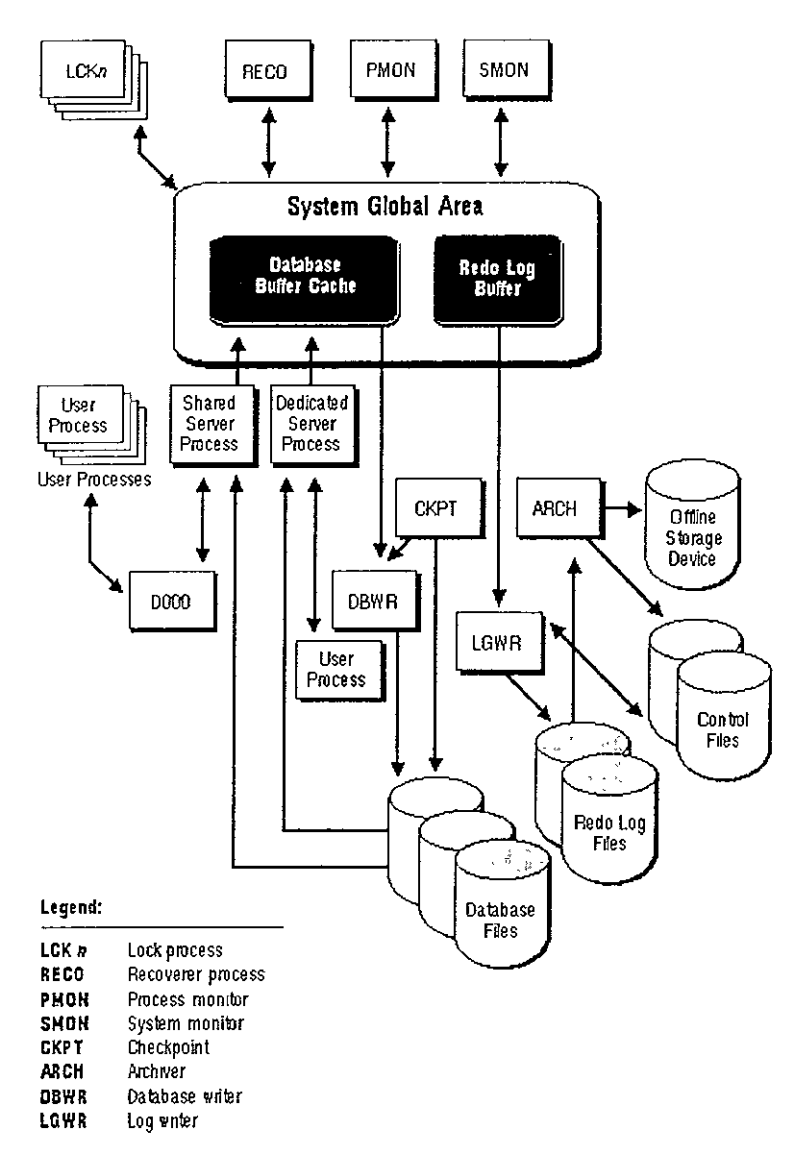

Figura 2.3.2 Estructura de memoria y procesos de Oracle

#### **2.3.2.1 ESTRUCTURAS DE MEMORIA**

Oracle crea y utiliza las estructuras de memoria para completar varias tareas. Por ejemplo, la memoria es utilizada para almacenar el código de un programa que se esté ejecutando y los datos que son compartidos por los **usuarios. Existen varias estructuras de memoria que están estrechamente**  relacionadas con el servidor Oracle, tales como el área global del sistema (la cual incluye el database buffer cache, los redo lag buffers y el shared pool) y las áreas globales de programa

#### Area Global de Sistema

**El** área global de sistema mejor conocida como SGA (System Global Area) es una región compartida de memoria que contiene datos e información de control para una instancia. El SGA y los procesos de background son los que constituyen a una instancia Oracle.

Oracle asigna el área global del sistema cuando se inicia una instancia y la remueve cuando la instancia se da de baja Cada instancia tiene su propia área global del sistema.

Los usuarios conectados concurrentemente a un servidor Oracle comparten los datos en la SGA. Para que el performance sea el adecuado, la SGA debe ser tan grande como sea posible (siempre y cuando se conserve en memoria real) para almacenar tantos datos como sea posible y minimizando de esta forma la entrada/salida a disco. La información almacenada dentro de la SGA esta dividida en diferentes estructuras, incluyendo los dalabase buffers cache, redo lag buffer y el shared pool. Estas áreas tienen un tamaño fijo y son creadas **cuando la instancia inicia.** 

#### Area Global de Programa

El área global de programa también conocida como PGA (Program Global Area) es un buffer de memoria que contiene datos y control de la información para un proceso servidor. Un PGA es creado por Oracle cuando un proceso del **servidor es inicializado. La información en un PGA depende de la configuración**  de Oracle

#### **2.3.2.2 PROCESOS**

**Un proceso es un mecanismo en un sistema operativo el cual puede**  ejecutar una serie de pasos Algunos sistemas operativos manejan el término **traba¡o o tarea Un proceso normalmente tiene su propia área de memoria privada en la cual se ejecuta.** 

Un servidor Oracle tiene dos tipos de procesos generales: procesos de **usuario y procesos Oracle.** 

- Procesos de usuario. Un proceso de usuario se crea para ejecutar el código de una aplicación. El proceso de usuario también maneja la comunicación con el proceso servidor a través de la interfaz del programa.
- Procesos Oracle Los procesos Oracle son llamados por otros procesos para ejecutar funciones que son requeridas por los procesos que los invocaron. Existen varios tipos de procesos de Oracle con funciones específicas.
- Procesos de Servidor. Oracle crea los procesos de servidor para manejar las peticiones de los procesos de usuario. Un proceso de servidor está a cargo de la comunicación con los procesos de usuario e interactuar con Oracle para llevar a cabo el requerimiento que fue solicitado por el proceso de usuario.

Oracle puede ser configurado para variar el número de procesos de usuario por procesos de servidor. En una configuración de servidor dedicado, un proceso de servidor maneja los requerimientos de un solo proceso de usuario. En una configuración multi-threaded server se permite que varios procesos de **usuario compartan un pequeño número de procesos de servidor, minimizando**  el número de procesos de servidor y maximizando la utilización de los recursos disponibles del sistema.

En algunos sistemas, el proceso de usuario y el proceso de servidor están **separados, mientras que en otros se combinan en un solo proceso. Si un**  sistema utiliza el multi-threaded server o si el proceso de usuario y el proceso de servidor se ejecutan en máquinas diferentes, el proceso de usuario y el proceso de servidor deben estar separados. En sistemas cliente / servidor **dichos procesos se ejecutan en máquinas diferentes.** 

• Procesos de Background. Oracle crea un conjunto de procesos de background para cada instancia. Ellos consolidan funciones que de otra forma serían manejadas por múltiples programas ejecutándose por cada proceso de usuario. Los procesos de background ejecutan de forma asíncrona entrada / salida a disco y monitorean otros procesos para incrementar el paralelismo mejorando de esta forma el performance. Cada instancia Oracle puede utilizar varios procesos de background.

# **2.4 CONEXION VIA SQL \*NET**

Para que los clientes puedan tener acceso a la información contenida en el servidor Windows NT, es necesario hacer uso de un programa, así como de un protocolo de comunicación con los cuales se pueda llegar a establecer la comunicación deseada

SOL "Net V2 es la capa de comunicación por default de Oracle para todas las versiones de Oracle a partir de la versión 7 0.15. A continuación se describirá de manera básica la forma en que se debe de configurar SOL "Net V2.

SQL\*Net es el programa que nos permite establecer la comunicación entre un proceso cliente y el proceso Server (proceso de background) en el manejador de la base de datos de Oracle, mediante un medio de red, usualmente llamado protocolo de comunicación.

El protocolo de comunicación vía SOL •Net V2 provee diferentes interfaces entre el código general de SQL\*Net y la interfaz del Sistema Operativo, estas diferentes interfaces se presentan a continuación.

Sobre servidores UNIX todas las conexiones a la base de datos usan SOL "Net de una forma o de otra. La conexión local por default utiliza el adaptador para protocolo "Bequeath". Este usa los pipes de UNIX para establecer la comunicación entre en proceso Server de Oracle y el programa cliente. Para este caso en particular la interfaz no *es* hardware, en la figura anteriormente mostrada.

Los componentes que permiten establecer la conexión *se* muestran en la tabla siguiente.(Tabla 2.4.1). En la mayoría de los casos los tres componentes son necesarios para poder establecer la comunicación Una notable excepción es cuando la conexión se establece con el adaptador de protocolo "Bequeath".

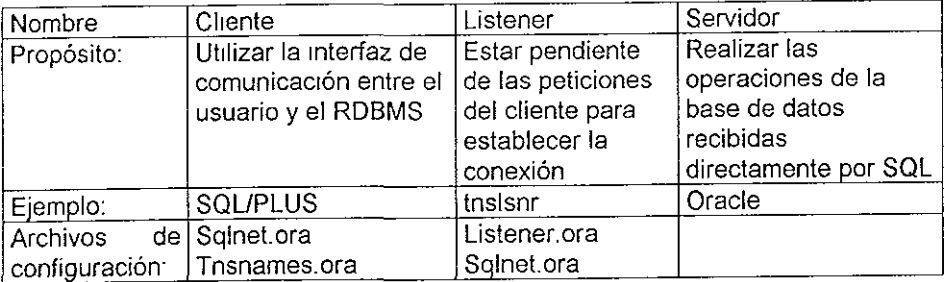

#### Tabla 2.4.1

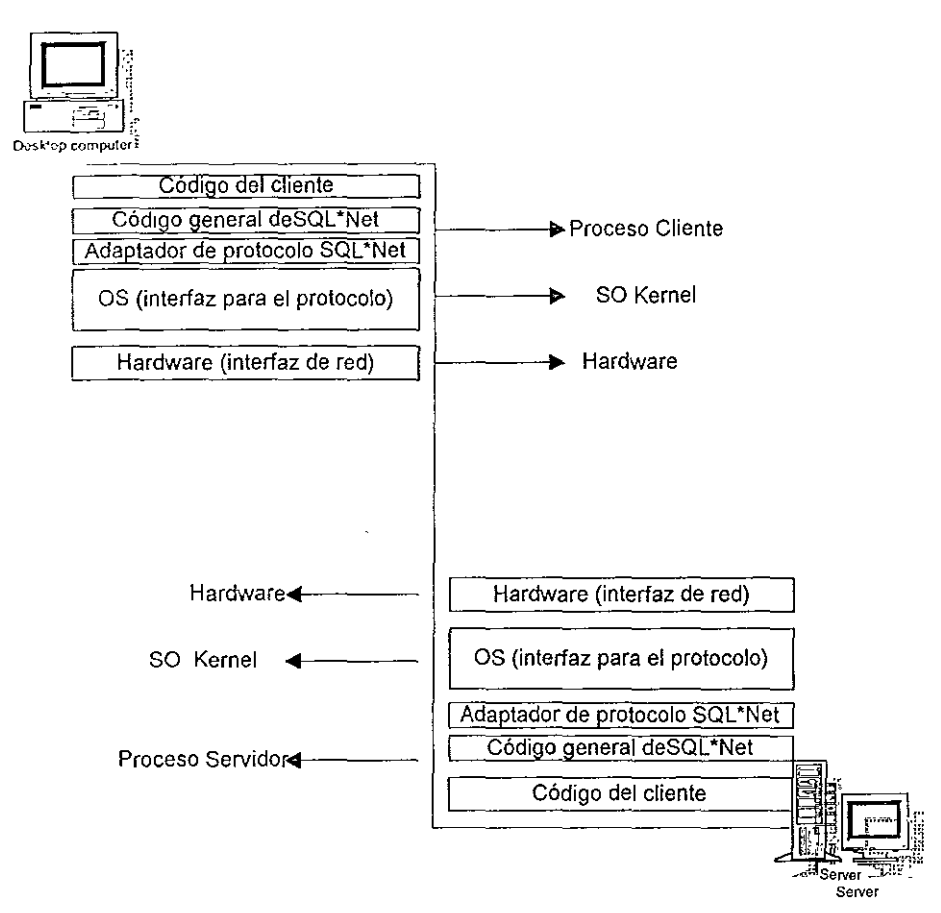

**Figura 2.41 Procesos que se llevan a cabo tanto en cliente como en servidor** 

Al establecerse una conexión desde una herramienta cliente hacia el proceso servidor en el RDBMS en el servidor Windows NT se dispara la siguiente secuencia de pasos:

a) El proceso cliente proporciona el identificador, password y la cadena de conexión. Ejemplo:

\$ sqlplus scott/tiger@MYALIAS

b) El cliente procesa la información en base al archivo local de configuración en función del alias introducido (cadena de conexión). Realiza la búsqueda del archivo de configuración, para su lectura, en los siguientes lugares dentro del file system.

- \$HOME/tnsnames.ora
- TNS\_ADMIN/tnsnames.ora
- /etc/tnsnames.ora
- \$ORACLE\_HOME/network/admin/tnsnames.ora.

Sólo uno de estos archivos es cargado en primero que localice en base a la secuencia especificada anteriormente.

S1 dentro del archivo tnsnames ora localizado se encuentran definidos más de un alias, realiza una búsqueda del alias indicado al tratar de invocar la conexión Para resolver correctamente el problema de conexión, el alias dentro del tnsnames debe de tener la siguiente estructura· MYALIAS =

```
(DESCRIPTION = 
     (ADDRESS=(PROTOCOL=IPC) (KEY=mysid)) 
     (CONNECT_DATA= (SID=mysid)) 
\mathcal{E}
```
- e) S1 el alias indicado, al tratar de realizar la conexión no es localizado dentro del archivo tnsnames.ora puede ser definido con el Easy Configuration.
- d) Si asumimos que el alias (cadena de conexión) fue localizado dentro del tnsnames, se realiza una llamada hacia la dirección IP definida dentro de la estructura de este alias. Esta llamada hacia la dirección se pretende que sea escuchada por el proceso listener. Es decir, el proceso cliente hace una petición hacia la dirección especificada para un servicio en particular.
- e) S1 no responde es servicio solicitado así la dirección especificada el proceso cliente registra alguna otra expansión del alias y trata de realizar la conexión con la nueva expansión localizada.
- 1) Asumiendo que el proceso l1stener escucho la petición en base a la dirección especificada y trata de localizar el servicio solicitado. Esto significa que el proceso listener identificó el servicio l'gmado "mysid". Si el servicio especificado no se llegará a localizar, por el lado del cliente despliega un error (ORA-12505).

Si el servicio es localizado entonces dependiendo de la máquina y del **protocolo de comunicación es como se comporta el proceso listener** 

- 1) En este momento el proceso listener establece la conexión entre el proceso Server y el proceso cliente.
- g) El cliente se encuentra ahora en comunicación con el proceso server.
- h) Normalmente no se llegan a generar problemas de conexión una vez que esta fue establecida. Pero en algunos casos en particular este problemática se puede llegar a presentar.

#### **2.4.1 CONFIGURACION**

Como anteriormente se comentó, el proceso cliente utiliza el archivo llamado "tnsnames.ora" para localizar el alias o cadena de conexión especificado.

Una cosa importante a recordar cuando se configura la conexión por el lado del cliente es que en el alias se especifique.

a) Que se determine de manera completa y clara la llamada al proceso listener.

Es decir que se delimite de manera detallada el bloque del alias a utilizar.

b) Una vez que el servicio es solicitado el listener debe ser contactado.

Cuando el RDBMS fue instalado sobre plataformas UNIX, se puede hacer uso de la variable TNS\_ADMIN para especificar de donde tomara el archivo tnsnames.ora. S1 la variable de ambiente TNS\_ADMIN no fue definida entonces realizará una búsqueda en el directorio /etc, si no se llegará a localizar aqui tampoco entonces busca el archivo bajo la ruta \$0RACLE\_HOME/network/admin.

Tratando de establecer una conexión desde el cliente

- a) Crea un directorio en el cual tengas identificados los archivos de configuración de SOL 'Net V2.
- b) S1 te encuentras bajo ambiente **UNIX** crea la variable de ambiente **TNS\_ADMIN**  para especificar el directorio bajo el cual se encuentran los archivos de configuración. Asegúrate de exportar esta variable.
- c) Crea el archivo tnsnames.ora bajo el ejemplo indicado o utiliza el Easy Configuration.
- d) Revisa que el tnsnames.ora satisface los elementos necesarios para establecer **la conexión.**
- e) Asegúrate que alguna copia ejemplo del tnsnames.ora no se localiza bajo \$0RACLE\_HOME.
- f) Prueba la conexión, normalmente se realiza esta prueba tratando de conectarse mendiante SOL 'PLUS.

Si la conexión llegara a fallar es necesario determinar en que parte del proceso de la conexión se presentó la problemática. Para realizar una búsqueda minuciosa del error es conveniente habilitar el archivo de **"trace"** (archivo de rastro), para identificar el error.

# ANALISIS Y DISENO DEL SISTEMA

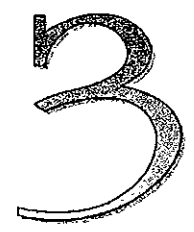

# **3.1 DEFINICION DEL PROBLEMA**

A pesar de que el sistema actual cumple con las necesidades actuales del negocio es indispensable tener en cuenta el posible crecimiento del mismo en un futuro no muy lejano. Por tal motivo es de suma importancia poder prevenir el aumento en la demanda del servicio.

El sistema esta diseñado para que cualquier empresa o consorcio que se dedique a prestar servicios de soporte técnico lleve el control necesario del **negocio, incluso a nivel Nacional** 

El sistema actual diseñado en Forms 3.0, con el tiempo y a manera vertiginosa, se esta convirtiendo en un sistema obsoleto que únicamente cubriría las necesidades de una empresa pequeña, es decir que opere a escala local en la ciudad de México, y cuyo equipo de cómputo se encontraría también rezagado en **cuanto a avances tecnológicos.** 

Dado que la empresa en cuestión tiene en planes crecer dentro de un periodo muy corto. Y en función de esto esta el cubrir todas las expectativas de los clientes que se tienen aquí en la ciudad de México y los futuros clientes, que de acuerdo a la estrategia de crecimiento, se establecerá en algún punto geográfico de la República Mexicana en primera instancia.

Por lo anterior y debido a las necesidades del negocio es de suma 11nportancia actualizar el equipo, teniendo como principal apoyo a los analistas que prestan el servicio y el equipo de cómputo que éstos últimos utilizan para desempeñar su trabajo.

Cuando nos referimos a actualizar el equipo, no únicamente nos referimos a las instalaciones de trabajo, y los requerimientos de los equipos necesarios. Es **de suma importancia tener en cuenta los recursos humanos, ya que, debido a**  ellos y al servicio que dan, se presenta esta oportunidad de poder crecer (por lo **tanto es importe capacitar a los analistas e incorporar a nuevos elementos con las**  características adecuadas). Lo anteriormente mencionado implica cubrir una gama más completa de productos a los que se les deberá dar servicio y por lo tanto equipos con las características necesarias para que los analistas se desarrollen de manera adecuada y para que el sistema en cuestión funcione correctamente y cubra la parte de control y administración de la información

Por tal motivo los requerimientos solicitados, ya que éstos contemplan en gran medida, lo mínimo requerido para el sistema y los posibles productos que cada analista deberá instalar en su correspondiente equipo para auxiliarse en cuanto algún cliente reporte un problema.

Otra de las características que implicó el desarrollo del sistema es el nivel de servicio que anteriormente se prestaba y que ahora es necesario cambiar, dadas las características de demanda. Es decir, el servicio anteriormente proporcionado sólo contemplaba servicio telefónico (conocido como hot-line) que cubría un horario de 9.00 de la mañana a las 18.00 horas. Pero dado las necesidades del cliente, es necesario renovar la forma de trabajo, y por lo tanto aumentar

Varios de los clientes con los cuales la empresa cuenta, se quejan del servicio. No por el nivel de los analistas, sino porque algunos problemas de nivel crítico se llegan a presentar después de las 18:00 horas, incluso en la madrugada. Y no saben como localizar a los analistas para solucionar su problema crítico en ese momento.

Otros han solicitado con gran insistencia que un analista fuera con ellos a resolver el problema o a realizar actividades previsoras, es decir antes de que se presenten los problemas (conocidas como actividades proactivas).

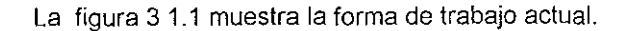

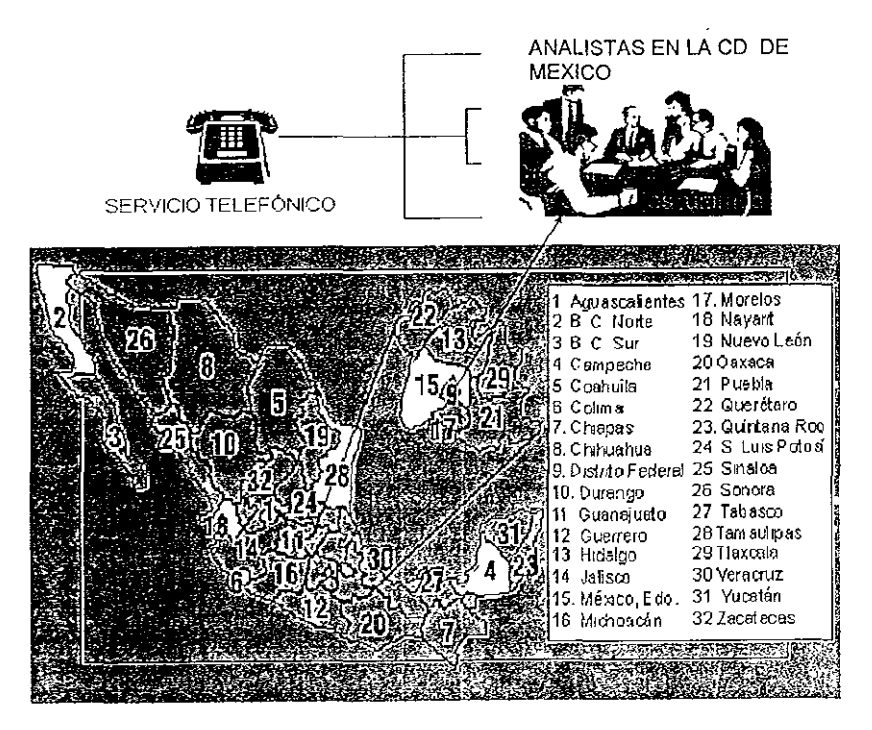

Figura 3.1.1 Forma en la que se trabaja actualmente

# **3.2 PROPUESTA DE SOLUCION**

Sobre la base de la problemática discutida en el punto 3.1, se considero la importancia de renovar la manera en que se operará a partir del momento en que el sistema se ponga en producción.

Basándonos en los incrementos en la demanda del servicio se han planteado básicamente cuatro niveles de servicio, los cuales podrán en cumplir las demandas que los clientes podrían solicitar en algún momento determinado. **Estos niveles de servicio son los siguientes.** 

- a) Servicio Bronce.
- b) Servicio Plata.
- c) Servicio Oro
- d) Servicio Proaclivo.

Los servicios anteriormente comentados cubren una variedad de servicios que se comentan de manera breve a continuación.

Servicio Bronce. Este tipo de servicio esta enfocado básicamente al tipo de servicio que anteriormente se estaba brindando. Es decir el servicio será únicamente vía telefónica brindándose de las 9:00 a.m. a las 18:00 horas. Se decidió seguir conservando este mismo esquema ya que la gran mayoría de los **clientes hasta este momento están satisfechos con el servicio otorgado.** 

Servicio Plata. Este tipo de servicio surgió sobre la base de la necesidad de algunos clientes por tener la seguridad de poder comunicarse via telefónica a Soporte Técnico, después de las 18:00 horas. El servicio de esta categoría se contempla en prestar el servicio vía telefónica después de las 18:00 horas hasta las 21.00 horas.

Servicio Oro. Este tipo de servicio fue creado basándose en los clientes que tiene aplicaciones de magnitud critica y que por la importancia de sus operaciones y transacciones requieren un servicio las 24 horas del día En este caso se tendría que establecer un horario de trabajo nocturno. Es decir que pueda brindar el servicio de las 21 :DO horas a las 9:00 horas. Otra posible idea podría ser asignar a un analista con las características adecuadas y que un cliente determinado tenga los medios necesarios para localizar al analista en cuestión y que este pueda asesorarlo en cualquier momento.

Servicio Proactivo. Este tipo de servicio se creo con la idea de que un analista pueda asistir al lugar del cliente para resolverle sus problemáticas. Este tipo de servicio será proporcionado basándose en las horas de trabajo del analista, es decir, el cliente deberá haber adquirido un contrato con este tipo de servicio, donde se establezca la cantidad de tiempo contratado, y este tiempo especificado será el que el analista estará otorgando los servicios al cliente en cuestión. A continuación se muestra una imagen donde se plasma la nueva forma de trabajar.

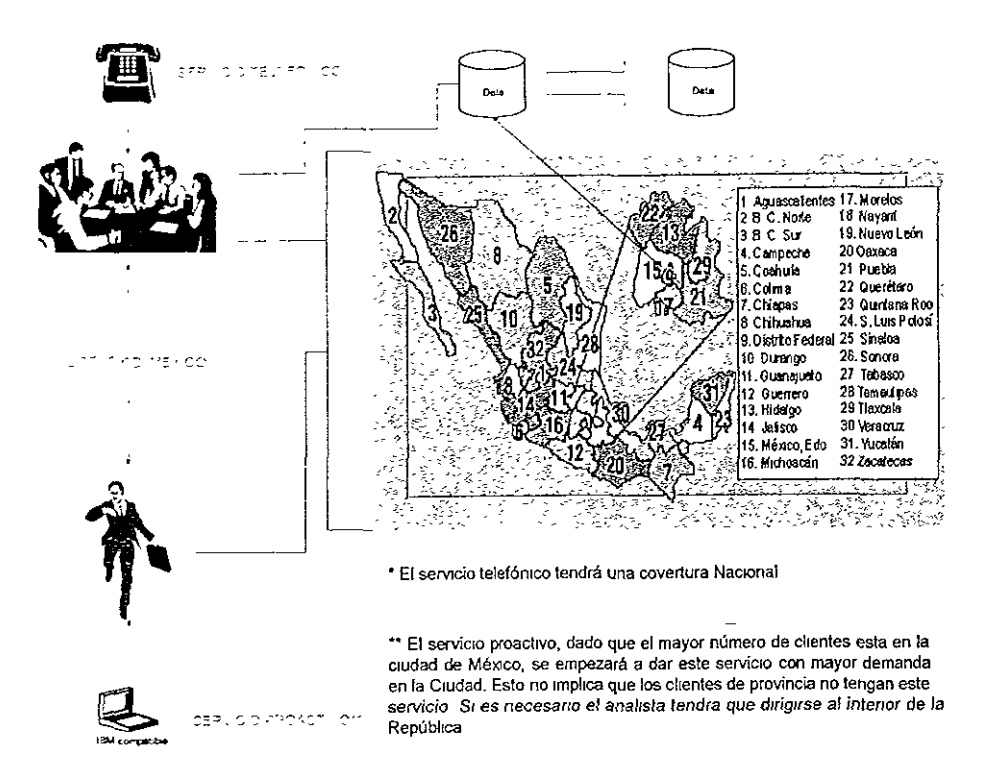

Figura 3.2.1 Nueva forma de trabajo, más eficiente y controlada

En función de lo anteriormente comentado se definió el siguiente objetivo:

Proporcionar al Departamento de Soporte Técnico un sistema de información capaz de registrar las actividades y funciones de los analistas, así como de manejar la estructura de trabajo que se comentó en líneas anteriores.

Además de poder realizar un registro ordenado de la información que los analistas deberán insertar, cubrirá otros puntos importantes como:

• Registro y consulta de las posibles soluciones que los analistas brinden a los clientes

- Poder asignar los reportes de los clientes a los analistas adecuados.
- Apoyo en la toma de decisiones de atención en las colas de reportes de los analistas
- El Proporcionar estadísticas de rendimiento a los coordinadores de los analistas para verificar su desempeño.
- El Proporcionar estadísticas en cuanto a tiempo de resolución de los reportes resueltos. Para que los propias analistas verifiquen su rendimiento.
- Un mejor servicio al cliente (indirectamente).
- La opción a los clientes de consultar vía internet la SAT(Solicitud de Asistencia **Técnica), y de esta manera saber el progreso en la solución do su problema.**

# **3.3 DIAGRAMA DE FLUJO DE DATOS (DFD)**

Un diagrama de flujo de datos nos representara de forma gráfica el origen y destino de la información, y su paso a través de los procesos del sistema de 1nformac1ón; es un modelo lógico del flujo de la información, es decir, no se especifican aspectos físicos de la implantación del sistema.

Existen principalmente dos tipos de notación para describir un DFD; la notación Yourdon/DeMarco" y la notación Gane/Sarson". Las diferencias principales entre ambas notaciones consisten en lo siguiente: en la notación Yourdon/DeMarco el proceso se representa mediante el uso de círculos, al contrario de la notación Gane/Sarson, en donde el proceso se representa mediante el uso de un rectángulo con las esquinas redondeadas. Por otra parte, la notación Yourdon/DeMarco utiliza líneas paralelas para almacenar los datos y Gane/Sarson utiliza un rectángulo cerrado por un extremo y abierto por el otro.

Este último tipo de notación (Gane/Sarson) es el que utilizaremos para la representación del DFD.

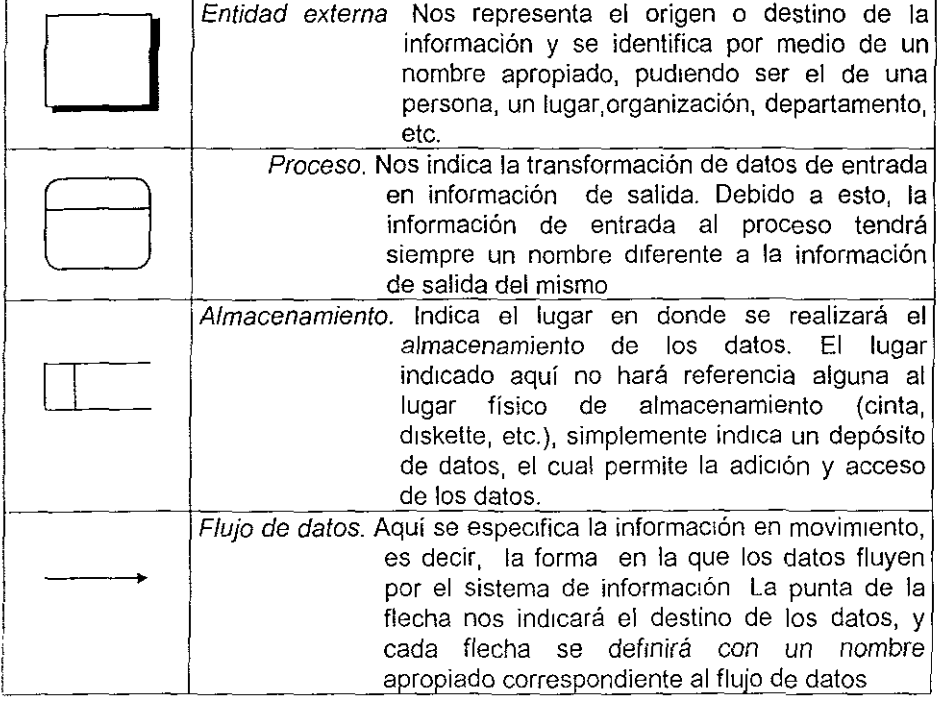

La notación es la siguiente:

La tabla mostrada a continuación nos muestra las diferencias principales entre los dos tipos de diagramas de flujo de datos que se consideraron para el modelado del diagrama de flujo de datos.

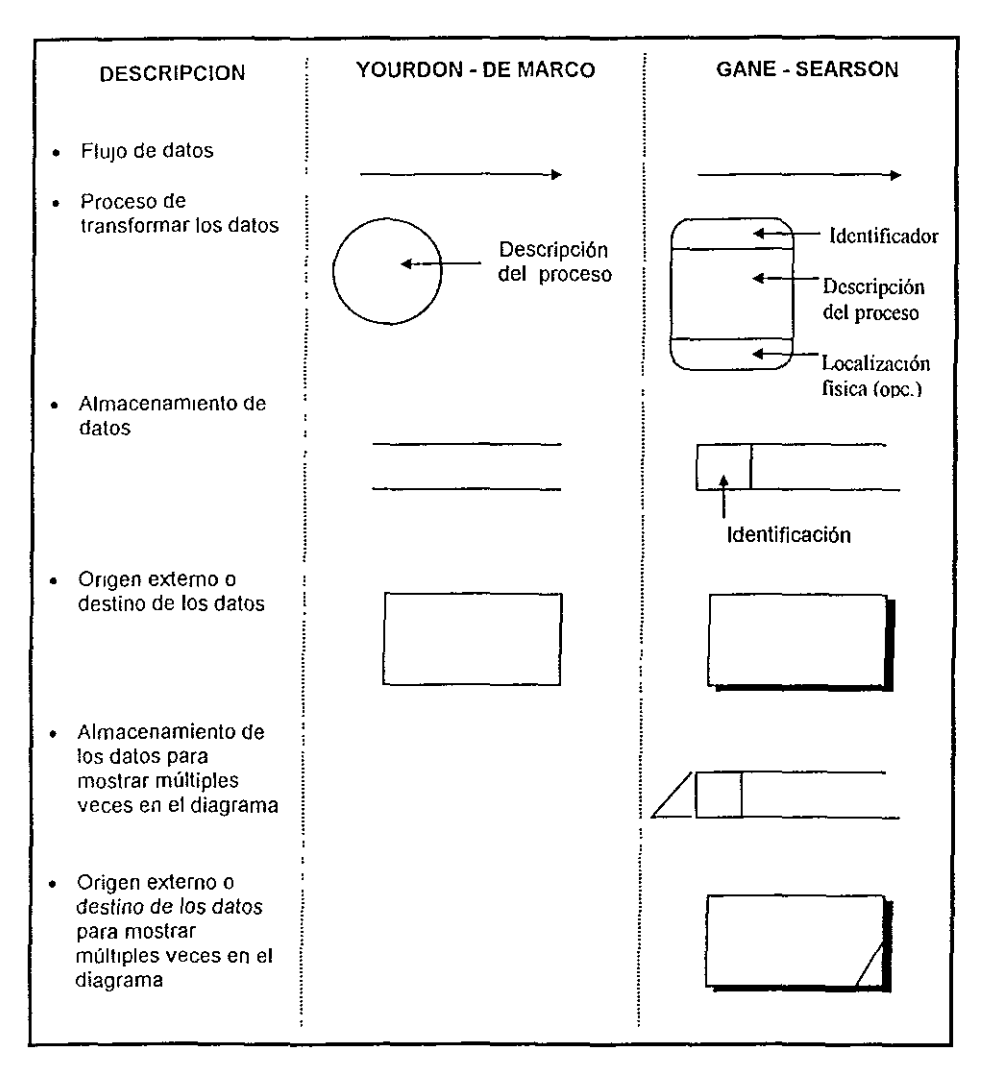

**Tabla 3.3.1 Comparación entre las notaciones: Yourdon - De Marco y Gane- Searson** 

El siguiente DFD nos muestra de manera general la transformación y el flujo de los datos a través del sistema, el cual será definido posteriormente de una manera más detallada

DIAGRAMA DE FLUJO DE DATOS GENERAL

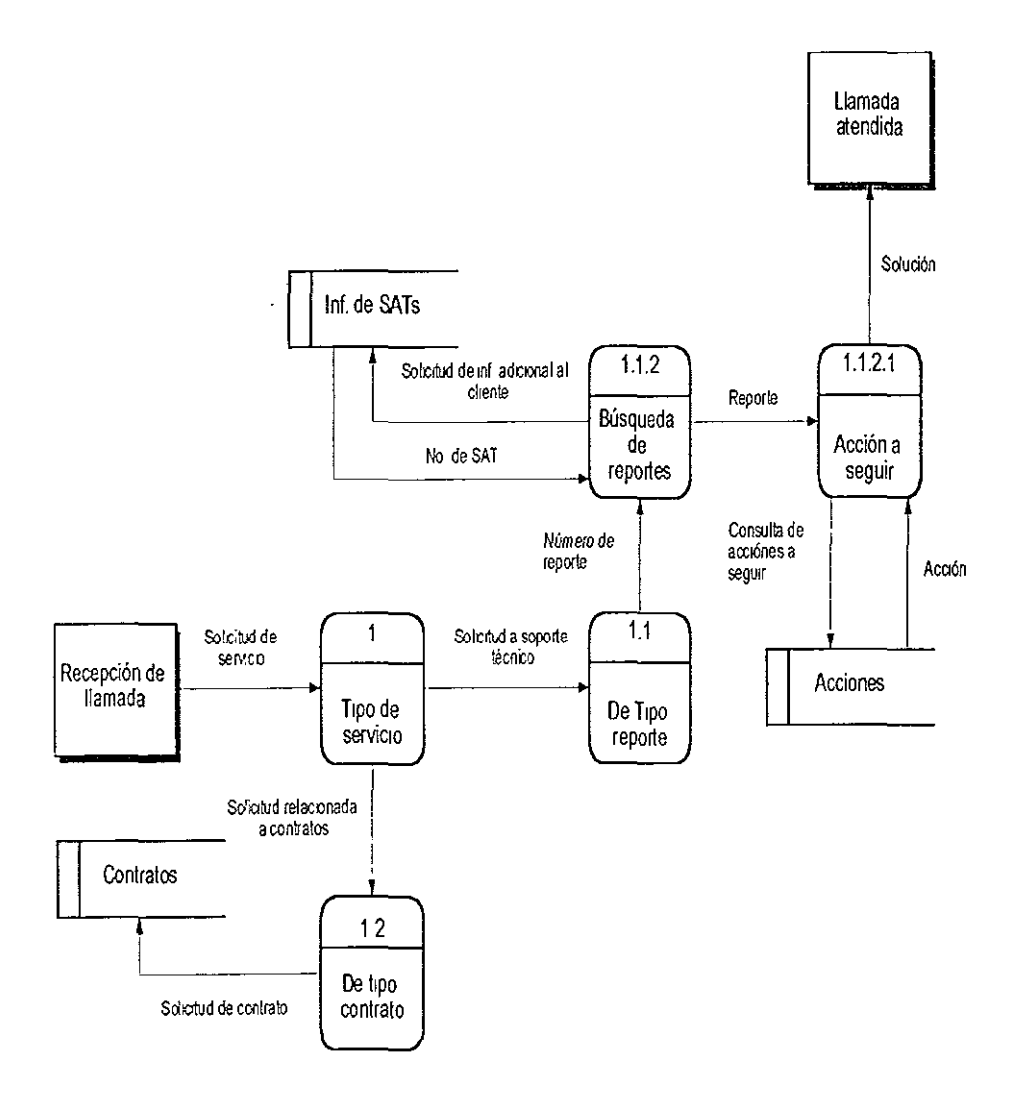

**DIAGRAMA** DE **FLUJO** DE **DATOS GENERAL** 

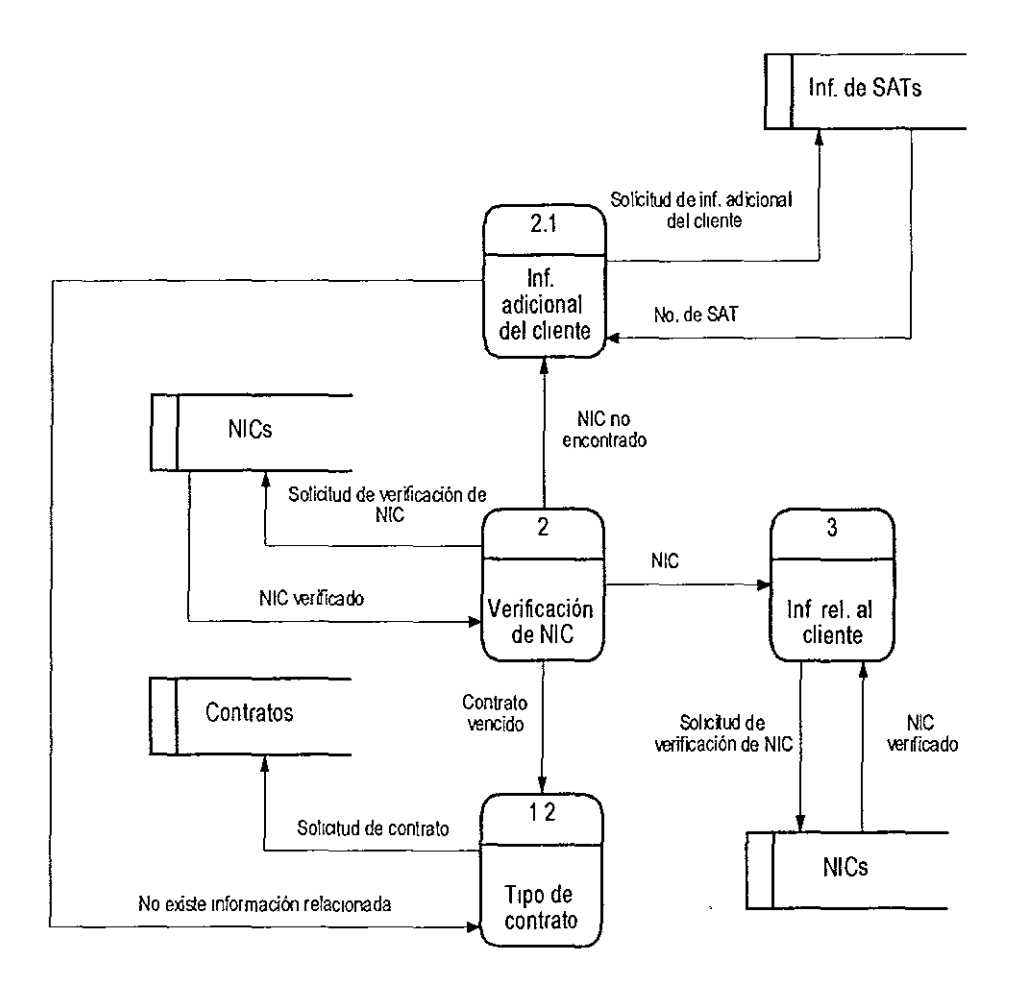

### DIAGRAMA DE FLUJO DE DATOS GENERAL

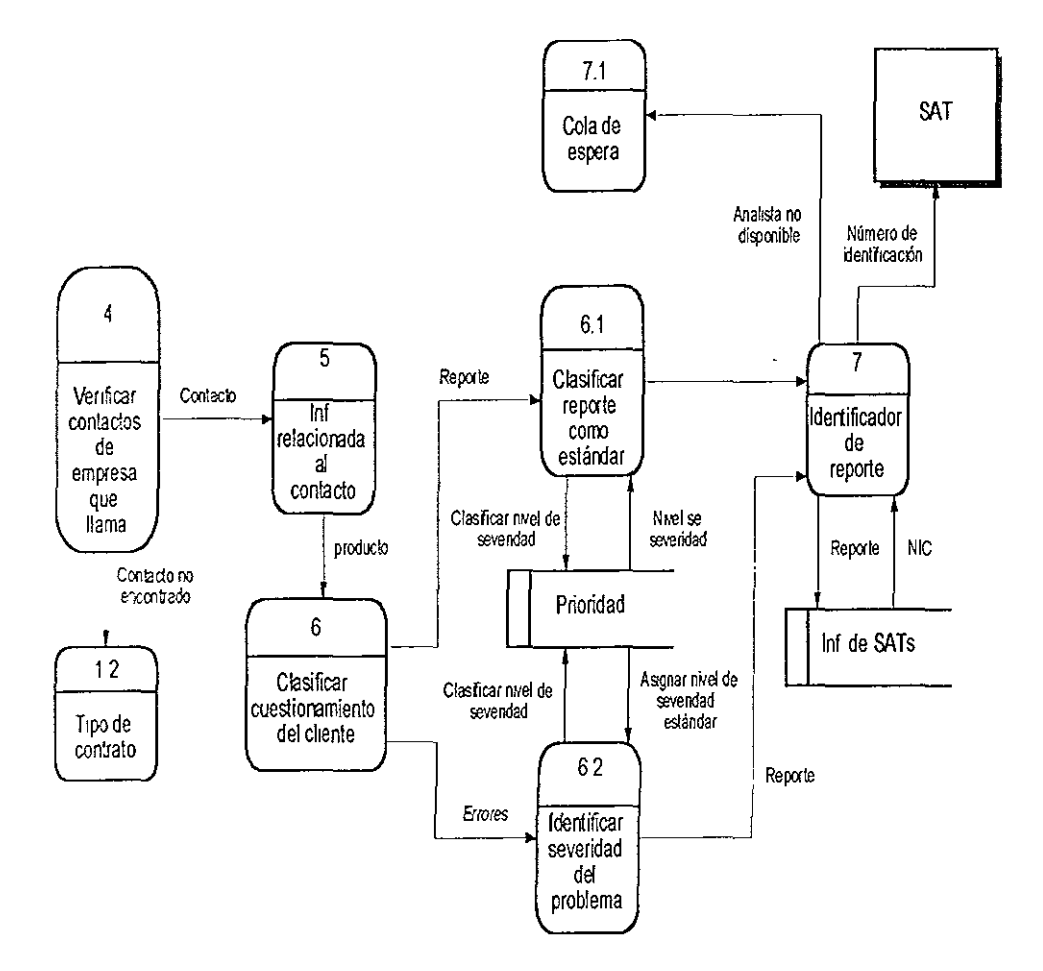

52

# DIAGRAMA DE FLUJO DE DATOS DETALLADO(TIPO DE CONTRATO: CON **SOPORTE TECNICO)**

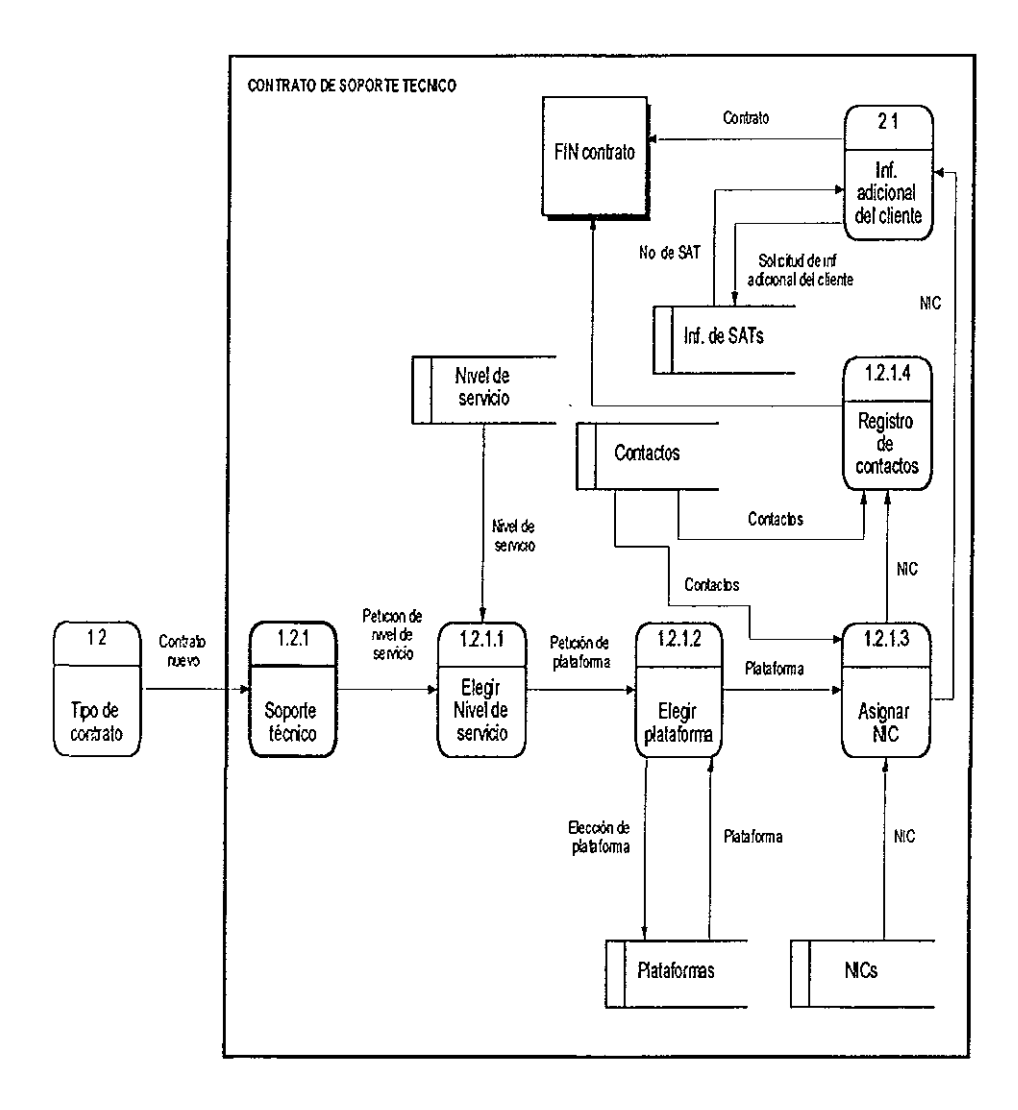

#### DIAGRAMA DE FLUJO DE DATOS DETALLADO(TIPO DE CONTRATO: LICENCIA DE PRODUCTO CON SOPORTE TECNICO)

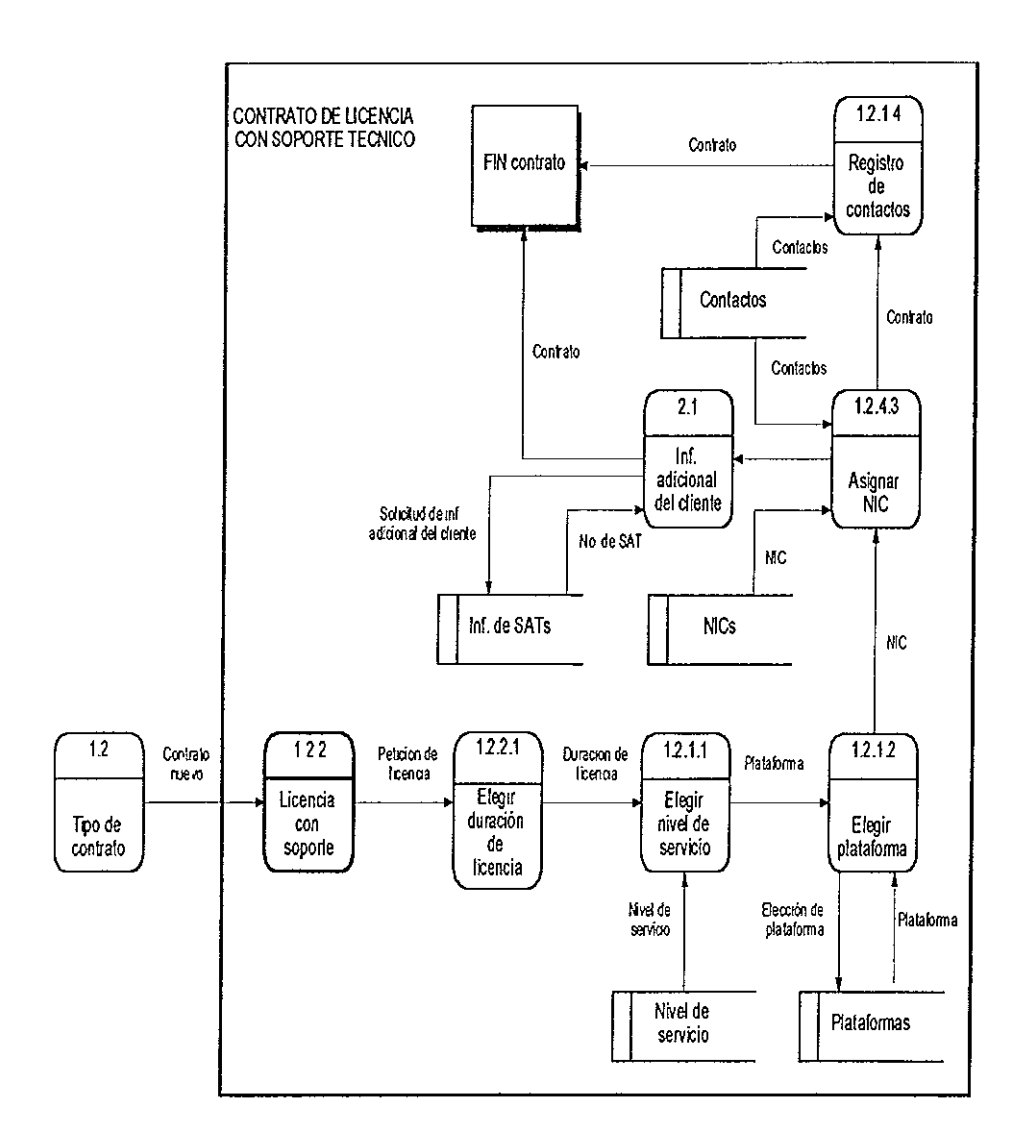
# DIAGRAMA DE FLUJO DE DATOS DETALLADO(TIPO DE CONTRATO: **LICENCIA DE PRODUCTO)**

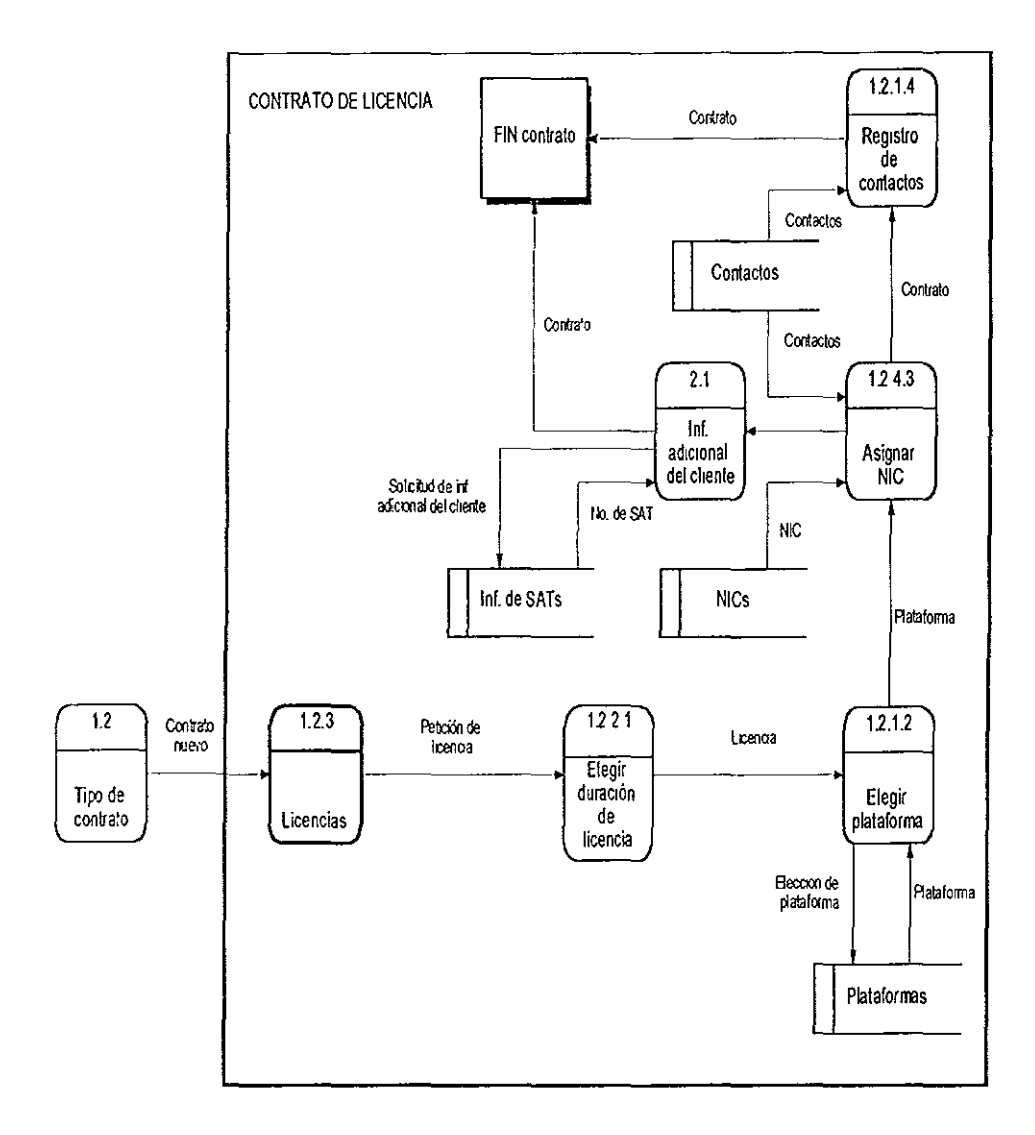

# **DIAGRAMA** DE **FLUJO** DE **DATOS DETALLADO(RENOVACION DE CONTRATO)**

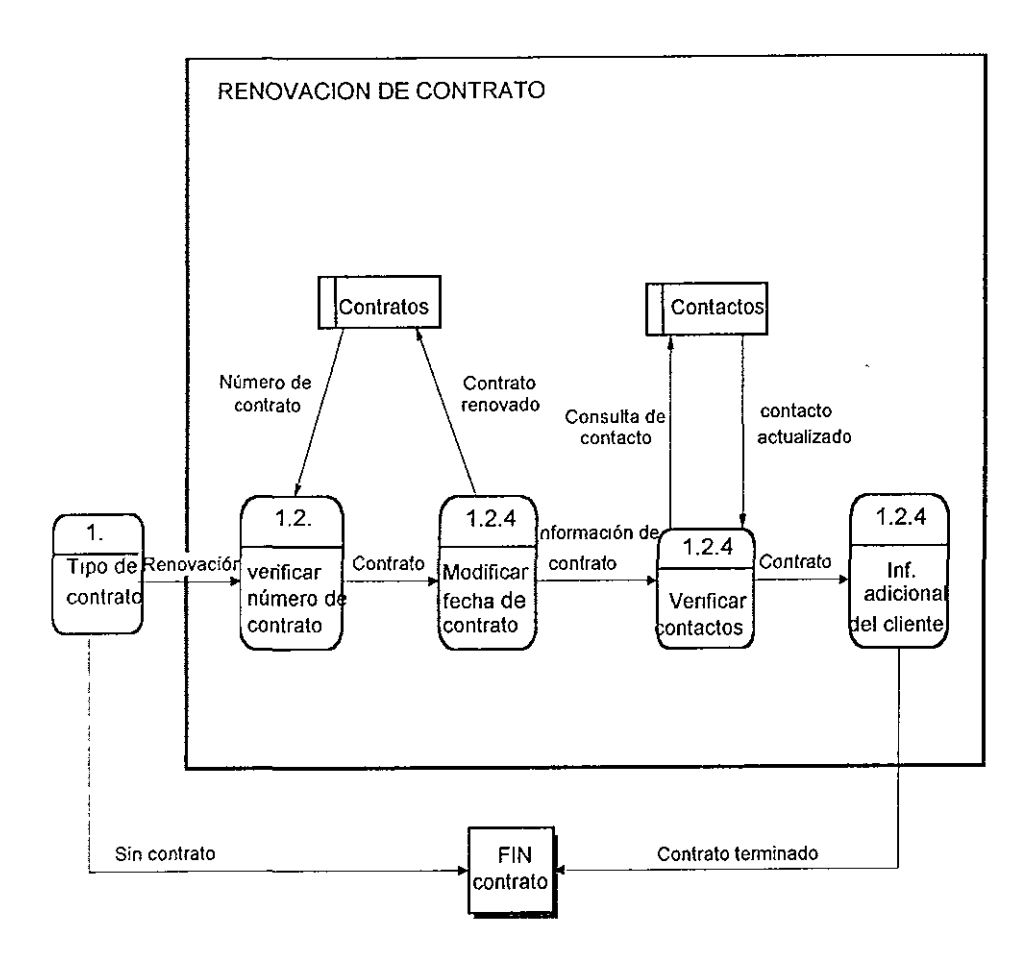

56

# DIAGRAMA DE FLUJO DE DATOS DETALLADO(CLIENTE CONTACTADO)

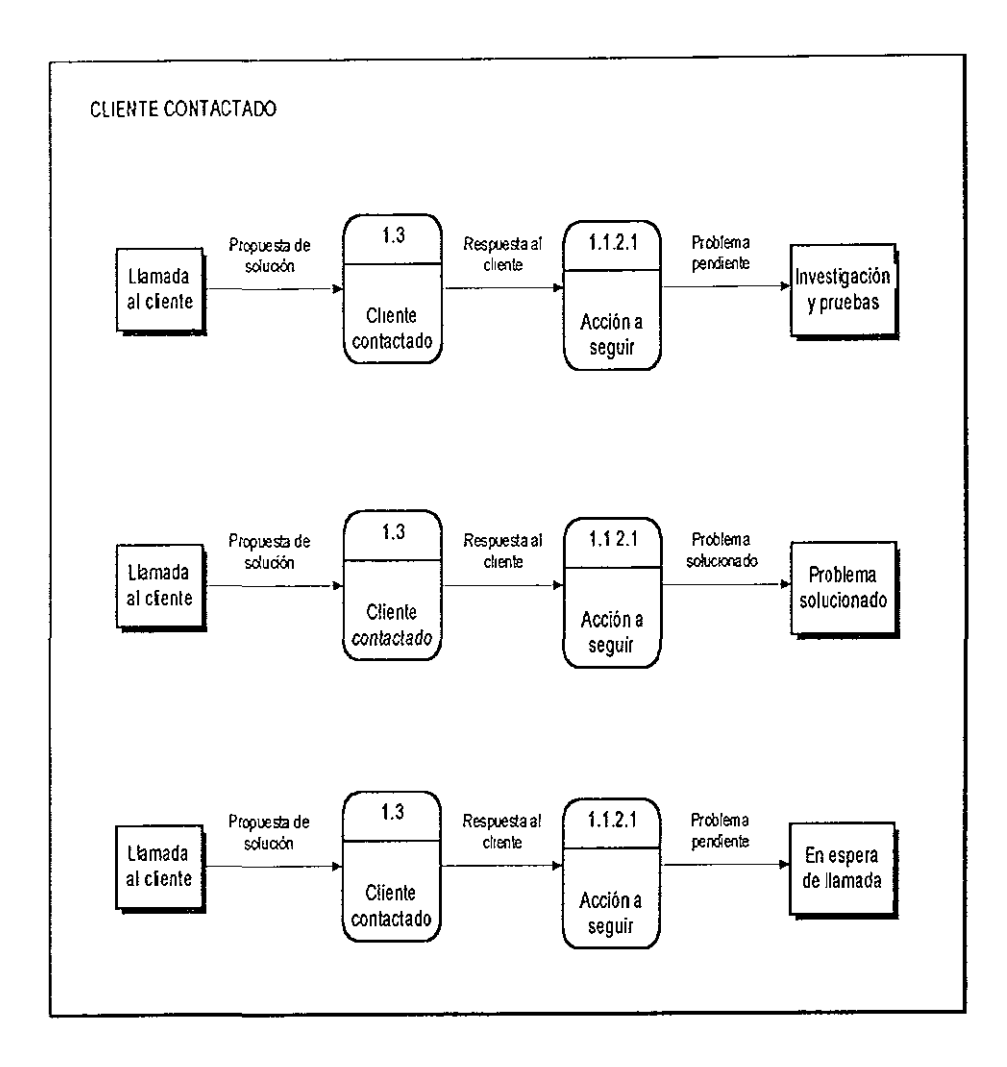

# DIAGRAMA DE FLUJO DE DATOS DETALLADO(CLIENTE NO CONTACTADO)

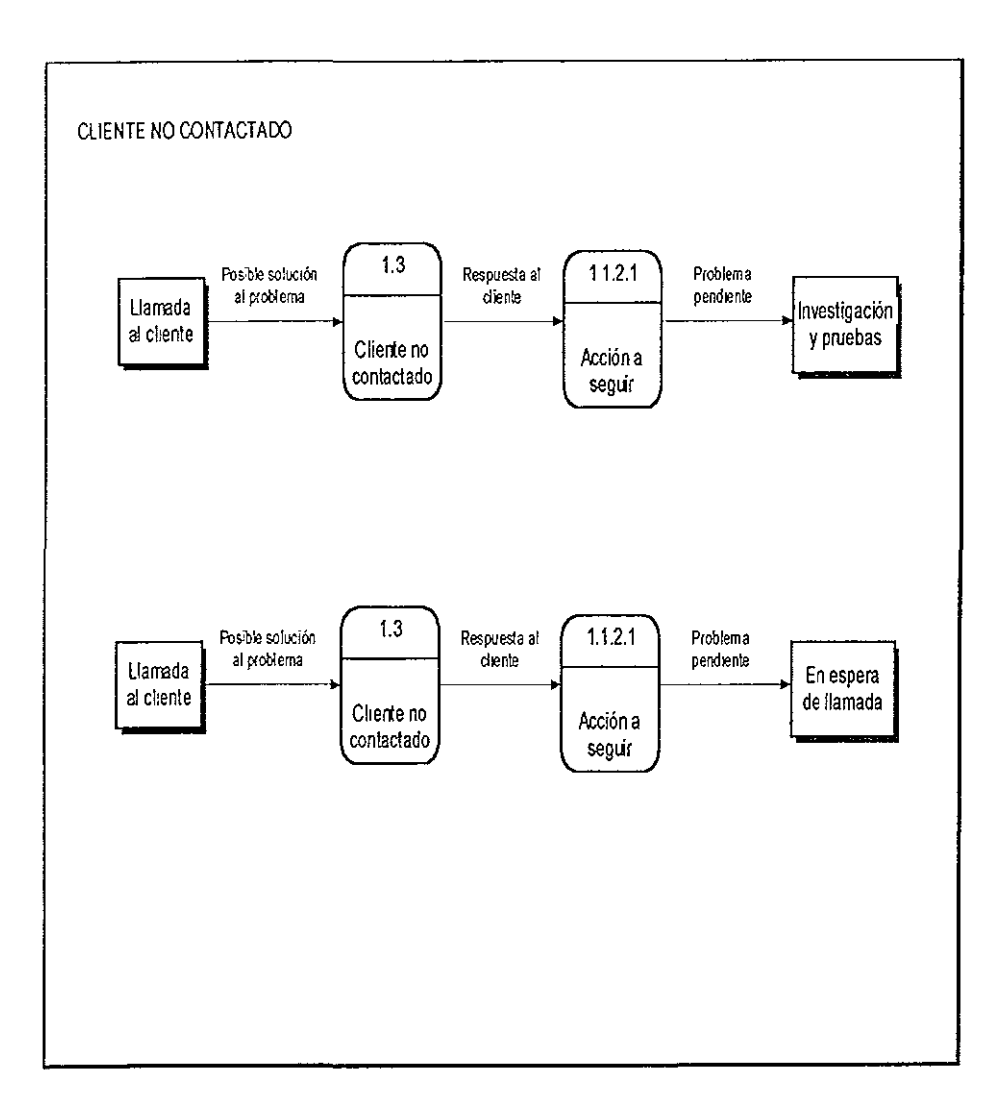

# **3.4 PROTOTIPOS**

Dentro del desarrollo de sistemas, una de las herramientas más importantes y útiles es la generación de prototipos, ya que en función de éstos, los usuarios finales pueden darse una idea sobre es estado final del sistema. Es importe tener en cuenta que la elaboración de prototipos se tiene que llevar a cabo desde las primeras etapas de desarrollo de la aplicación. Es uno de los métodos más completos para recopilar la opinión de los usuarios finales.

El objetivo principal de la elaboración de prototipos es observar las reacciones del usuario final, sugerencias por parte de los usuarios, fijar nuevas fechas de reunión para revisar las nuevas modificaciones sobre los prototipos **inicialmente revisados.** 

En función de lo anteriormente comentado, se podrá observar que tan eficientemente se están cubriendo las necesidades que los usuarios finales inicialmente solicitaron. Durante la reunión con los usuarios finales es necesario recopilar las reacciones mediante formas de retroalimentación, con el fin de recoger los comentarios de todos los usuarios, a partir de esto definir si el sistema es del agrado de la mayoría de los usuarios y si por algún motivo se tendrán dificultades para implementar el sistema.

Cuando se le presenta un prototipo a un usuario final se deben de tomar en **cuenta básicamente tres aspectos:** 

- a) Sugerencias del Usuario
- b) Innovaciones
- c) Planes de revisión

# a) Sugerencias del Usuario

Todas los comentarios realizados por el usuario final son de gran importancia, dado que, sobre la base de ellos, se realizarán las refinaciones y cambios sobre el prototipo presentado. Para que los usuarios puedan dar una opinión más exacta de lo que requieren, es importante que los usuarios estén trabajando con el sistema durante un período de tiempo determinado. El cual varia en función de la complejidad del prototipo, así como del interés por parte de **los usuarios.** 

# b) Innovaciones

Con relación a las innovaciones, es importante señalar no se tenían contempladas antes de la interacción con el usuario. Son nuevas características que no forman parte de una modificación importante sobre el prototipo presentado.

### c) Planes de revisión

Dado que los prototipos son una versión preliminar del producto finalmente terminado, los planes de revisión son útiles para establecer fechas y procedimientos donde se ven involucrados varios grupos de trabajo. En función **de estos planes se determina sobre qué módulos es necesario generar un nuevo**  prototipo. En función de estos planes se determinan las prioridades a seguir y que **camino es el menos costoso.** 

# 3.4.1 DESARROLLO DE UN PROTOTIPO

El desarrollo de un prototipo parte de los requerimientos inicialmente solicitados por el usuario, aunque la creación del primer prototipo cumpla con la mayoría de las necesidades finales, pero no todas ya que los usuarios finales no saben realmente lo que requieren hasta que ven algo tangible.

Por la propia naturaleza de los prototipos, éstos evolucionan constantemente y en su momento pueden requerir de una gran cantidad de **revisiones.** 

Cuando se lleva a cabo el desarrollo de un prototipo se deben de considerar cuatro aspectos importantes. trabajar en módulos manejables, construir el prototipo rápidamente, modificar el prototipo en iteraciones sucesivas y enfatizar la interfaz del usuario. Estos cuatro aspectos cubren por si solos lineamientos específicos que deben de seguir una secuencia de aplicación para cubnr en su totalidad la etapa del desarrollo del prototipo.

# Trabajando en módulos manejables

Este punto hace referencia a desarrollar un prototipo por cada módulo operacional del sistema. No tendría ningún sentido desarrollar un prototipo que engloba todas los requerimientos funcionales del sistema. Es decir, desarrollar prototipos sobre módulos que sean independientes, pero evidentemente dichos módulos deben de interactuar entre ellos.

# Construcción rápida de prototipos

Esta actividad es de suma importancia ya que influye sobremanera en el tiempo que puede transcurrir desde la definición de requerimientos hasta la entrega del sistema completo

El poder construir un prototipo rápidamente le permite al usuario final interactuar en un periodo de tiempo pequeño con un prototipo\_ que cubra de manera parcial sus necesidades y en función de la respuesta del usuario poder hacerle adecuaciones finales al sistema para tratar de cubrir en su totalidad todas **las necesidades del usuario** 

Es importante puntualizar que esta etapa del desarrollo el analista se encuentra en una de las etapas más importantes del desarrollo de sistemas. Ya que aún se puede recopilar información en función del comportamiento de usuarios al trabajar con el prototipo. Para poder recopilar la información sobre el funcionamiento del prototipo es necesario hacerlo mediante entrevistas, observaciones y encuestas. Pueden ser desarrolladas encuestas como la que se muestra a continuación para recopilar la información y punto de vista de cada **usuario final.** 

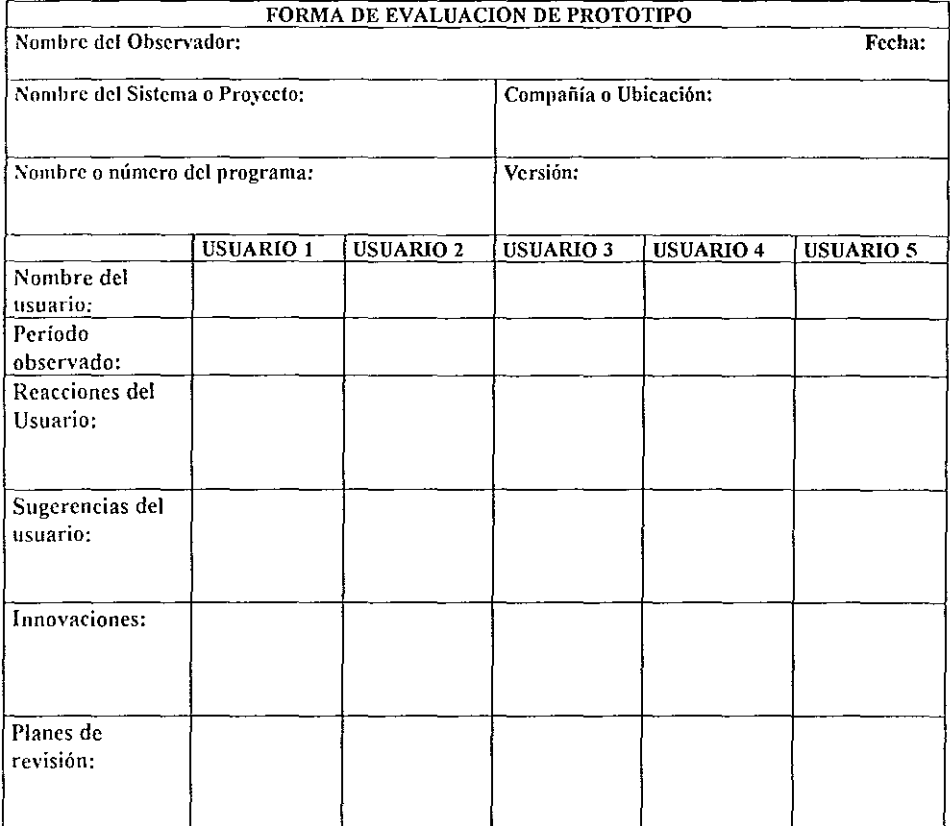

**Figura 3.4.1 Forma de evaluación de un Prototipo** 

# Mod,fícación del prototipo

La creación del prototipo inicial debe de contemplar la posibilidad real de ser modificado, esto implica que los módulos creados no deben de tener mucha interdependencia.

En base a lo anterior es importante tener en cuenta que el prototipo puede llegar a sufrir varias modificaciones, de tal forma que se vuelva iterativa la forma de traba¡o, es decir, cada modificación o conjunto de modificaciones en base a los comentarios de los usuarios es necesario que dichas modificaciones al ser realizadas físicamente sobre el sistema, es imperativo que los usuarios finales realicen la revisión correspondiente.

Las modificaciones posteriormente realizadas a partir de las sugerencias y puntos de vista de los usuarios es necesario que también sean realizadas de la manera más rápida posible, aproximadamente entre dos y tres días.

Por otro lado es importante indicarle al usuario final que el forma parte de las personas que se deben de involucrar de manera importante para que el sistema a desarrollar tenga éxito ya que depende de él y de sus comentarios que, realmente en el futuro el sistema puede cumplir todas sus expectativas y puede trabajar de manera adecuada.

# Enfatizando la Interfaz del usuario

En este punto lo que se debe de tomar en cuenta es que el sistema tenga la característica de poder interactuar con el usuario de manera adecuada. Es decir, que el usuario pueda trabajar fácilmente con el sistema y le haga más sencilla su forma de trabajar. Esto implica que con un mínimo de entrenamiento el usuario pueda trabajar con el sistema con el fin de que se adapte de manera rápida con el programa y no provocarle una sensación de complejidad con el fin de evitar que deje el sistema.

# El papel del usuario dentro del desarrollo de profotipos

Como se comentó en el punto de modificación del prototipo, es muy importante que el usuario final pueda aportar sus comentarios e insatisfacciones con respecto al sistema y su funcionalidad. Por lo cual es necesario comentarle al principio del desarrollo que tendrá que interactuar de una gran cantidad de ocasiones con los analistas.

En este sentido se pueden observar tres puntos relevantes en los cuales los usuarios finales pueden participar.

- 1. Experimentar directamente con el prototipo
- 2. Responder adecuadamente al prototipo
- 3. Comentar abiertamente las correcciones necesarias sobre el prototipo

# Experimentando directamente con el prototipo

En este punto el usuario tendrá la libertad de poder experimentar de manera abierta sobre el prototipo con el fin de poder colocar al usuario en una situación real de trabajo y de funcionalidad.

Por tal motivo es de suma importancia motivar al usuario con el fin de que pueda trabajar con el prototipo abiertamente. Es cierto que al entregar el sistema terminado, se acompañe de la documentación correspondiente para el uso adecuado del sistema, pero en este punto específicamente no se limitará en **níngún sentido al usuario.** 

Otra de las actividades, que van implícitas, es que el analista puede observar de cerca el comportamiento del usuario ante el sistema, de tal forma que se puede llegar a dar cuenta de las posibles iteraciones que llegue a tener el usuario, o pretenda llegar a tener y el analista no las haya contemplado.

# Respondiendo adecuadamente al prototipo

Este punto hacer referencia a que los usuarios puedan sentir la libertad para poder aportar información sin tener temor de ser reprimidos posteriormente. Para poder garantizar la aportación de los usuarios es conveniente realizar reuniones en las cuales no este presente ninguna influencia laboral con el fin de que se sientan con la confianza suficiente para poder responder.

# Comentando abiertamente las correcciones necesarias sobre el prototipo

**Finalmente se requiere que los usuarios aporten nuevas ideas y**  comentarios sobre el prototipo que sé esta evaluando, de tal forma que puedan ser agregadas o eliminadas algunas de las características hasta el momento observadas.

Uno de los aspectos relevantes en las evaluaciones de los prototipos es que, a pesar de que los usuarios aporten sugerencias es responsabilidad única del analista el poder evaluarlas y considerar en su momento si pueden ser tomadas en cuenta para la funcionalidad final del producto. Por otra parte los usuarios finales no deben aceptar algo que no los convenza dentro de la

funcionalidad del sistema siempre y cuando dicha funcionalidad no puede ser considerada, y si es así, presentar al usuario los motivos por lo cuales no pueden ser considerados.

# **3.4,2 APLICACIÓN MAESTRA DE INFORMACIÓN GENERAL DE SOPORTE TÉCNICO**

El prototipo previo a ser evaluado por los usuarios finales fue generado con Designer/2000, en el capitulo 4 ahondaremos más acerca de esta herramienta de desarrollo. En este punto hablaremos específicamente sobre la generación de uno de los prototipos del sistema.

Los prototipos que pueden llegar a ser generados con Designer/2000 se construyeron con una herramienta llamada Diagramador de Módulos, en donde podemos especificar de manera clara y detallada, las características de las ventanas (formas a desarrollar) y los reportes.

La pantalla principal de Designer 2000 para invocar el diagramador de Módulos se presenta a continuación<sup>-</sup>

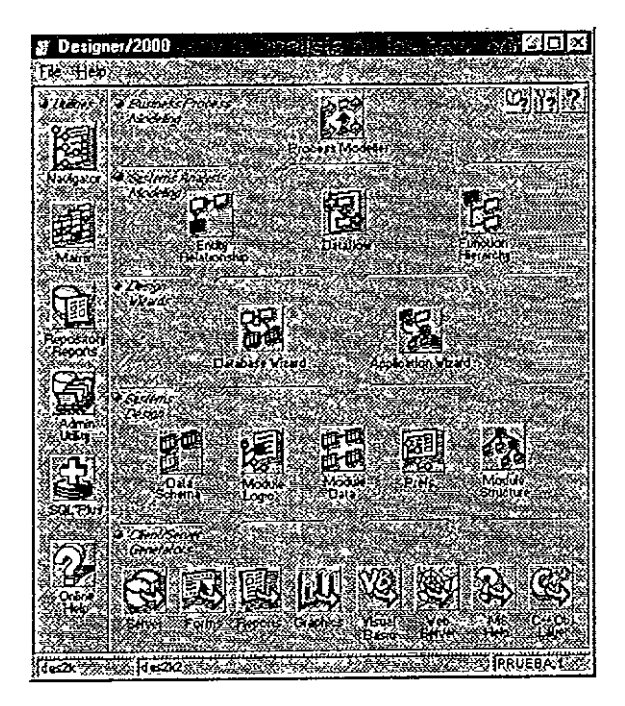

**Figura 3.4.2 Pantalla principal de Designer 2000, que nos muestra al Diagramador de Módulos, herramienta que nos permite generar los prototipos de una manera sencilla y rápida.** 

64

Con relación a la pantalla para dar de alta la SAT (Solicitud de Asistencia Técnica) se presentó el siguiente módulo para generar el primer prototipo:

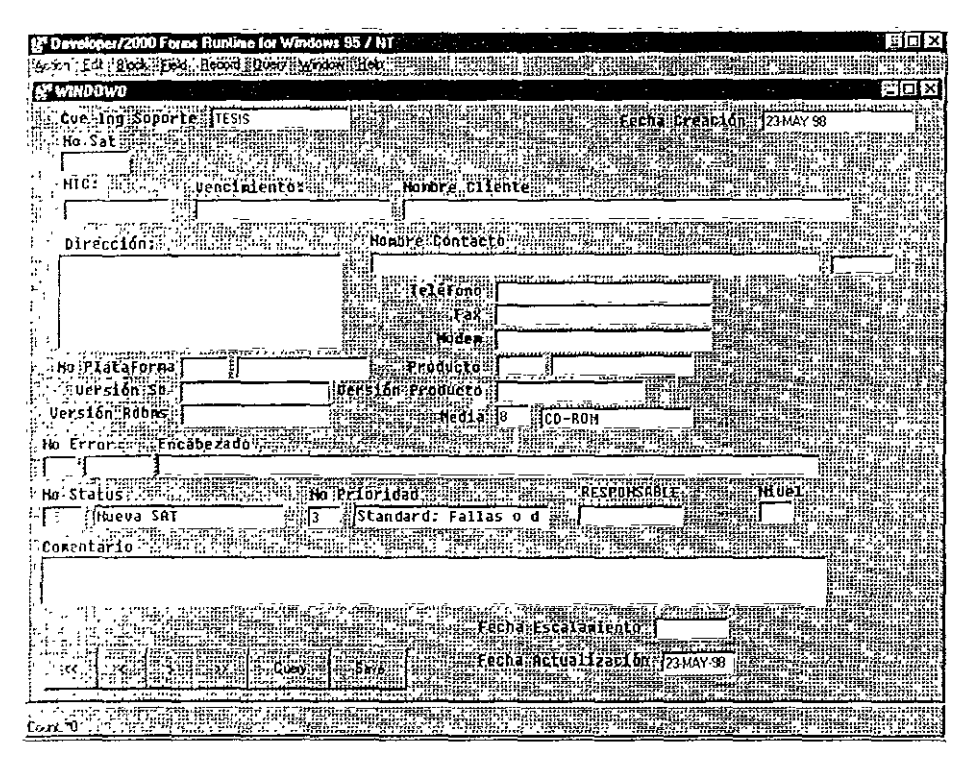

Figura 3.4.3 Pantalla para dar de alta una Solicitud de Asistencia Técnica

Dicho módulo cumplía con la mayor parte de los requerimientos inicialmente solicitados. Sin embargo, algunos usuarios coincidieron en eliminar campos como fecha de escalamiento, fecha de actualización y nivel.

Otra de las solicitudes, después de ver el prototipo, fue que en lugar de la barra de herramientas que se había colocado dentro de la pantalla, para salvar, realizar consultas y navegar entre los registros, se insertará una barra de herramientas con botones iconizados, en la parte superior de la ventana, de tal forma que dieran a entender por si solos los botones, la operación que se pudiera llegar a realizar al presionar dicho botón.

Finalmente otra de las sugerencias que se comentaron fue que se agruparan los campos de captura para una rápida ubicación de los campos sobre la pantalla. Es decir un grupo de campos llamado "información del Cliente", "Información del contacto", "Información técnica", etc Y en cada agrupación se

**concentraran aquellos campos que pudieran formar parte de la agrupación. Esto**  con el fin de que el usuario pudiera identificar o ubicar cada uno de los campos.

Basándose en estos últimos requerimientos solicitados se realizaron las modificaciones correspondientes y se generó la siguiente pantalla;

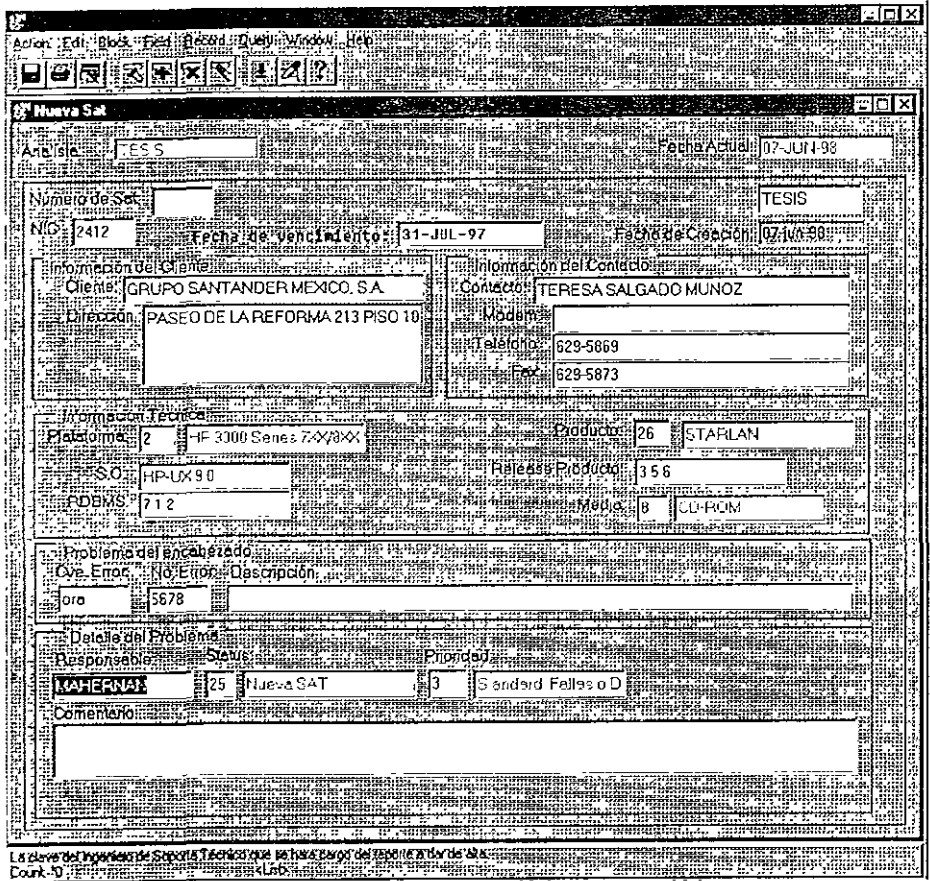

**Figura 3.4.4 Pantalla definitiva para dar de alta una SAT** 

Esta pantalla cumple con los requisitos establecidos, y fue el punto de partida en el cual nos basamos para seguir construyendo las demás pantallas

# **3.5 DIAGRAMA ENTIDAD-RELACION**

Dentro del contexto del modelado encontramos dos tipos principales: el modelado de los datos; a través del Diagrama Entidad-Relación (DER), y el modelado del proceso, través del Diagrama de Flujo de Datos (DFD) Ambas técnicas permiten al analista estudiar la estructura de la información del funcionamiento de una empresa, por ejemplo. Estos diagramas pueden ser capturados a detalle en papel en un ·1enguaje· gráfico estándar que permita a analistas, usuarios, y programadores su comprensión.

Hablando específicamente del diagrama que atañe a este apartado (DER), y tomando en cuenta que existen diversas formas de representación; nos hemos basado en dos principalmente: la notación Chen y la notación Bachman.

Dentro de un diagrama Entidad-Relación existen 5 conceptos principales a considerar. las entidades, las instancias de las entidades, los atributos, las relaciones entre entidades y la cardinalidad de la relación.

Una entidad es cualquier objeto o evento, acerca del cual, se recolectan datos. Es real; una persona, un lugar o un objeto. Por ejemplo el nombre de un vendedor, de un estado o ciudad o de un producto en particular. También puede definir eventos o unidades de tiempo, como la venta de un producto, la compostura de un equipo, un día en particular de la semana, un mes, etc.

Otro importante concepto es el de la instancia de una entidad En el DER observamos que existe una entidad denominada Cliente, la cual tiene varios atributos; como son- nombre, teléfono, colonia, ciudad, estado, etc. Estos atributos, así como la entidad Cliente tienen su instancia. Teléfonos de México, por ejemplo, es una instancia u ocurrencia de la entidad Cliente; esto es análogo a tener un registro dentro de un archivo. En la Tabla 3 5.1 se muestra un ejemplo de este concepto.

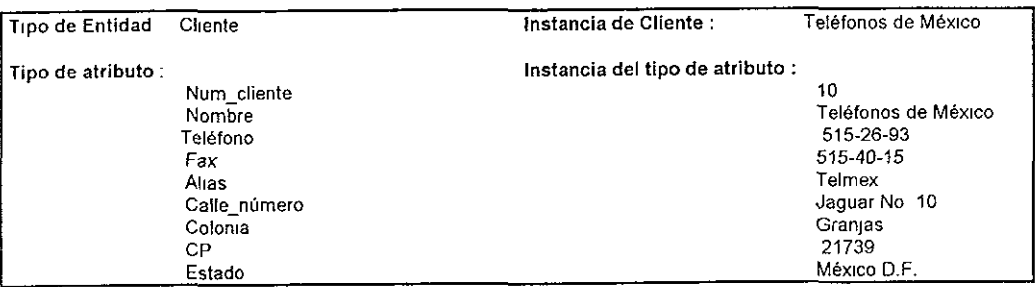

#### Tabla 3.5.1

Tomada por si misma, una entidad (Cliente, por ejemplo) no contiene ningún dato. Los datos residen en los atributos de las entidades. Por lo tanto, Consideraremos a los atributos como características o propiedades que describen a una entidad y describen lo que nosotros queremos almacenar en esta entidad. Un atributo es análogo a tener un campo dentro de un registro A continuación tenemos un ejemplo, en donde se muestran los atributos que describen a la entidad Cliente.

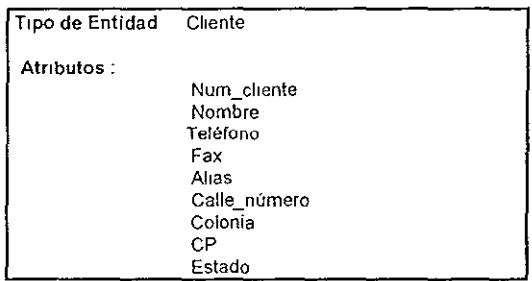

Observando el diagrama de la figura 3.5.1 notamos que las entidades están conectadas por medio de relaciones. Los CLIENTES "tienen" CONTRATOS, en donde tienen<sup>:</sup> es la relación. Los CONTRATOS "llevan" LICENCIAS, donde "llevan" es la **relación.** 

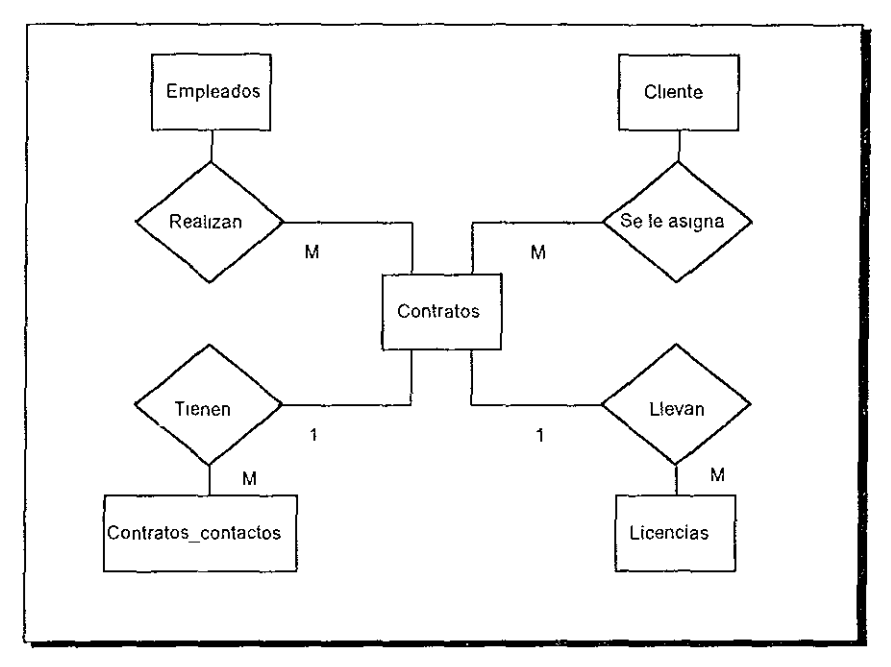

**Figura 3.5.1 Relaciones entre entidades** 

Por último tenemos el concepto de cardinalidad, que no es otra cosa que el número de instancias que son permitidas entre dos relaciones. La información de la cardinalidad permite que del modelo de datos obtengamos información profunda y detallada acerca del funcionamiento de la empresa. En la figura 3.5.2 observamos las ligas de asociación entre entidades las cuales se denominan con un verbo, y su representación es la siguiente:

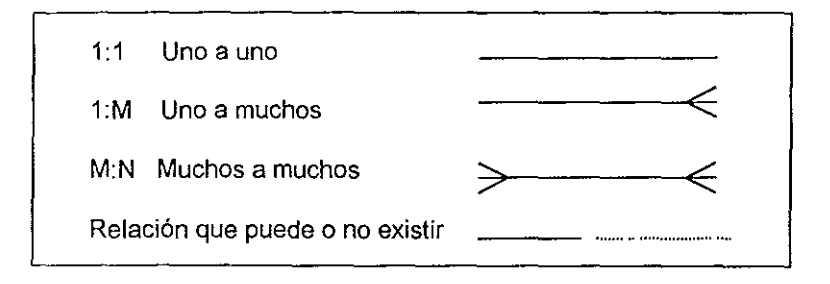

**Figura 3.5.2. Representación de la cardinalidad en un Diagrama Entidad~Relación** 

La representación gráfica de los datos mediante un modelo entidad-relación será visto de la siguiente manera :

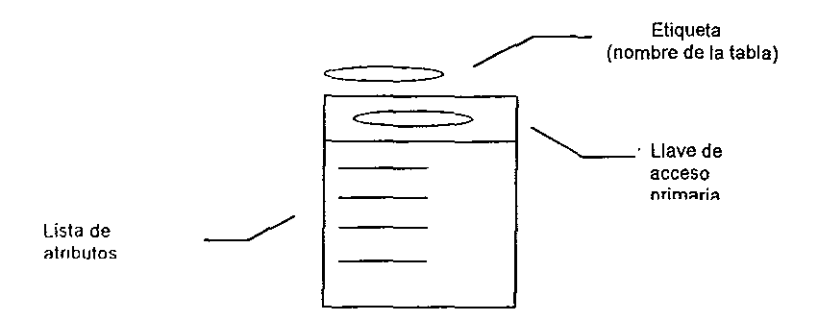

Las llaves de acceso secundarias serán identificadas por las letras FK encerradas entre paréntesis, éstas indicarán que se trata de una llave foránea (del inglés Foreign Key)

#### DIAGRAMA ENTIDAD-REI ACION

Contratos

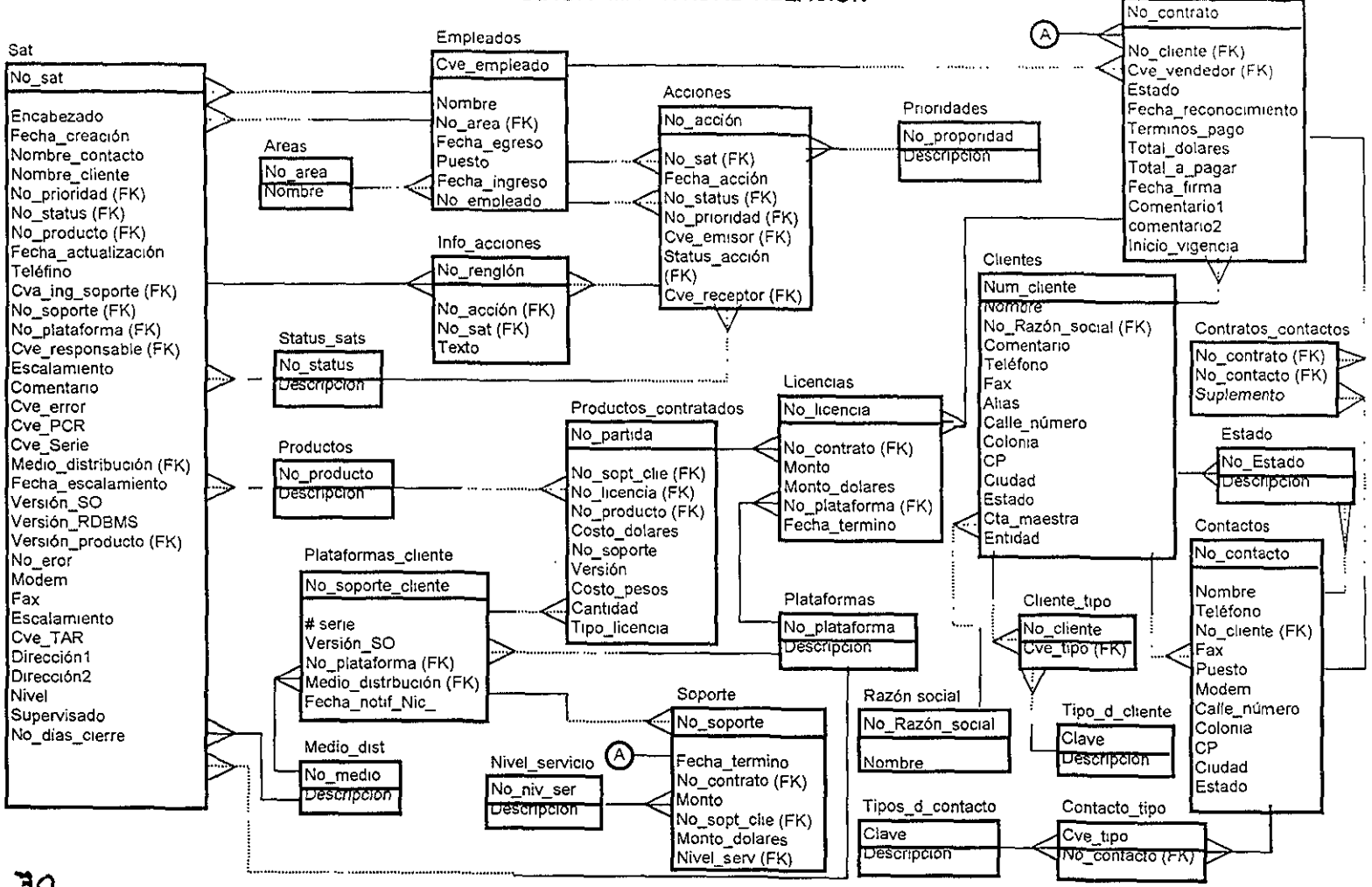

ኘዕ

# **3.6 DICCIONARIO DE DATOS**

El diccionario de datos definirá cada flujo de datos, o los datos almacenados que se encuentran en el diagrama de flujo, es decir, aquí encontraremos la información producida por el DFD. Esta información estará cuantificada por tipo, identificador, etiqueta (nombre del proceso, de la entidad, del almacenamiento del dato, o si se trata de un flujo de datos), una descripción narrativa de la acción que se está ejecutando. Todos estos datos nos permitirán tener un control total sobre la información que produce nuestro sistema, modificarlo si es necesario o detectar errores en el modelado del mismo.

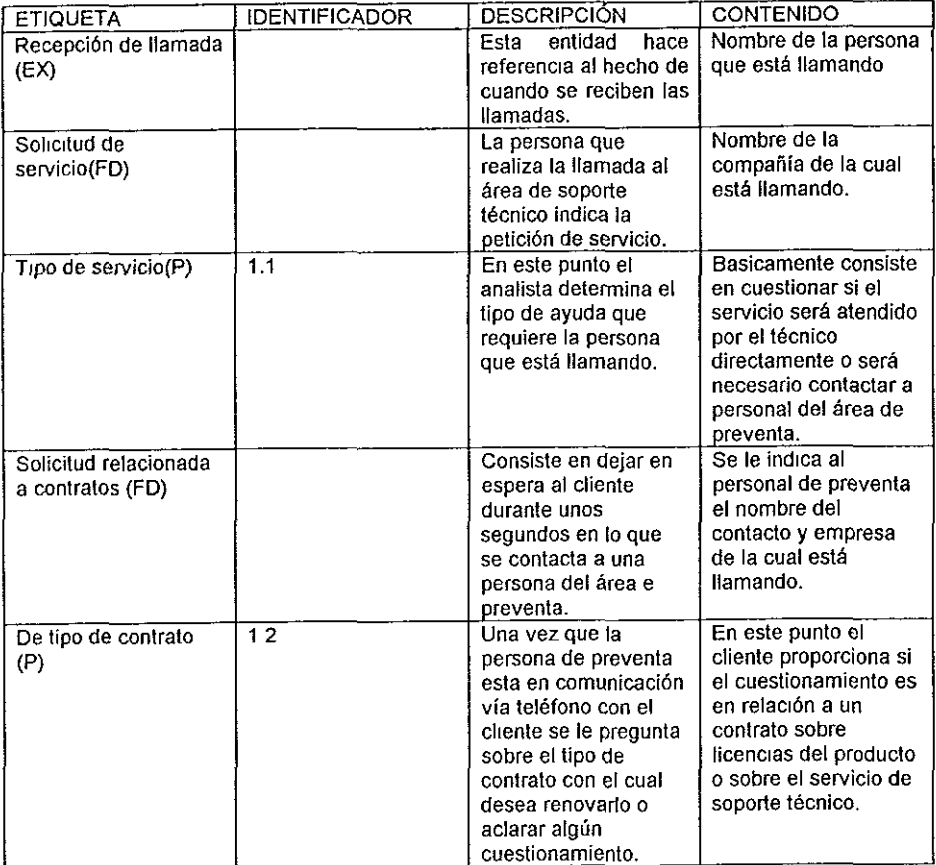

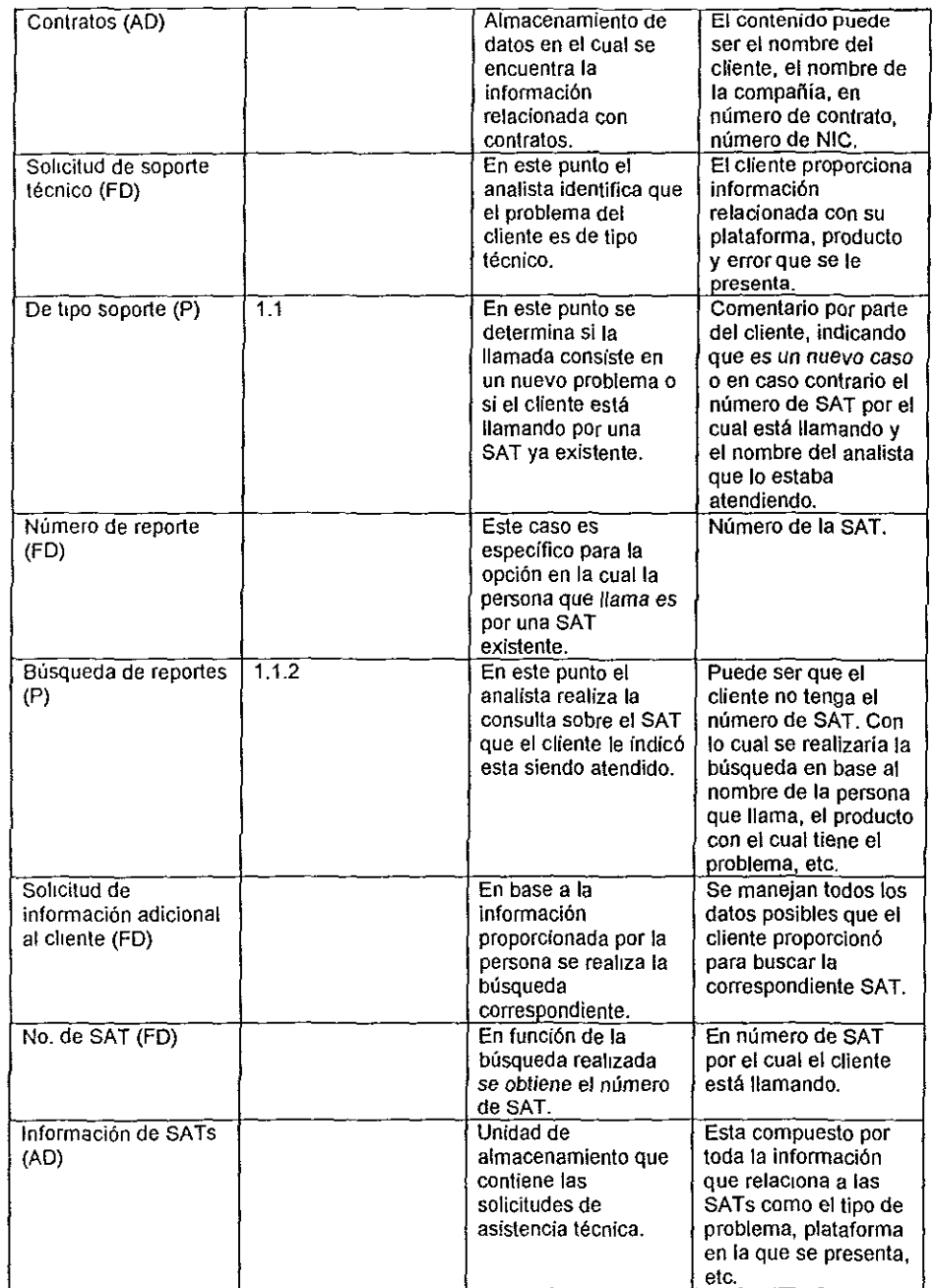

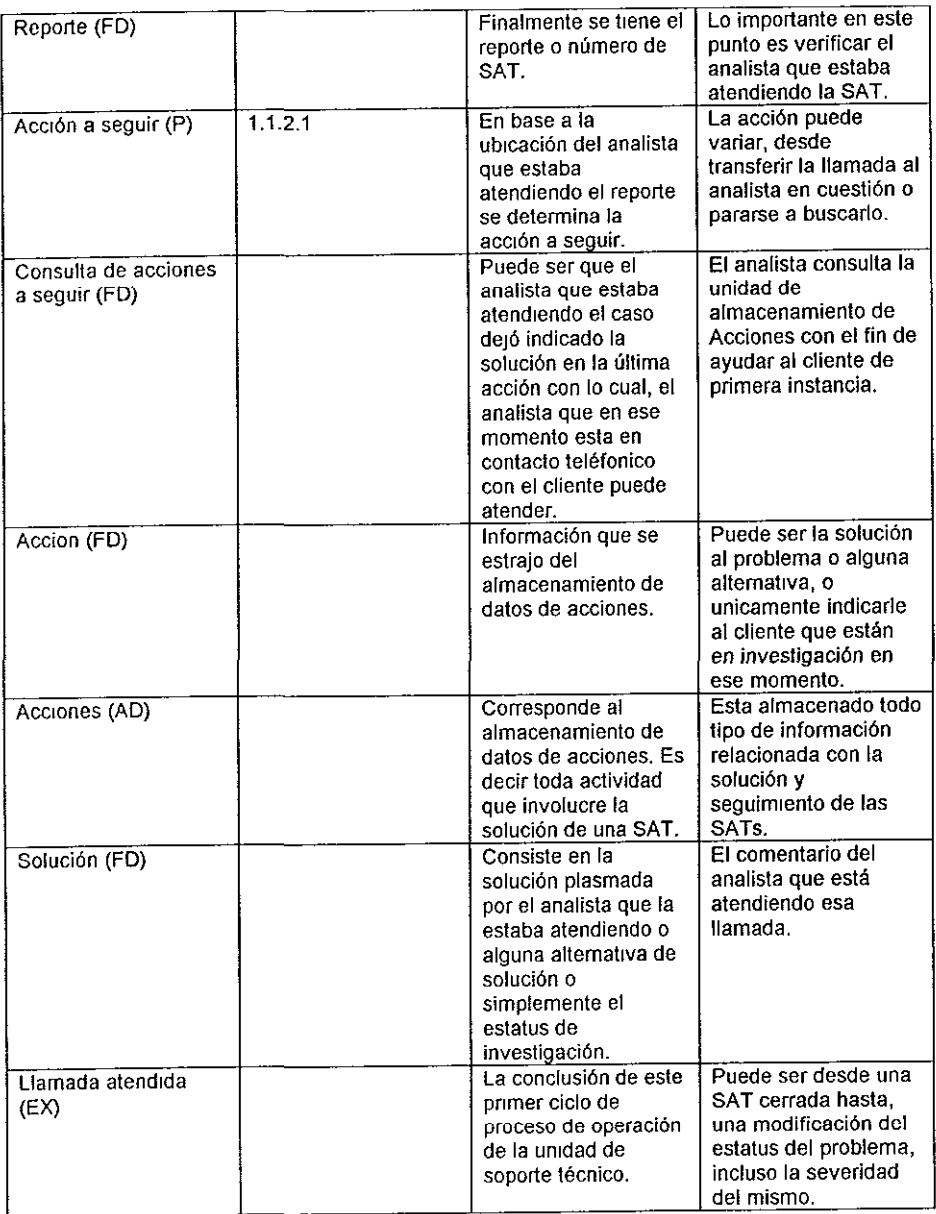

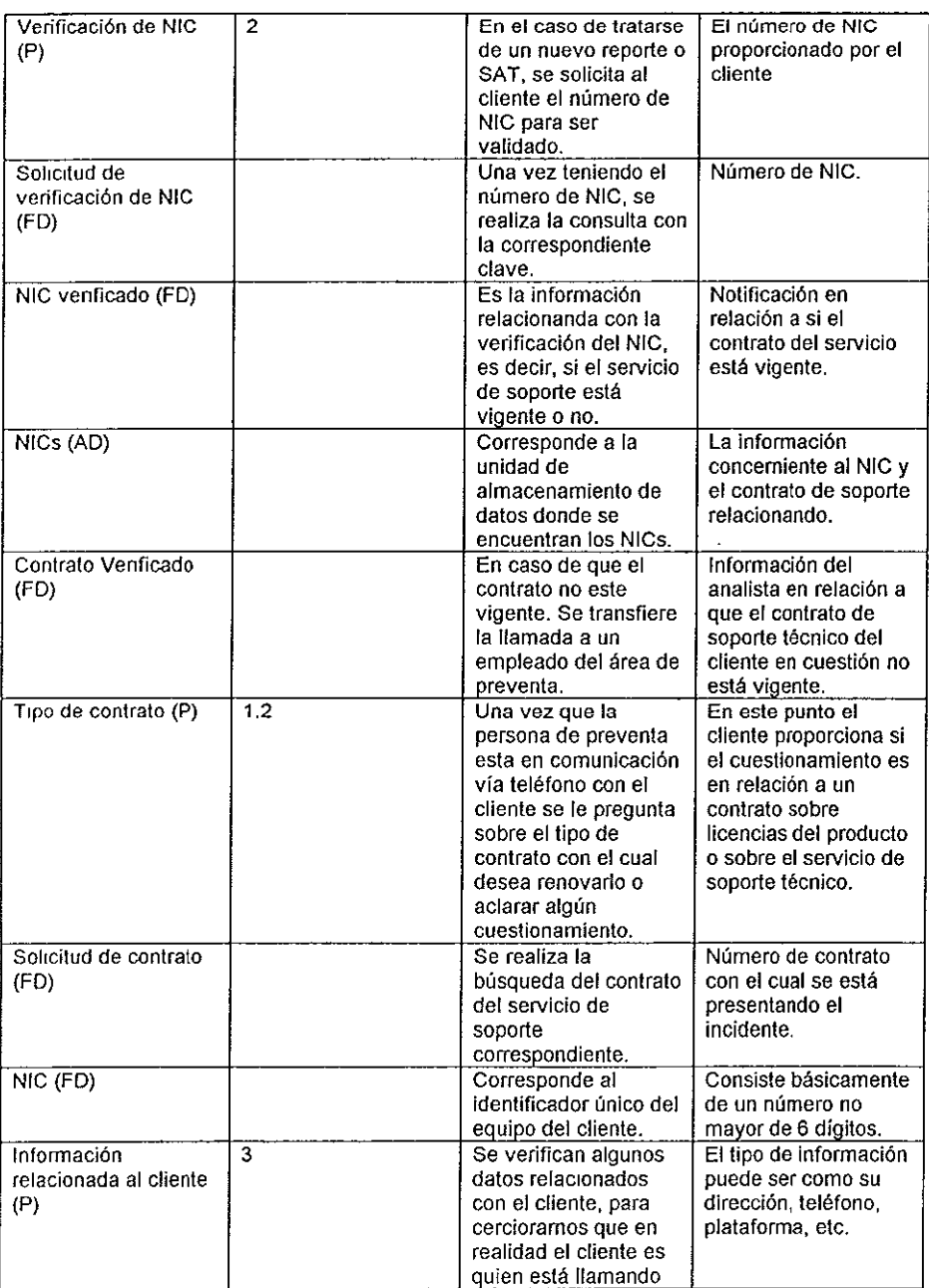

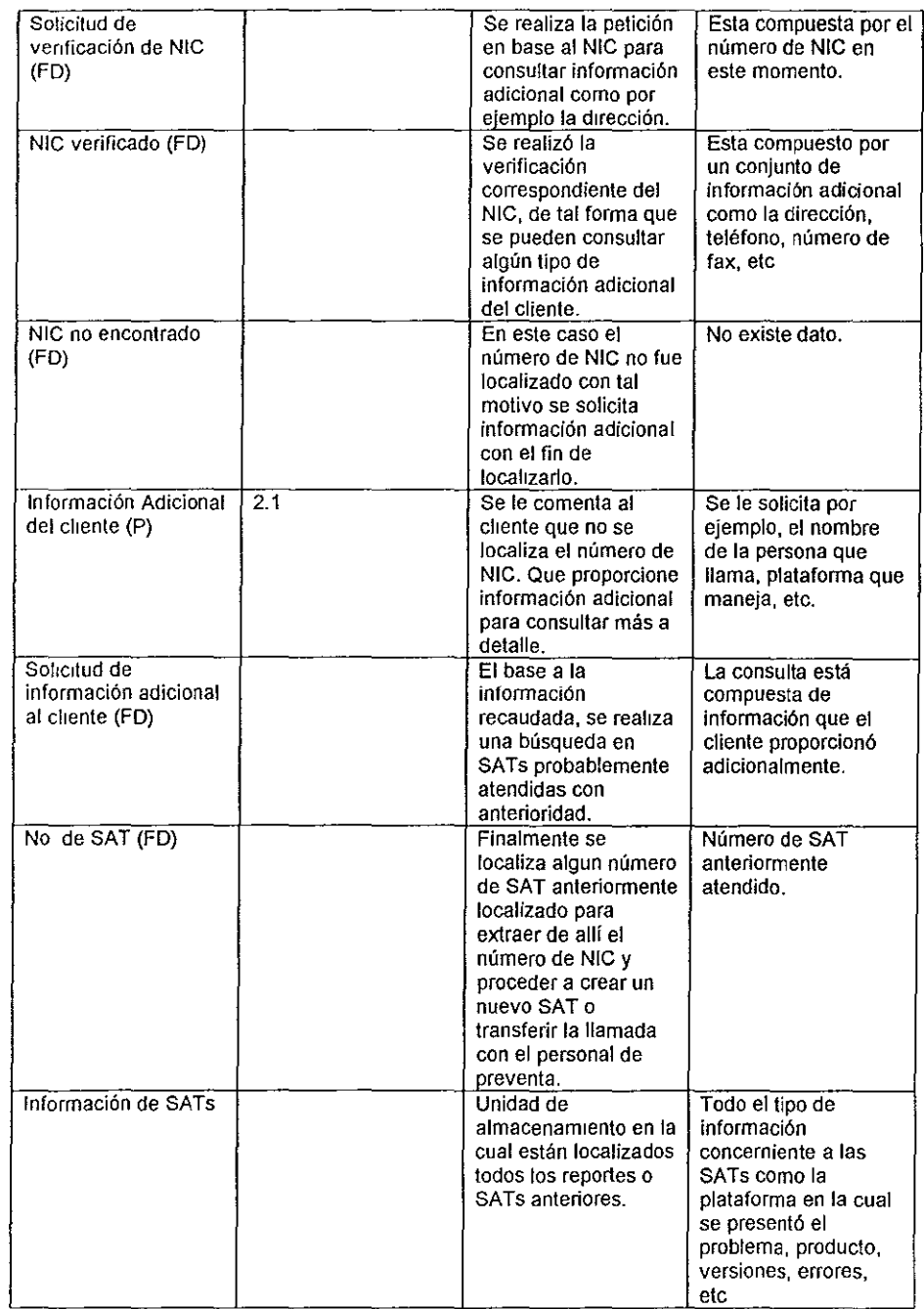

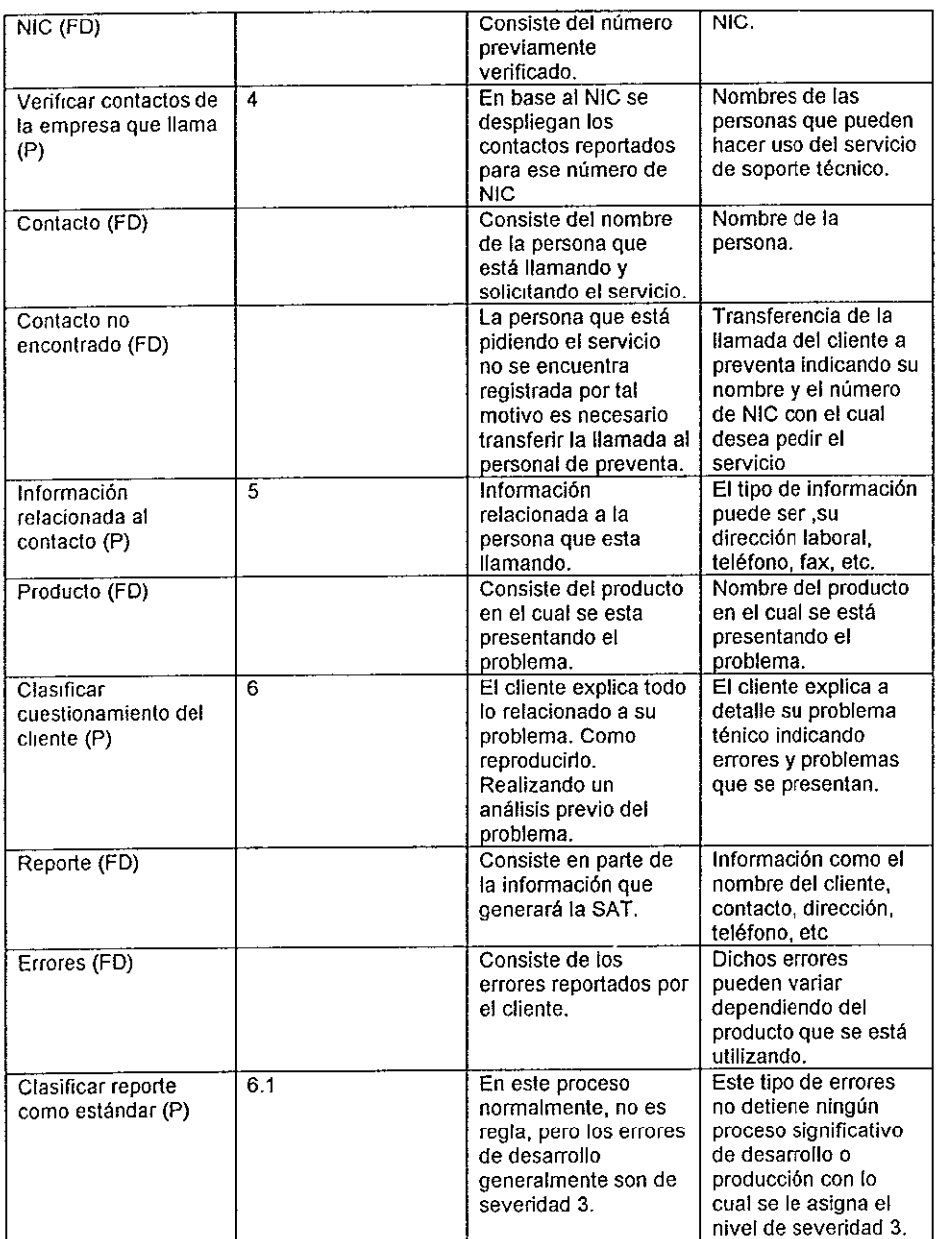

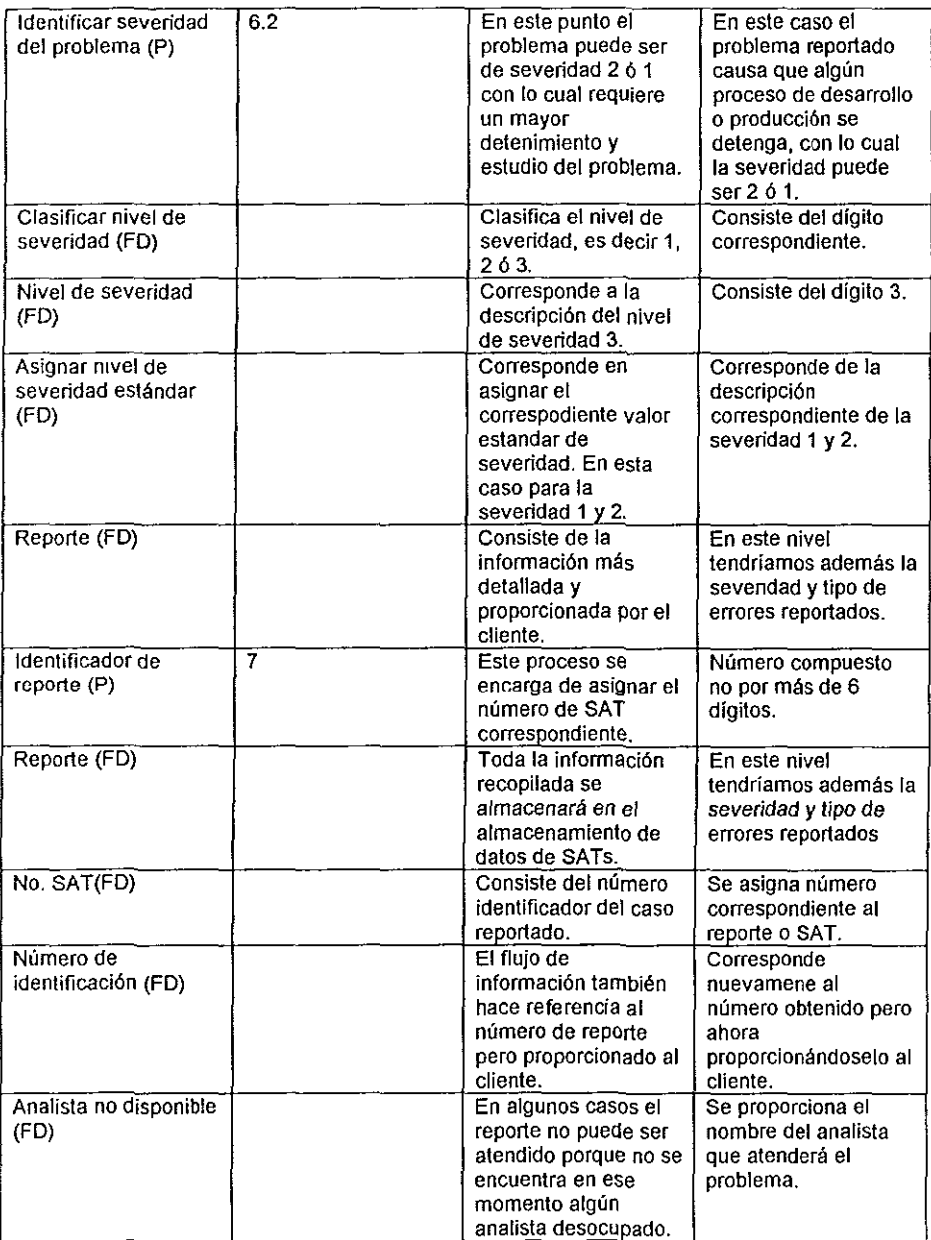

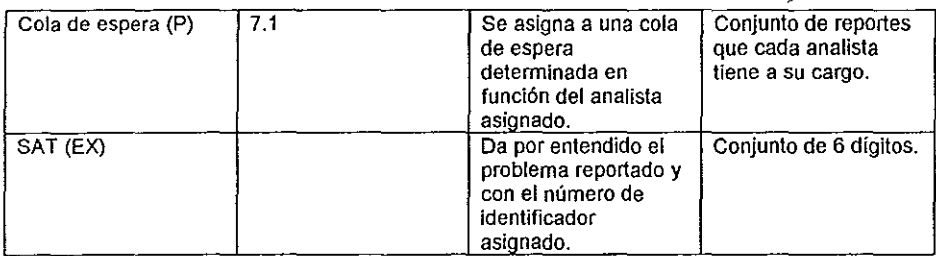

Nota Para identificar el tipo de elemento que se trata en la representación del DFD, se han asignado valores en relación a la siguiente lista con el fin de distinguir al elemento y su ubicación en el DFD.

- AD Almacenamiento de Datos<br>EX Entidad eXterna
- EX Entidad eXterna<br>FD Fluio de Datos
- FD Flujo de Datos<br>P Proceso
- **Proceso**

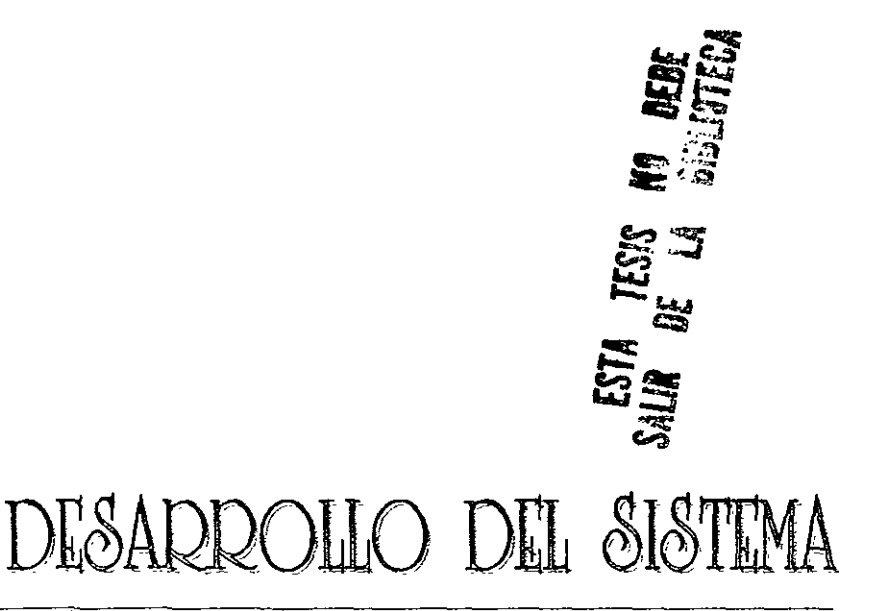

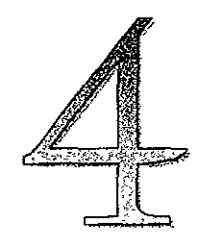

# **4.1 HERRAMIENTAS DE DESARROLLO**

Para el desarrollo de las aplicaciones en nuestro sistema hemos elegido dos de las herramientas más comerciales y de mayor difusión en el ámbito empresarial con las que cuenta la firma Oracle: Oracle Designer/2000 y Oracle Developer/2000. Designer/2000 soporta el diseño de complejos sistemas, análisis, y diagramadores de diseño. Developer/2000 por su parte brinda a las organizaciones la capacidad de construir rápida y productivamente sistemas sofisticados que escalan de grupo de trabajo a empresa.

Se han elegido estas herramientas por contar con algunas características especiales:

- Repositorio común
- Soporte de metodología y diseño flexible
- Entorno de desarrollo de servidor y cliente unificado
- Arquitectura portable abierta

### Sistemas Visuales y Modelaje de Diseño

Mediante la utilización de los diagramadores de modelaje de función e información podemos construir modelos que capturen las necesidades de los usuarios mediante el registro de estructuras lógicas y físicas requeridas en los sistemas de depósito de datos y transaccionales.

#### Repositorio Abierto

Podemos Integrar los repositorios y herramientas que no son de Oracle con el entorno Designer/2000. Utilizando la Interfaz de Programador de Aplicaciones (API) abierta de Designer/2000 para integrar herramientas *y* aplicaciones de terceros

# **4.1.1 GENERALIDADES DE DESIGNER 2000**

#### Modelaje de Procesos

Podemos Visualizar y mejorar radicalmente los procesos fundamentales de negocios con las capacidades de modelaje de proceso de Designer/2000. Obteniendo una considerable ventaja competitiva, una reducción de costos y la mejora en la calidad mediante la comprensión de dependencias entre organizaciones y duraciones de ciclo de proceso. Tenemos la opción de aplicar iconos para identificar pasos de proceso e interacciones, podemos también ingresar parámetros de costo y tiempo para cada paso de proceso.

80

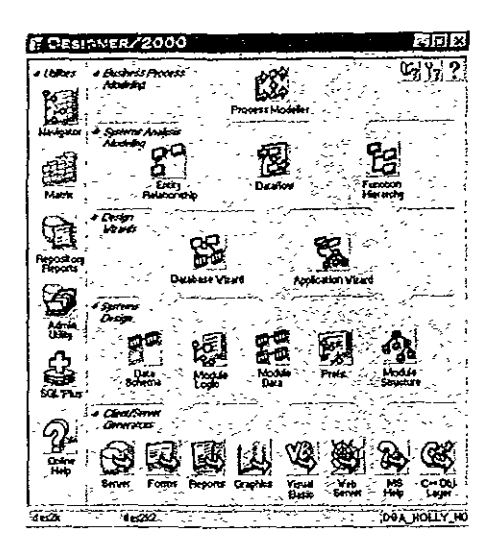

Figura 4.1.1 Pantalla principal de DESIGNER 2000

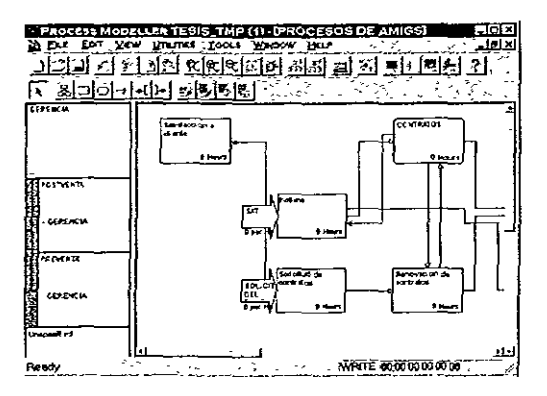

Figura 4.1.2 Pantalla principal del modelador de procesos

Con la utilización de la animación de procesos y multimedios podemos revelar problemas en la administración y brindar oportunidades a los usuarios a medida que observan toda la ejecución de pasos de proceso de principio a fin en un entorno de escala en el tiempo

81

#### Modelaje de Sistemas

Designer/2000 simplifica el rápido desarrollo dirigido por modelo de poderosos e intuitivos métodos de modelaje standard de la industria. Utilizando técnicas de relación de entidades, jerarquía de funciones, flujo de datos, y modelaje de matriz podemos capturar la estructura y las interrelaciones de todos los objetos de sistemas. Mediante el repositorio de Designer/2000, podemos controlar el compartir y reutilizar los objetos de aplicación a través de múltiples proyectos. Podemos utilizar el entorno intuitivo de ventanas para integrar conocidas aplicaciones de desktop con los diagramas y publicar los diagramas a través de Object Linking and Embedding (OLE2) .

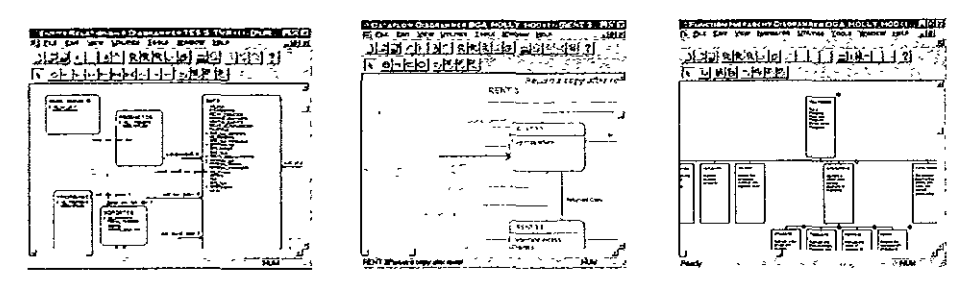

**Figura 4.1.3 Diagrama jerárquico de funciones, Diagrama entidad~relación, y diagrama de flujo de datos generados con DESIGNER 2000.** 

Designer/2000 emplea un navegador de objetos de repositorio para navegación y despliegue avanzados de toda la estructura de repositorio. Podemos mejorar la productividad de personal y equipo a través de la reutilización de objetos de drag-and-drop, la fácil modificación de relaciones y propiedad, e informes totalmente documentados en la estructura y contenido del repositorio compartido de negocios.

| a a Jole<br><b>FREEZINGS NATION CRATE FORM TELEON 4.5</b>         |                              |
|-------------------------------------------------------------------|------------------------------|
| hit for the in heavie their loss homemore generality              |                              |
| 2월 21일의 최 기력사 조건 5월 31<br>зı                                      |                              |
| Р <i>ист</i> анистикански "БСС                                    | at electronic to company and |
| <b>DI RIGI, TOPLA</b>                                             | LL STORE THREE STORES        |
| of the particular Professional                                    | 크랑 - [#리] 4]                 |
| <b>DIE</b>                                                        | iade Clientes                |
| <b>STARTON ST</b>                                                 |                              |
| 710723<br>-3.40                                                   |                              |
| <u>- 1852 - </u>                                                  | <b>COP VALL</b>              |
| 10,627, 89                                                        | <b>MLAR</b>                  |
| 100000108<br>$-100000000000$                                      | TALE.                        |
| -100804-06                                                        | <b>DAY</b><br>لافراق         |
| <b>J Late Programme</b>                                           | <b>DOM</b><br>٠              |
| <b>Council</b><br>$+0.0000000000000$                              | 98000<br><b>WANK</b>         |
|                                                                   | 49.00                        |
| $-1$ and $0.00000001$                                             | 644.00                       |
| $\rightarrow$ PUD CLE CONTAIN<br>$\cdot$ - as an example control. | 1055<br><b>UF OH 4</b>       |
| . . PERO CONSIN CONTIN                                            | $\sigma$ <sub>TH</sub>       |
| $-100$                                                            | <b>DOM:</b>                  |
| <b>LOANING COLLEDGE</b><br>10042005                               |                              |
| <b>Links Andrews</b>                                              |                              |
| <b>HM</b><br>Fa Mas, pena Fi                                      |                              |

**Figura 4.1.4 Navegador de objetos** 

La claridad y facilidad de uso de las herramientas de modelaje de sistemas combinadas con las sofisticadas instalaciones de navegación, aseguran un sólido cimiento para el diseño e implementación de soluciones de depósito de datos y aplicaciones.

# Diseño de Sistemas

Utilizando Designer/2000 podemos implementar los sistemas distribuidos de cliente/servidor y las aplicaciones de depósito Tomando input directamente de los desarrolladores y utilizando W1zards de Diseño podemos derivar rápidamente diseños de sistemas de las definiciones de requerimientos La estructura de datos, y los diseños de programas de Developer/2000 y Visual Basic, se materializan rápidamente y con precisión .

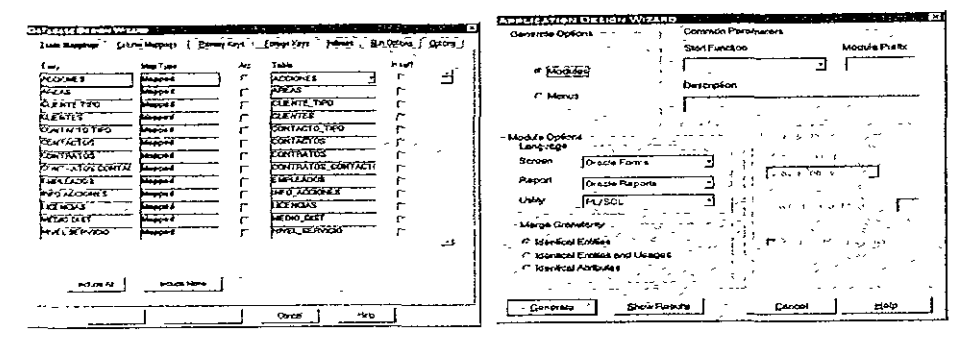

**Figura 4.1.5 Wizards de diseño** 

Con la combinación de diagramadores y navegadores podemos crear y manejar detalles de tablas, claves foráneas *y* reglas de validación de datos; *y*  definir triggers basados en servidores junto con las condiciones, funciones y procedimientos de ejecución (triggering). Designer/2000 facilita el particionamiento de código de cliente/servidor. También podemos controlar el diagramador de estructura de módulo para definir la estructura de las aplicaciones, sus módulos de programa de componente y las interacciones entre los mismos. Aplicando el navegador de lógica de módulos podemos de una manera gráfica e inteligente construir y modificar las definiciones de procedimientos dirigida por sintaxis. El diagramador de datos de módulo define fácilmente las interacciones entre programas individuales y los datos a los que acceden con el uso de ventanas, páginas y canvases. Podemos modificar características de acceso de datos de módulos mediante la definición de operaciones autorizables de selección, inserción, actualización y supresión y el agregado de especializaciones especificas de módulo de diseños generales.

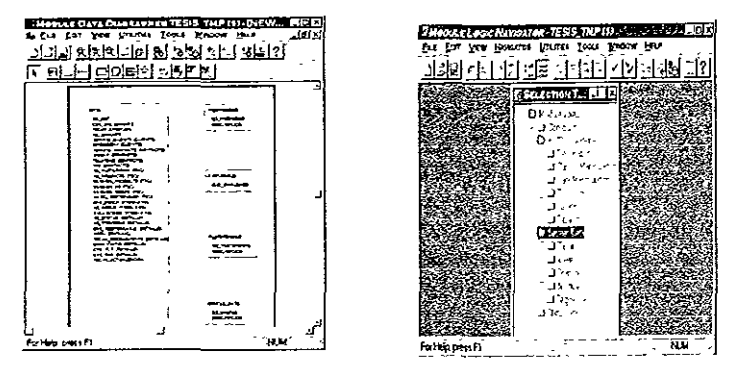

**Figura 4.1.6 Diagramador de datos y navegador de lógica de módulos** 

Utilizando el navegador de preferencias y plantillas se pueden definir las características generales visuales y semánticas de los sistemas generados que elimina tiempo dedicado a pintar pantallas y define una presentación standard de todas las aplicaciones.

Designer/2000 provee las herramientas necesarias para diseñar e implementar rápidamente sistemas de cliente/servidor y aplicaciones de depósito y para responder a las cambiantes necesidades de negocios.

# Generación de Aplicación de Cliente

Designer/2000 nos permite construir automáticamente aplicaciones Developer/2000. Las aplicaciones generadas incluyen configuraciones de pantallas múltiples, informes sofisticados, navegación a través de menúes, botones y listas desplegables, lógica de aplicación del lado del cliente, y func1onahdad total de acceso a la base de datos; todo con origen en los diseños de tabla, módulo de programa y preferencia almacenados en el repositorio de Designer/2000. Las plantillas dirigen la apanencia de una gran variedad de controles de GUI en pantallas generadas, tales como imágenes, diálogos, listas desplegables, casilleros de control, botones de iconos y otros. Designer/2000 genera aplicaciones que no sólo corren en múltiples plataformas con presentación nativa completa, sino que también explotan las funciones nativas de cada plataforma tales como controles OLE2.

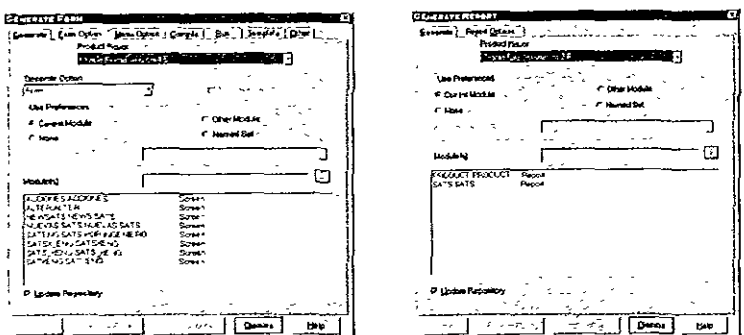

Figura 4.1.7 Generación de formas y reportes

#### Generación de Servidor

Designer/2000 genera no sólo aplicaciones del lado del cliente sino que también completa la entrega de aplicaciones empresariales y soluciones de depósito con la creación de todos los componentes del lado del servidor. ANSI SQL DDL puede crearse desde el diseño de servidor mantenido por repositorio. incluyendo las estructuras de tabla y columna, la validación de lado de servidor de restricciones de clave foránea, condiciones de control y claves primarias.

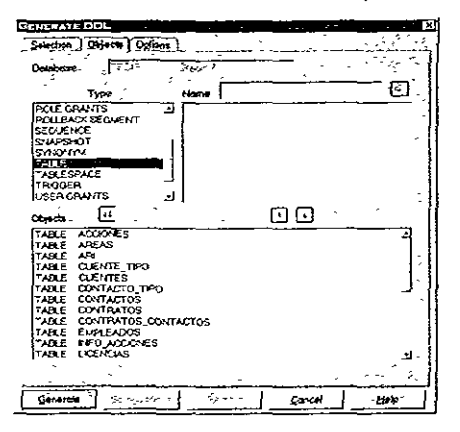

Figura 4.1.8 Generación de archivos DLL del lado del servidor

# **4.1.2 ORACLE DEVELOPER/2000 CARACTERISTICAS CLAVES**

Developer/2000 además de ser un producto nativo con Oracle presenta una característica muy importante; su orientación al 100 por ciento hacia el manejo de las bases de datos. Además de ser una herramienta de eficiente operatividad, lo cual reduce el tiempo de programación de manera considerable.

Developer /2000 puede interactuar no sólo con el manejador de Oracle, también acepta otros manejadores comerciales entre los cuales tenemos lnformix, Paradox, Sybase, DB2, entre otros Esta conexión se puede establecer a partir de un producto denominado Oracle Client Adapter, mejor conocido como Gateway, el cual permite establecer como backend cualquier manejador que no sea Oracle, teniendo cerno frontend a Developer/2000.

Otra de las grandes ventajas de Deve/oper/2000 es su gran portabilidad, ya que las aplicaciones realizadas tienen la misma funcionalidad en una gran cantidad de plataformas tanto en ambiente desktop (Windows 95, Windows NT y Windows 3.1) como en UNIX (HP-UX, Digital DEC, SCO UNIX, SUN, etc.). Además de que tiene implícito el enfoque orientado a objetos, lo cual facilita en gran medida el tiempo de programación, lo que provoca una respuesta más rápida en las aplicaciones

Una de las últimas ventajas de Developer/2000 es su facilidad de poder interactuar con el ambiente WEB, es decir, las aplicaciones desarrolladas en Developer/2000 pueden ser implementadas en el WEB mediante la utilización de una herramienta también de Oracle conocida como Web Server.

Una de las características más sobresalientes de Developer/2000 es su enorme compatibilidad y su seguridad de acceso a la información.Si por alguna razón no se deseara trabajar con Developer/2000 para el desarrollo del frontend, el manejador de datos de Oracle tiene la facilidad de poder trabajar con herramientas de terceros, tales como Visual Basic, Acces, Visual Fox Pro, C++, entre otros. Para poder trabajar con este tipo de plataforma desktop es necesario hacer uso del ODBC de Oracle, ya sea para 16 ó 32 bits, dependiendo de la plataforma de desktop a utilizar. Además se cuenta con un acceso restringido a informes, censultas y bibliotecas.

Además Developer/2000 cuenta con algunas otras características destacables:

# Capacidades de Procedimiento

Lenguaje de procedimiento integrado, PUSQL Administración de biblioteca para reutilización de PUSQL Extensiones a través de programas 3GL:

c  $C++$ COBOL FORTRAN

Control Programático

Crear y modificar objetos de aplicación, incluyendo: Cuadros Consultas Modificar atnbutos de cuadros, incluyendo: Tipo de cuadro Triggers de formato Formatos de etiqueta Fuentes de etiqueta Título Ubicación de leyenda Crear o duplicar cualquier objeto gráfico, incluyendo: Imágenes **Rectángulos** Arcos Líneas Polígonos Grupos Cambiar atributos gráficos de objetos tales como· Color Diseño Tamaño Posición Rotación

Prestaciones de Administrador de Traducción

Traducir Toda Aplicación Developer/2000 Soporta Forms, Informes, y Gráficos Carga transparentemente los archivos de recursos Separa texto a traducir de otra información Fusiona traducciones fácilmente

#### Editor Fácil de Utilizar

Editor de ventana dividida Independiente de formato de archivo de recurso Browser para navegación por strings Información de contexto

Poderosa Administración de Proyecto

Organiza tareas en proyectos y módulos Controla una gran cantidad de aplicaciones Define roles de usuarios para seguridad Busca control de versión Procesamiento de lote

#### Glosario

Soporta creación de glosarios definidos por usuario Provee sugerencias durante traducción

Soporte de Archivo ASCII

Extraer texto traducibles de archivos de texto no formateados Delimitadores de strings definidos por usuario

Prestaciones de Conectividad de Base de Datos, soporte SOL

Sentencia centrales de manejo de ODBC: Seleccionar (con soporte para Order By, Group By, y Having) Insertar Actualizar Suprimir Sentencias de definición central de Datos ODBC: Crear Tabla Crear índice Crear Vistas Alterar Tabla Eliminar Tabla Eliminar indice Eliminar Vistas Otorgar Revocar Procesamiento de transacción: **Ejecutar** Restablecer

Acceso a Datos

Identificadores de caso superior/inferior/mixto Acceso de sólo lectura y lectura-escritura

Soporte PUSQL

Modos de Soporte Developer/2000 Clave Primaria - Actualizable y No Actualizable Bloqueo - Demorado Tipos de datos soportados por PUSQL BINARY INTEGER, NUMBER, CHAR y VARCHAR2, VARCHAR, LONG, RAW, LONG RAW, BOOLEAN, DATE

Sentencias soportadas por PUSQL DECLARE, BEGIN, END, COMMIT, WORK, ROLLBACK, OPEN,

CURSOR, FETCH, GLOSE, GOTO, SELECT INTO, UPDATE, INSERT, DELETE, NULL

**Funciones** 

SUM, AVG, MAX, **MIN,** COUNT, ABS, FLOOR, SIGN, SQRT, ROUND, ASCII, LOWER, UPPER, LTRIM, RTRIM, SOUNDEX

# **4.2 JUSTIFICACION DEL SISTEMA**

A pesar de que este punto es tocado en el capítulo de antecedentes es importante tener en cuenta cuál es la justificación o conjunto de justificaciones que dieron origen a la elaboración de la tesis.

La justificación esta fundamentada básicamente en 4 puntos de gran importancia:

- a) Modificación del ambiente de trabajo del usuario. Anteriormente era ambiente en modo carácter, en el cual, el acceso al sistema era sólo a través del teclado, lo cual limitaba en gran manera al usuario. Por tal motivo y por los avances tecnológicos a nivel computación y, además, por tener un sistema amigable completamente para el usuario se decidió cambiar a un ambiente tipo GUI (Graphics User Interface).
- b) Utilizar un método con el cual se garantice la organización de la información de manera consistente. Permitiendo a futuro el crecimiento de cualquier empresa a escala nacional. Sin tener limitaciones geográficamente hablando.
- c) Utilizar un método de análisis que determine la problemática actual de negocio, que permita desarrollar un sistema en función con las necesidades actuales del mismo a partir de las problemáticas actuales, así como los factores de impacto y los nuevos objetivos a nivel negocio que se desean alcanzar (motivo por el cual se decidió utilizar Designer/2000, que es la herramienta CASE de Oracle para el desarrollo del sistema).
- d) Una justificación más seria la de utilizar un sistema que contemplara el cambio de siglo, para que el manejo de fechas no tuviera mayor complicación. Esta es una de las principales justificaciones por las cuales se ha seleccionado en manejador de base de datos de Oracle.
- e) Sobre la base de los objetivos especificados y como uno de los objetivos principales, tenemos el de desarrollar una interfaz vía WEB que permita a los clientes consultar las SATs de manera remota y sin tener la necesidad de consultar vía teléfono al analista técnico. Además de tener la facilidad de que los cliente con soporte tipo oro pueden consultar las SAT's durante las 24 horas del día.

Estas son las principales circunstancias por las cuales el desarrollo de la tesis. Es importante enfatisar que El RDBMS de Oracle no sólo esta casado con
**sus productos. Oracle, además de ser una de las empresas líderes como**  proveedora de soluciones, es completamente portable, es decir, puede funcionar en una gran variedad de plataformas sin que el performance disminuya.

Otra de las importantes causas por las que se decidió utilizar el manejador de Oracle es que permite trabajar de varias formas que le den gran segundad y consistencia a la información. Tal es el caso de Paralel Server y Replication

Por otra parte Oracle permite trabajar con varios servidores de información, evitando con esto trabajar de manera centralizada en un futuro Estas características permiten evitar posibles perdidas de información por, por errores humanos, fenómenos naturales o por problemas de hardware o software.

Por el momento se está proponiendo que el RDBMS este montado sobre un servidor Windows NT. Pero esta sugerencia no establece que la información permanezca de manera definitiva. El sistema esta diseñado tomando en cuenta que la capacidad de la empresa se encuentra limitada.

S1 la empresa en cuestión tiene la visión de crecer a futuro, el sistema se lo permitirá. Además de poder migrar su información a un servidor UNIX si sus necesidades así lo requieren. Simplemente consiste en cambiar la información del Servidor Windows NT que se encuentre en ese momento hacia el servidor **UNIX,**  sobre el cual el cliente desee migrar su información.

## **4.3 REQUERIMIENTOS DEL SISTEMA**

El AMIGS(Aplícacíón Maestra de Información General de Soporte) es una aplicación que puede ser instalada de forma independiente en cualquier consorcio, empresa, organización o similar que tenga la capacidad de otorgar el servicio de soporte técnico vía telefónica.

La estructura de AMIGS esta compuesta básicamente de dos módulos, el primero de ellos es el relacionado con el área de Soporte Técnico, en lo relacionado a el levantamiento, seguimiento (modificación) y finalización de las consultas técnicas de los clientes. La segunda de ellas es la que se encarga básicamente el área de Ventas de Soporte Técnico, cuya función principal es la de registrar que empresas tienen contrato de Soporte Técnico, o renovación de contrato, los empleados de dicha empresa que estarán dados de alta en la AMIGS como contactos y quienes, de manera directa, podrán solicitar el servicio.

Para el caso particular de la AMIGS, para poder ejecutar la aplicación en cada cliente es necesario utilizar una serie de programas, nativos al desarrollo de la aplicación, como "Runtime Forms 4.5" (4792 Kb aproximadamente), "Runtime Reports 2 5" (8034 Kb aproximadamente), que en su totalidad ocupan aproximadamente 12 MB Por tratarse de una aplicación gráfica es necesario un procesador 486 ó superior a 100 Mhz y monitor VGA, así como 32 Mb en memoria RAM y espacio libre en disco duro de 100 Mb.

Teniendo en cuenta que el corazón del sistema se centraliza en el servidor, es decir, toda la información se encontrará almacenada en el servidor **NT,** es necesario que tanto el servidor como el cliente cuenten con un programa con el cual se pueda establecer la comunicación desde los clientes hacia el servidor. En nuestro caso se utilizará el programa llamado SOL **•NET** v 2.3.X, el cual es ut1l1zado para verificar que el protocolo de comunicación que se esta utilizado, dentro del ambiente cliente/servidor. Utilizaremos el protocolo TCP/IP para la comunicación, por tal motivo es necesario instalar el SOL •NET Client (5846 Kb aproximadamente). Al realizar esta instalación automáticamente se instala también Oracle TCPIIP Adapter 2.3.X. Para poder garantizar la comunicación es necesario que el proveedor del protocolo TCP/IP este soportado por las herramientas de ORACLE, ya que puede presentarse el caso *en* que se utilice *un*  proveedor no soportado y **la** capa Transporte del standard ISO probablemente no opere de la manera adecuada. Para el caso de los clientes que este utilizando W1ndows 3 X el proveedor a utilizar es el Padway (Wongollong) (ya que con pruebas anlenormente realizadas, se ha comprobado la eficiencia de este proveedor) y para **el** caso de W1ndows 95 es necesario utilizar el protocolo TCPIIP proporcionado por Microsoft, ya que cualquier otro proveedor no esta soportado

En cuanto a los requerimientos por parte del servidor, se propone que sea una máquina con procesador Pentium a 200 Mhz, con memoria RAM de 64 Mb y monitor VGA. El RDBMS ocupa aproximadamente 80 Mb en disco duro, el sistema operativo de red (Windows NT ocupa 100 Mb), más SOL \*NET para el protocolo de comunicación (5846 Kb aproximadamente). Por lo tanto estamos hablando de aproximadamente 200 Mb, sin embargo, por ser el servidor seguramente se le instalarán nuevas aplicaciones las cuales pueden ser útiles para el monitoreo o raslreo de la base de datos, así como del sistema operativo.

Sobre la base de las necesidades del área de soporte técnico que ofrezcan este tipo de servicios, los requerimientos para software y hardware se **presentarán a continuación de manera resumida. Dichos requerimientos se**  especificarán tanto para el servidor (donde se encontrará el corazón del sistema RDBMS) así como de los clientes (desde donde los analistas podrán accesar la **información en el servidor).** 

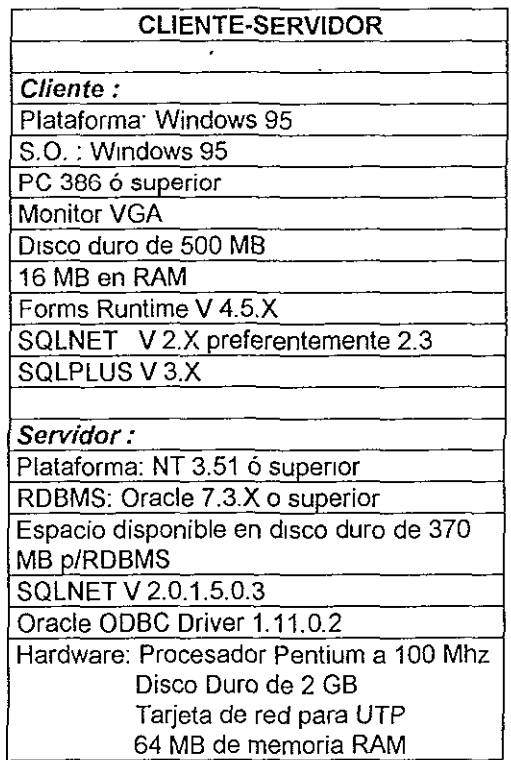

**Tabla 4.3.1 Características de hardware y software, tanto para el cliente como para el servidor.** 

## **4.4 PROGRAMACION DEL SISTEMA**

Utilizando el método CASE como herramienta de desarrollo se puede invertir un período de tiempo significante en el proceso de programación, ya que parte de ésta es desarrollada por la herramienta. En el caso de Designer 2000, son utilizados dos módulos para la generación de la herramienta. El primero de estos módulos se llama Diagramador de Módulos y Datos (Module Data D1agramer), con el cual se pueden desarrollar todas las interfaces necesarias **para interactuar con el usuario final.** 

Dentro de los tipos de interfaces desarrolladas por el Diagramador de Módulos y Datos se encuentran básicamente dos tipos de módulos; formas y reportes. Las formas son las pantallas que se presentarán al usuario con el fin de poder realizar operaciones de inserción, actualización y eliminación de información Los reportes son los módulos que permiten únicamente el despliegue de información en un determinado formato de presentación.

El segundo de los módulos utilizados para la generación de la codificación es el módulo denominado Estructurador de Módulos (Module Structure Diagramer), básicamente consiste en desarrollar y especificar la forma en que fluirá la información durante la ejecución de la aplicación

Dentro de la pantalla principal de Designer 2000 se pueden observar los dos iconos correspondientes a los módulos de Designer para la generación de los módulos del sistema.

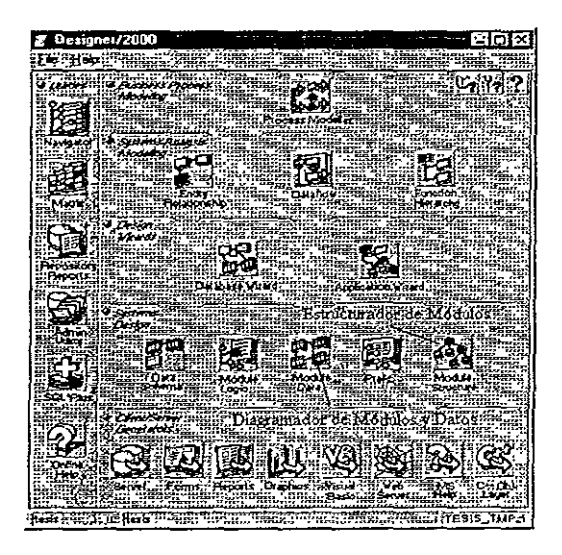

**Figura 4.4.1 Pantalla principal de DESIGNER 2000, mostrando las herramientas principales de programación(Estructurador de módulos y Diagramador de módulos y datos).** 

Para ejemplificar la generación de la aplicación se hará referencia a la forma de captura de Solicitudes de Asistencia Técnica. En este caso el nombre del módulo a generar lo llamaremos new\_sats.

La forma de generar un módulo tipo forma se lleva a cabo de la siguiente manera. Invocar el Diagramador de Módulos y Datos cuya pantalla principal de esle generador se presenta a continuación:

| data Data Qiyayamacı TESIS (THP (1)                                              |  |
|----------------------------------------------------------------------------------|--|
| S IS IS THE INSTALLATION THAT HE WAS                                             |  |
| <u>s macamatan allunya (1967)</u><br>Ozofikketa <mark>koa da je pred</mark> 1968 |  |
| <u> 4888 de de 390 de 1</u>                                                      |  |
|                                                                                  |  |
|                                                                                  |  |
|                                                                                  |  |
|                                                                                  |  |
|                                                                                  |  |
|                                                                                  |  |
|                                                                                  |  |
|                                                                                  |  |
|                                                                                  |  |
|                                                                                  |  |
|                                                                                  |  |
|                                                                                  |  |
|                                                                                  |  |
|                                                                                  |  |
|                                                                                  |  |
|                                                                                  |  |
|                                                                                  |  |
|                                                                                  |  |
|                                                                                  |  |
|                                                                                  |  |
|                                                                                  |  |
|                                                                                  |  |
| ¥-∺dé′oddiF                                                                      |  |

Figura 4.4.2 Pantalla principal del Diagramador de módulos y datos

Para crear un nuevo diagrama se puede indicar directamente sobre el menú de File o presionando el icono de NEW, correspondiente a la hoja en blanco de la barra de herramientas.

Posteriormente nos desplegaría una ventana donde debemos indicar las características básicas del módulo a generar La información básica a indicar consiste de, el nombre corto del módulo; el nombre del módulo; propósito; lenguaje, es decir si será generado para Oracle Forms, Oracle Reports o Oracle Graphics; el tipo de módulo a generar que puede ser Screen (pantalla), Report (reporte) o Chart (Grafica); como dato opcional se puede especificar si se desea crear el nuevo módulo como copia de otro ya existente. La pantalla que se presenta es la siguiente·

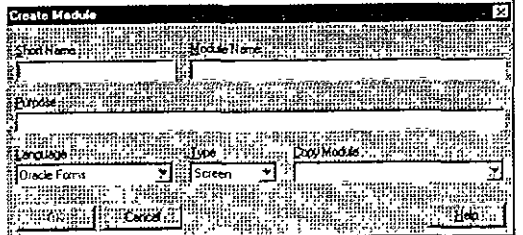

Figura 4.4.3 Pantalla que nos pide las características básicas del módulo a generar

La información a insertar sería como la que se presenta a continuación:

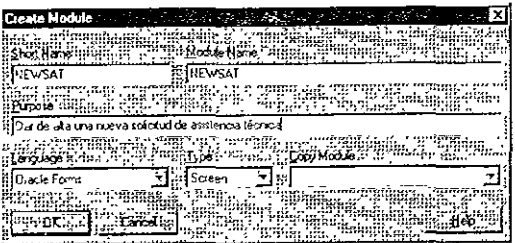

Figura 4.4.4 Ejemplo que nos muestra la forma de introducir los datos necesarios para generar un módulo

Se insertaría la información correspondiente y se presionaría el botón OK. De esta forma *se* crearía un nuevo módulo y se presentaría en el monitor como se muestra en la siguiente imagen·

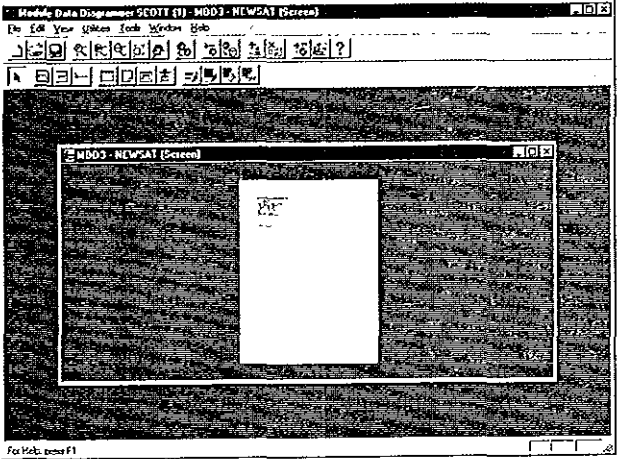

Figura 4.4.5 Módulo generado

Si maximizaramos la ventana del módulo creado y tratamos de visualizar el **recuadro que se encuentra en la hoja, se observaría la información concerniente**  al módulo Si realizáramos este par de acciones observaríamos la siguiente **ventana:** 

| r.<br>m, p<br>l⊓feb<br>ारा<br>12    | <u>Talahang</u><br><u>MTHEBY</u><br>强触器器 |
|-------------------------------------|------------------------------------------|
|                                     |                                          |
|                                     |                                          |
| waanno a c                          |                                          |
| œ                                   |                                          |
| <b>North East With</b>              |                                          |
| :Module Type: Screen<br>Draw KAIS'S |                                          |
| Los Raising 31 AUG 44               |                                          |
| تسعت<br>۰.<br><b>Burniers less</b>  |                                          |
| . <b>.</b><br>، س                   |                                          |
|                                     |                                          |
|                                     |                                          |
|                                     |                                          |
|                                     |                                          |
|                                     |                                          |
|                                     |                                          |
|                                     |                                          |
|                                     |                                          |
|                                     |                                          |
|                                     |                                          |
|                                     |                                          |

**Figura 4.4.6 Vista maximizada del módulo generado** 

Posteriormente de haber creado el módulo consiste se deben especificar los usos de tablas sobre los cuales se realizará la generación de la forma. En el caso del módulo new\_sats, se hará uso de las tablas Sats, Prioridades, Plataformas, Empleados, Status\_sats, Medio\_dist y Productos. Estos usos de tablas gráficamente estarán representados por recuadros con el nombre de la tabla en la parte superior del recuadro.

Ya que dichos usos de tablas fueron especificados en el módulo, a cada uno de los usos de tablas sería necesario establecer los usos de columnas para cada uso de tabla. Correspondería un uso de columna a cada una de las columnas de las tablas que serán involucradas en este módulo. Estos usos de columnas estarían representados gráficamente por el nombre de la columna dentro del recuadro del uso de tabla correspondiente.

Como existen relaciones entre las tablas, estas relaciones serán necesarias especificarlas también en la generación del módulo de tal forma que cuando se trabaje directamente sobre la interfaz, la integridad de la información con respecto a las tablas se cumpla y no exista ningún problema en la **información.** 

Ya que se hayan insertado los usos de columnas y de tablas, así como sus correspondientes relaciones, veremos un diagrama como el mostrado en la figura 4.4 7.

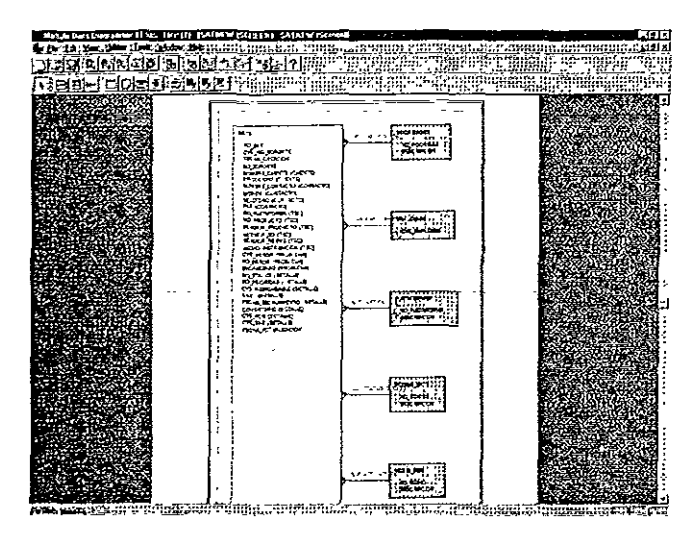

**Figura 4.4.7 Especificación de uso de tablas y columnas(relación con otras tablas)** 

Una vez que ya están indicadas los usos de tablas y columnas con sus correspondientes relaciones, es necesario indicar en cada uso de tabla que tipo de operaciones se van a poder realizar. Para poder especificar este tipo de características es necesario hacer doble click sobre el uso de tabla y se desplegará una ventana como la que se presenta a continuación:

|              |           | Detailed Usages for Screen Module: SAINEW |         |                                                                                                  |         |  |
|--------------|-----------|-------------------------------------------|---------|--------------------------------------------------------------------------------------------------|---------|--|
|              |           |                                           |         |                                                                                                  |         |  |
|              |           |                                           |         | [[MEN]] [[Column ] [[Recent Laysure ] [[Buse Toxic Klasge] [Column Dotes" ] [Column [Column Toxi |         |  |
|              |           |                                           |         |                                                                                                  |         |  |
|              |           |                                           |         |                                                                                                  |         |  |
|              |           |                                           |         |                                                                                                  |         |  |
|              |           |                                           |         |                                                                                                  |         |  |
|              |           |                                           |         |                                                                                                  |         |  |
|              | 医致感性      |                                           |         |                                                                                                  |         |  |
|              |           |                                           |         |                                                                                                  |         |  |
|              |           |                                           |         |                                                                                                  |         |  |
|              |           |                                           |         |                                                                                                  |         |  |
| <b>SALES</b> |           |                                           |         |                                                                                                  |         |  |
|              |           |                                           |         | <b>I THE REAL PROPERTY OF A REAL PROPERTY</b>                                                    |         |  |
|              |           |                                           |         |                                                                                                  |         |  |
|              |           |                                           |         |                                                                                                  |         |  |
|              |           |                                           |         |                                                                                                  |         |  |
|              |           | SATS                                      |         |                                                                                                  |         |  |
|              |           |                                           |         |                                                                                                  | ,,,,,,, |  |
| Black.       |           | lSals                                     |         |                                                                                                  |         |  |
|              |           |                                           |         |                                                                                                  |         |  |
|              |           |                                           |         |                                                                                                  |         |  |
|              |           |                                           |         |                                                                                                  |         |  |
|              |           |                                           |         |                                                                                                  |         |  |
|              |           |                                           |         |                                                                                                  |         |  |
|              | SOLT TREE |                                           |         |                                                                                                  |         |  |
|              |           |                                           |         |                                                                                                  |         |  |
|              |           |                                           |         |                                                                                                  |         |  |
|              |           |                                           |         |                                                                                                  |         |  |
|              |           |                                           |         |                                                                                                  |         |  |
|              |           |                                           |         |                                                                                                  |         |  |
|              |           |                                           |         |                                                                                                  |         |  |
|              |           |                                           |         |                                                                                                  |         |  |
|              |           |                                           |         |                                                                                                  |         |  |
|              |           |                                           | a Cance |                                                                                                  | Hoo     |  |
|              |           |                                           |         |                                                                                                  |         |  |

**Figura 4.4.8 Especificación de operaciones en cada uso de tabla** 

Aparte de la funcionalidad que se le desea proporcionar a la pantalla se pueden especificar algunos detalles como los siguientes.

• El tipo de operaciones que se van a poder realizar sobre la interfaz. Operaciones como inserciones, actualizaciones, consultas y **el1minaciones.** 

• La etiqueta que queramos sea desplegada para cada campo, así como la operación sobre cada campo.

•De que manera deseamos sean distribuidos los campos, si van a pertenecer a un grupo especifico de campos de tal manera que visualmente se encuentren enmarcados y con un título del grupo en **común** 

• Se puede determinar también si al posicionarlos en un campo especifico aparezca una leyenda al final en la barra de status de la ventana que indique el objetivo básico del campo

• Indicar el tamaño de la ventana que conformará el módulo.

- El tamaño de los campos.
- El tipo de dato que se va a manipular.

• Indicar alguna condición especifica al consultar la información de la base de datos.

• Si deseamos e¡ecutar algún proceso especifico al posicionarnos en algún campo determinado

Una vez que todas las características del módulo fueron especificadas, el siguiente paso consiste en generar el módulo. Esta operación nos generará los correspondientes ejecutables y archivos fuente de la forma que se generará. En el caso del ejemplo que se está presentando se generaran un par de archivos, el newsat fmb y el newsat.fmx.

El primero de ellos corresponde al archivo fuente, que es el que en su momento se podría llegar a modificar si se quisiera agregar algún tipo de funcionalidad especifica. Estas modificaciones se realizarían en Forms Designer.

El segundo de ellos corresponde al archivo ejecutable que es el archivo que formaría parte de la aplicación final.

Para poder realizar la generación del módulo se pueden realizar de las dos formas Presionando la opción de "Generate as " del menú Utilerías, o presionando el icono de generación, representado por un engrane.

Al presionar dicha opción de generación se presentará la pantalla que se **muestra a continuación:** 

| Generate Form          |                                                                    |          |                         |  |
|------------------------|--------------------------------------------------------------------|----------|-------------------------|--|
|                        |                                                                    |          |                         |  |
|                        | Centerate Form Octor: Penu Octor: Comple 1: Rum: I Template Tother |          |                         |  |
|                        |                                                                    |          |                         |  |
|                        | PriduxiFlavor                                                      |          |                         |  |
|                        | <b>Qracle Forms version 4.5</b>                                    |          |                         |  |
|                        |                                                                    |          |                         |  |
| General Cirkon         |                                                                    |          |                         |  |
| Form                   |                                                                    |          | <b>THUBRET</b> GM HOLD  |  |
|                        |                                                                    |          |                         |  |
| "l'sëFreformes         |                                                                    |          |                         |  |
| € Luren Hodde          |                                                                    |          | ም መ <del>ከ</del> ብ (አም) |  |
|                        |                                                                    |          |                         |  |
| <b>C.Note</b>          |                                                                    |          | <b>T Nated Set</b>      |  |
|                        |                                                                    |          |                         |  |
| i M637ënia të 12-funit |                                                                    |          |                         |  |
|                        |                                                                    |          |                         |  |
| Modulesi               |                                                                    |          |                         |  |
|                        |                                                                    |          |                         |  |
| NEWSAT NEWSAT          |                                                                    | Screen   |                         |  |
| NEWSATS NEWS SATS      |                                                                    | Sacan    |                         |  |
|                        | NUEVAS SATS NUEVAS SATS                                            | Screen   |                         |  |
|                        | SATENG SATS POR INGENIERO                                          | Screen   |                         |  |
| <b>SATHEW SAT</b>      | HEWA - - - - - -                                                   | Screen – |                         |  |
| SATSX ENG.SATSXENG     |                                                                    | Screen   |                         |  |
|                        | SATS XENG SATS XENG                                                | Sarem    |                         |  |
| SATXENG SATXENG        |                                                                    | Sacen    |                         |  |
| SAXING SAXING          |                                                                    | Sacon    |                         |  |
| TAR ACC TAR ACC        |                                                                    | Screen   |                         |  |
| Millpoxe Reporte u     |                                                                    |          |                         |  |
|                        |                                                                    |          |                         |  |
|                        |                                                                    |          |                         |  |
| ST it is               |                                                                    |          |                         |  |
|                        |                                                                    |          |                         |  |

**Figura 4.4.9 Generación de módulo** 

En esta ventana se especifica algunas características de generación como las que se comentan a continuación:

- Módulo que se generará.
- Ruta en la cual se desea se coloquen los archivos generados.
- La cadena de conexión hacia la base de datos.
- Comandos necesarios para poder realizar la generación.
- Especificación de algún módulo tipo menú que se anexará a la forma.
- Se puede indicar si dicho módulo generado se desea correr automáticamente para poder observar la presentación final al **usuario.**
- El template que será utrlizado para generar la forma.
- Se puede especificar si se desea genera algún tipo de archivo como reporte para registrar todos los pasos de la generación.

Una vez que se generaron los archivos es necesario revisar la presentación de los módulos ya que en algunos casos es necesario reubicar los campos para mejor ubicación para el usuario final.

Es importante comentar que en algunas ocasiones es necesario que el desarrollador le proporcione algún tipo de funcionalidad adicional al módulo generado por la herramienta ya que dicha funcionalidad *no* se puede conseguir *con* Oes1gner 2000.

Al realizar la generación la herramienta automáticamente inserta la codificación necesaria en función de lo que se haya indicado en el módulo y los tipos de constraints correspondientes a cada tabla y columna y que en este momento, al realizar la generación de los módulos es necesario que dichas tablas se encuentren físicamente en la base de datos

Un ejemplo de la codificación que genera la herramienta se presenta a **continuación:** 

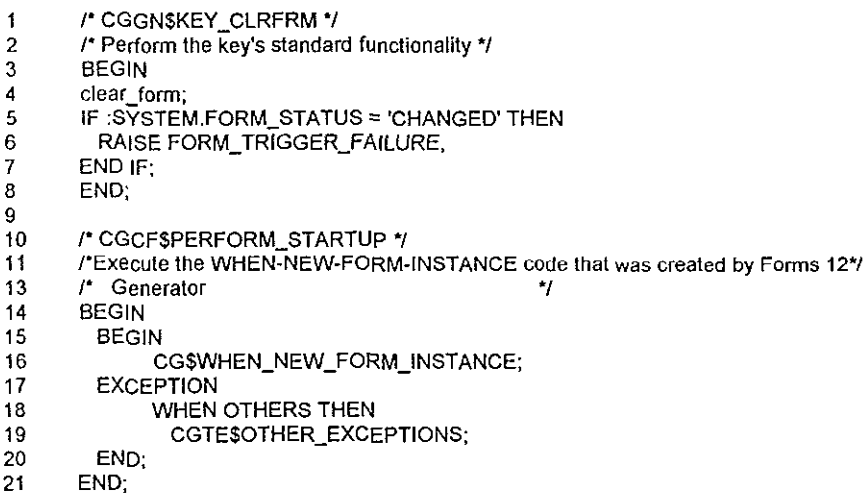

Esta codificación la creo en caso de que se presionará la opción de limpiar la forma, es decir, realizar la acción para poder dar de alta una nueva Solicitud de Asistencia Técnica. Como se puede observar primero se limpia la forma y con esta acción se coloca el cursor en el primer campo de la forma (4) $^1$ . Si el status de la forma se encontrará en status de "CAMBIO" entonces se dispararía un error  $(5.6)^1$  Posteriormente se cierra ese bloque de codificación.

En el segundo bloque de codificación se llama a ejecutar la unidad de programa llamada "CG\$WHEN\_NEW\_FORM\_INSTANCE" (16)<sup>1</sup>. En caso de que se presente alguna problemática se dispararía una excepción llamada "WHEN

Nota: corresponde a la numeración especificada en la codificación.

OTHERS THEN" (18)<sup>1</sup>, en dicho caso se llamaría a ejecutar la unidad de programa "CGTE\$OTHER\_EXCEPTIONS" (19)<sup>1</sup>.

Otro ejemplo referente a la codificación es la unidad de programa llamada "CG\$WHEN\_NEW\_FORM\_INSTANCE" que es invocada por el primer ejemplo presentado Dicha codificación se indica a continuación.

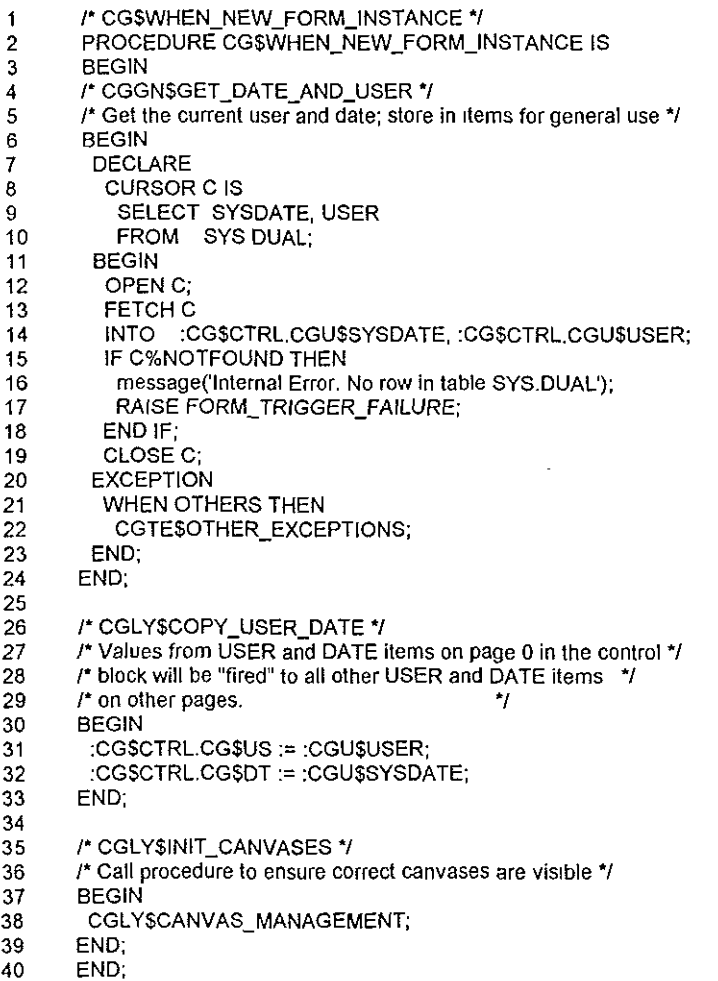

Primeramente se declara el nombre del procedimiento (2)<sup>2</sup>. Se declara la creación de un cursor llamado "c", es decir, es un almacenamiento temporal de memoria donde se guardará temporalmente la información extraída en la base de

<sup>2</sup>**ldcm** 

datos por la sentencia indicada en el cursor. En este caso "Select sysdate, user from sys.dual" (8,9,10)<sup>2</sup>. Posteriormente se abre el cursor declarado anteriormente (12)2. Esto se realiza utilizando la sentencia "OPEN".y el nombre del cursor.  $\overline{D}$ espués se extrae la información de dicho cursor con la sentencia "FETCH" (13)<sup>2</sup>. La información extraída se asignará a un par de campos correspondientes al bloque de control Dichos campos son "CG\$CTRL.CGU\$SYSDATE" y "CG\$CTRL.CGU\$USER" y que se encuentran en la página O. En la primera de ellas se guardará la fecha del sistema y en la segunda de ellas el nombre del usuario que esta accediendo la base de datos (14) $^2$ .

En caso de que el cursor no haya extraído la información se desplegará un mensaje de error (15,16,17) $^2$ . Posteriormente se cierra el cursor utilizando la cláusula "CLOSE" y el nombre del cursor (19)<sup>2</sup>. En caso de que se disparará algún tipo de error que no fuera el "NOTFOUND" se dispararía la excepción "WHEN OTHERS". Siendo este el caso se ejecutaría la unidad de programa "CGTE\$OTHER\_EXCEPTIONS" (20,21,22)<sup>2</sup>.

Posteriormente se realiza una copia, tanto del usuario como de la fecha del posteriormente en en los campos sistema que en ese momento se encuentran en los campos "CG\$CTRL.CGU\$SYSDATE" y "CG\$CTRL.CGU\$USER" del bloque de control (CTRL) a otros campos en otras páginas que conforman la forma (31,32) $^2$ .

Finalmente se ejecuta el procedimiento "CGLY\$CANVAS\_MANAGEMENT" para asegurar que el canvas o lienzo (contenedor donde están colocados los  $\,$ objetos) adecuado esta siendo visualizado. (38) $^2$ .

El caso especial, cuando no se tiene la funcionalidad que uno desea, como ya se comentó, es necesario insertar codificación personalizada. Una muestra de esto es el siguiente ejemplo, que consiste de el trigger (disparador) PRE-INSERT, colocado a nivel bloque sobre el bloque "SATS". Esta codificación básicamente cosiste de asignar el número de Solicitud de Asistencia Técnica, después de haber insertado toda la información concerniente a la SAT.

```
1 declare 
2 last_tar sats.no_sat¾ TYPE; 
      3 uno number(1) := 1; 
4 begin 
5 select max(no_sat) 
6 into last_tar 
7 from sats; 
8 
9<br>10
      16 I ast tar is null THEN
11 - :sats.no_sat :== 1; 
12 else 
13 :sats.no_sat = last_tar + 1; 
14 end if;
```
**15 : sats.ari.=1;** 

16 end;

En este caso se declaran un par de variables, la primera de ellas es del mismo lipa de dato que el campo no\_sat de la tabla SATS, dicha variable se llama "last\_sat# (2)<sup>2</sup>. Después se declara una variable numérica Ilamada "uno" a la cual se le asigna el valor de 1 (3) $^2$ . Posteriormente se realiza una consulta a la base de datos obteniendo el valor máximo del número de SAT registrado hasta ese momento en la tabla SATS en la columna "no\_sat" y se asigna el valor a la variable "last\_tar" (5,6,7)<sup>2</sup>. Después se pregunta si la variable last\_tar es nula, entonces quiere decir que no existe ninguna SAT, hasta ese momento, por lo que se le asignara el valor de 1 a la primera asignando dicho valor al campo no sat que se encuentra ubicado en el bloque SATS (10.11)<sup>2</sup>. En caso contrario de que no sea nulo se incrementa a uno el valor extraído de la base de datos y se le asigna al mismo campo (13)2. Finalmente se asigna el valor de 1 al campo ari del bloque  $\mathsf{SATS}\left(15\right)^2$ .

Es importante notar la diferencia que existe entre la nomenclatura utilizada por Designer 2000 y por la codificación personalizada. La más importante radica en que todas las variables, bloques y demás elementos de programación, Designer 2000 les antepone el prefijo "CG", en cambio la codificación realizada por el programador no necesariamente requiere inicializar con dicho prefijo.

Por último es importante *comentar* que antes de insertar la codificación personalizada es importante realizar las modificaciones necesarias que se requieran hacer desde los módulos de generación de Designer. Es decir, cubrir la etapa de generación de prototipos con el fin de que se genere el último prototipo más acorde con las necesidades del usuario final.

Finalmente esta etapa de programación esta íntimamente relacionada con la etapa de generación de prototipos.

## **4.5 PRUEBAS**

La etapa de pruebas es una de las etapas más importantes dentro del desarrollo de sistemas ya que la prueba del software implica el nivel de calidad en que puede evaluarse el mismo.

Según Deutsch:

El desarrollo de sistemas de software implica una serie de actividades de producción en las que las posibilidades de que aparezca la falibilidad humana son enormes. Los errores pueden empezar a darse desde el primer momento del proceso, en el que los objetivos ... pueden estar especificados de forma errónea o imperfecta, así como los errores que aparecen en los posteriores pasos de diseño *y* desarrollo ... Debido a la imposibilidad humana de trabajar y comunicarse de forma perfecta, el desarrollo de software ha de ir acompañado de una actividad que garantice la calidad.

El autor Glen Myers establece una serie de reglas que permiten ser tomadas como objetivos de prueba:

- 1. La prueba de un proceso de ejecución de un programa con la intención de descubrir el error.
- 2. Un buen caso de prueba es aquel que tiene una alta probabilidad de mostrar un error no descubierto hasta entonces.
- 3 Una prueba tiene éxito si descubre un error no detectado.

Algunas de las pruebas que se llegan a realizar al desarrollar un sistema computacional son básicamente dos tipos de pruebas la prueba de la Caja Blanca y la prueba de la Caja Negra.

# **4.5.1 PRUEBA DE LA CAJA BLANCA**

Este tipo de pruebas permite a los desarrolladores crear casos de pruebas con los cuales el sistema sea revisado minusiosamente. Al aplicar esta **prueba se puede garantizar que:** 

- 1. Se ejecuten por lo menos una vez todos los caminos de manera independiente en cada módulo
- 2. Que todas las decisiones lógicas, falsas y verdaderas, se prueben.
- 3. Todas las estructuras cíclicas se ejecuten en sus límites.
- 4. Que todas las estructuras internas de validez se ejecuten

Dentro de las pruebas de la caja blanca se encuentra la prueba denominada "Prueba del camino básico". Esta prueba fue inicialmente propuesta por Tom McCabe. Esta prueba permite al desarrollador medir de alguna forma la complejidad lógica del diseño de los procedimientos y utilizar esta medida como púnto básico de caminos de ejecución. Si se llega aplicar esta prueba se puede garantizar que por lo menos el código del sistema por lo menos se ejecuto al menos una vez. A este tipo de pruebas se le puede denominar también prueba de la estructura de control.

Dentro del tipo de pruebas de la caja blanca como son la prueba del camino básico se llevan a cabo pruebas detalladas de las condiciones establecidas dentro del flujo del programa, a partir de una condición simple o lógica o una expresión relacional. Esta prueba de condiciones está íntimamente relacionada con la prueba denominada flujo de datos, ya que de las pruebas de condiciones realizadas dependerá la prueba del flujo de datos de acuerdo a la ubicación de las definiciones y usos de las variables el programa. Además dentro de este tipo de pruebas se encuentran las de estructuras cíclicas las cuales son punto fundamental dentro del desarrollo de sistemas.

## **4.5.2 PRUEBAS DE LA CAJA NEGRA**

Las pruebas de la caja negra son realizadas básicamente para probar la funcionalidad del sistema. Es decir, establecer condiciones de entrada que ejerciten de manera completa todas las posibles altenativas de operación del usuario final. Este tipo de pruebas no es una altenativa al tipo de pruebas de la caja blanca se considera como una operación complementaria.

Las pruebas de la caja negra pretenden identificar problemas como:

- 1. Funciones incorrectas o ausentes.
- 2. Errores de interfaz.
- 3. Errores de estructuras de datos o en accesos a bases de datos externas.
- 4. Errores de rendimiento.
- 5 Errores de inicialización y terminación.

Dentro de las pruebas de la caja negra se pueden mencionar las siguientes:

- Partición Equivalente
- Prueba de Tareas
- Prueba de Integración o comportamiento integrado
	- Integración ascendente *y* descendente

### **4.5.2.1 PARTICION EQUIVALENTE**

Es un tipo de prueba de la caja negra en la cual se determina datos de entrada que pueden derivar casos de prueba y generar por alguna causa algun error, que de manera normal no se llega a presentar en condiciones normales de operación del sistema. Esto reduce el número total de casos de prueba que hay que desarrollar.

#### 4.5.2.2 PRUEBA DE TAREAS

Esta prueba básicamente consiste en probar cada uno de los módulos generados independientemente, de tal forma que podamos identificar algún problema en cada uno de los módulos sin que intervengan más factores. De tal forma es de muy importante que cada módulo funcione de manera correcta y de manera independiente, sin tomar en cuenta con que otros módulos esta interrelacionado.

#### 4.5.2.3 PRUEBA DE INTEGRACION O COMPORTAMIENTO INTEGRADO

Después de haber realizado la prueba de tareas es indispensable realizar una prueba de integración en la cual se creen entradas de datos con las cuales se simule lo mas cercano a la realidad del negocio, una operación normal En algunas ocaciones es común que los módulos independientes funcionan de manera satisfactoriamente, pero al realizar la integración con otros módulos se presentan errores. Es recomendable para este tipo de pruebas realizar una integración incremental de tal forma que si se llegan a presentar errores puedan ser fáciles de acotar e identificar.

Dentro de la prueba de integración existen básicamente dos técnicas la ascendente y la descendente.

La integración descendente consiste en un planteamiento incremental en la que se integran los módulos moviéndose hacia abajo por la jerarquía de control, empezando con el módulo de control principal.

En cambio la integración ascendente comienza la construcción y la prueba con los módulos independientes. Este proceso implica integrar los módulos de abajo hacia arriba con lo cual el procesamiento requerido de los módulos subordinados esta en disponibilidad.

107

## **4.5.3 PRUEBA DEL SISTEMA**

Finalmente se realizan pruebas donde interactuan factores como nuevo hardware e información, este tipo de pruebas no pueden realizarse o contemplarse dentro del proceso de ingeniería de software, sin embargo las pruebas previamente realizadas incrementan en gran medida las posibilidades de éxito del sistema en el ambiente real de trabajo.

Todas las pruebas de este tipo se llevan a cabo con el fin de verificar que se han integrado adecuadamente todos los elementos del sistema y que se están realizando las funciones apropiadas.

Dentro de las pruebas del sistema podemos encontrar las siguientes:

- Pruebas de recuperación
- Pruebas de seguridad
- Pruebas de resistencia
- Pruebas de rendimiento

### **4.5.3.1 PRUEBAS DE RECUPERACION**

Esta prueba esta enfocada a probar el sistema bajo condiciones de falla. Esto implica que los fallos de procesamiento no debe hacer que cese el funcionamiento de todo el sistema.

Las pruebas realizadas consisten en someter al sistema a diferentes situaciones e falla y verificar que las operaciones de recuperación son realizadas satisfactoriamente en un periodo recomendable. Si la operación de recuperación requiere de la intervención humana es necesario evaluar los tiempos medios de reparación.

#### **4.5.3.2 PRUEBAS DE SEGURIDAD**

Todo sistema que manipule información confidencial debe de ser sometido a este tipo de pruebas con el fin de averiguar el nivel de seguridad con el que cuenta. Al realizar este tipo de pruebas en recomendable intentar cualquier operación para poder accesar la información.

108

### **4.5.3.3 PRUEBAS DE RESISTENCIA**

Este trpo de pruebas esta diseñado para medir el nivel de resistencia a la carga de trabajo antes de que presente algún tipo de problemas Es decir, realizar pruebas con el sistema con el fin de demandar recursos en cantidad, frecuencia o volúmenes anormales Como por ejemplo:

- a) Generar pruebas especiales que generen una cantidad alta de **interrupciones.**
- b) Aumentar el rango de frecuencias de datos de entrada.
- e) Trabajar *con* casos de prueba que requieran una gran cantidad de memoria o de otro tipo de recursos.
- d) Generar casos de prueba que puedan dar problemas con memoria virtual.
- e) Finalmente, generar casos de prueba que realicen búsquedas de datos residentes en disco.

### **4.5.3.4 PRUEBAS DE RENDIMIENTO**

Las pruebas de rendimiento normalmente son aplicadas a sistemas de tiempo real. Esta prueba esta diseñada para medir el rendimiento del software en tiempo de ejecución dentro de un contexto de sistema integrado.

## **4.5.4 PRUEBAS REALIZADAS AL SISTEMA AMIGS**

Partiendo de que básicamente existen dos tipos de pruebas, la prueba de la Caja Blanca y la prueba de la Caja Negra, en el desarrollo del sistema nos enfocamos de manera directa sobre las pruebas de la Caja Negra y pruebas en Tiempo Real ya que la prueba de la Caja blanca se enfoca de manera muy especifica a probar de manera independiente cada secuencia de instrucción de tal forma que se ejecuten por lo menos una vez cada una de las líneas de codificación desarrolladas. De tal forma que si el sistema AMIGS fue desarrollado en su totalidad con una herramienta tipo CASE como es el caso de Desiger 2000, un porcentaje del 90 porciento de la programación fue desarrollado por la herramienta CASE y si nos tomarámos tiempo en probar las líneas de codificación generadas por Designer 2000 no explotaríamos al máximo la venta¡a de disminuir el tiempo de desarrollo del sistema a partir de una herramienta tipo CASE como Designer 2000.

Como se comenta en el capítulo de prototipos, éstos fueron generados en su totalidad por Designer 2000. Unicamente se desarrollaron algunas modificaciones a las formas y reportes generados por cuestiones de presentación y en algunos casos de funcionalidad e integración entre módulos.

De manera independiente se probaron cada uno de los módulos prototipo generados y se presentaron de manera aislada e integrados para que verificarán la funcionalidad de manera independiente así como la operatividad al integrarse.

Por ejemplo el Método de la Partición Equivalente fue aplicado por ejemplo en el módulo forma llamado Newsat al momento de registrar un nuevo problema en el área de soporte técnico ya que al tratar de registrar el problema el primer dato que se da es el número de **NIC,** el cual identifica de manera única a cada cliente entonces en ese momento se aplica una condición de entrada en base a un valor específico. Este mismo método fue aplicado, por ejemplo, al tratar de crear un nuevo contrato de soporte técnico, al dar de alta un nuevo empleado e indicar el área en la cual va a trabajar. Esta prueba de Partición Equivalente se puede considerar como una prueba de validación de esta forma se garantiza que se cumplen en su totalidad todos los requisitos de rendimiento y funcionalidad.

Este método fue utilizado normalmente para seleccionar los valores de algunos campos en base a lista de valores extraídos de la base de datos.

Algunas otras pruebas que se realizaron fueron en Tiempo Real interactuando el sistema desarrollado con Designer 2000 y la aplicación desarrollada en WEB para consulta de los clientes sobre sus SATs en el área de soporte técnico. En este tipo de pruebas se aplicaron basicamente cuatro pasos.

El primer paso consistió en aplicar la prueba de tareas, es decir probar cada una de las partes del sistema con el fin de determinar el buen funcionamiento de cada módulo, especificando de manera clara cada entrada y la salida obtenida Un caso muy claro es que a partir de un número insertado en el módulo de Newsat, que es el correspondiente al NIC del cliente, se obtendrá un número que corresponde a la SAT, esta salida debe de ser correcta y válida ya que es la llave primaria de la tabla sats y este valor debe ser único para cada caso reportado a soporte técnico.

Posteriormente se aplicó la prueba de comportamiento integrado en la cual se revisó en cada módulo los casos en que se llevará a cabo todo el proceso de captura de información, cancelación de algún proceso, eliminación de información y esto a su vez cotejándolo de manera directa con la base de datos para asegurar el buen manejo de la misma. Además de las líneas de cod1f1cación que Designer 2000 generó en cada módulo la validación se realiza en el manejador de Oracle garantizando la integridad de la información.

Como tercera prueba se aplicó la prueba intertareas es decir trabajar de manera paralela entre dos clientes con el sistema instalado y que ambos

usuarios finales trabajaran de manerá independiente en los casos reportados sin interferirse mutuamente entre sus actividades. Otra de las pruebas que se realizaron fue interactuando con la aplicacion de WEB desarrollada y consultando de manera inmediata las modificaciónes realizadas en el sistema AMIGS

Otra de las pruebas aplicadas fue la prueba de integración ya que en la mayoría de las ocasiones los módulos trabajan de manera correcta individualmente pero al integrar los módulos se pueden llegar a presentar varios problemas de integración. Aplicamos en la etapa de integración la integración descendente, es decir, a partir del módulo principal y el menú general de la aplicación se probó la integración y la invocación del resto de los módulos. Se aplicó una prueba específica sobre la integración de muy peculiar de un par de módulos que trabajando de manera independiente no se presentaba ningún problema pero al integrarlos el resultado no era satisfactorio. Estos módulos fueron la forma saxing y satacc. La primera de estas formas muestra las SAT abiertas, cerradas o inactivas por el analista que uno indique. A partir de esta forma y presionar un botón asociado a cada. SAT se invoca de manera automática el módulo satacc el cual muestra el detalle de la SAT seleccionada en saxing y las acciones realizadas en dicha SAT. Situación que no ocurría ya que solamente se deplegaba el detalle de la SAT pero no las acciones realizadas sobre dicha SAT.

Se revisó a detalle la secuencia de triggers que se iban ejecutando al correr la forma y se notó que al insertar una línea más en la codificación creada por Designer 2000 el problema de integración se solucionaba. La codificación que se modificó se encuentra en el trigger when-new'block-instance a nivel forma. La codificación fue la siguiente:

```
r CGLYSMANAGE CANVASES •¡ 
r Can procedure to ensure correct canvases are visible •t 
BEGIN 
 CGLYSCANVAS MANAGEMENT, 
END; -
r CGBSSWHEN NEW BLOCK 1NSTANCE º/ 
r ensure lhe curre"n1 can"vas is coííectty coordmaled º/ 
BEGIN 
 CGBS$ NEW_BLOCK{ :SYSTEM CURSOR_BLOCK, ·GLOBAL CG$QUERY_MODE), execute_query; /* Linea que solucionó el problema de integración ?
                         execute_query; r Lfnea que sofuc/onó et problema de Integración •¡ 
END,
```
**Al** revisar la codificación y secuencia de ejecución de ésta se determinó que si en ese punto de ejecución se realizaba una consulta al bloque de acciones del módulo satacc automáticamente también las acciones realizadas a esa SAT serían desplegadas.

Finalmente se llevaron a cabo pruebas del sistema, esto implicó realizar pruebas de recuperación, pruebas de seguridad, pruebas de resistencia y pruebas de rendimiento.

Dentro de las pruebas de recuperación se pueden llegar a presentar algunos casos en los que el sistema se puede llegar a corromper. Algunos de estos casos de pruebas nos han llevado a determinar que algunos aspectos pueden influir en el buen funcionamiento del sistema. El primero de ellos es que en las máquinas cliente donde se ejecutará el sistema se eviten cualqueir tipo de savescreens ya que en algunos de los casos puede llegar a probocar un debordamiento de la pila en la PC y probocar que el sistema termine de manera anormal. Y otro caso es porque el suministro de energía haya fallado en algún momento y alguno de los archivos ejecutables de la aplicación llegará a sufrir alguna corrupción

Se llevaron a cabo pruebas de seguridad en las cuales se verificó la seguridad proporcionada por el manejador de Oracle. No hay forma alguna de determinar el password de los usuarios al menos que obtuvieran los archivos fuente de la aplicación, realizarán las correcciones correspondientes para capturar los passwords de los analistas, llegar a generar esas posibles modificaciones y generar el correspondiente archivo y sustituirlo por el original. Por otro lado la aplicacion maneja seguridad a nivel de menú, es decir que no todos los usuarios pueden llegar a tener acceso a todas las formas en tiempo de ejecución Si por algún motivo alguien desea ejecutar una forma a la cual no tiene privilegios para ejecutarla de manera normal pero la ejecuta de manera ,dependiente, AMIGS maneja roles a nivel base de datos los cuales otorgan los privilegios necesarios a cada usuario para realizar las diferentes acciones (inserción, modificación, eliminación) sobre las tablas correspondientes. Esto fue probado desde una sesión de SOL \*PLUS y en tiempo de ejecución del sistema AMIGS.

En cuanto a pruebas de resistencia se identificaron casos en los que se puede llegar a presentar problemas por insuficiencia de espacio en disco duro para realizar de manera correcta la operación swap y la ejecución de los reportes por falta de este recurso. Por tal motivo se recomienda que se indiquen unos 50 megabytes de memoria virtual y se tenga el mismo espacio libre en disco duro para el proceso de swapeo. Este espacio no es consumido en su totalidad por el proceso asociado al sistema AMIGS sino se toma el valor como un aproximado, considerando algunas otras aplicaciones ejecutándose en ese momento

Finalmente las pruebas de rendimiento se llevaron a cabo en el servidor en el cual por el momento no se presentó ningún problema en el rendimiento ya que como esta configurada la SGA en este momento puede soportar hasta 200 conexiones simultáneas sin problemas y que dichas conexiones realicen las operacions normales de inserción, actualización y eliminación. Se pueden llegar **a presentar problemas de conexión e insuficiencia de recursos cuando se**  lleguen a superar este nivel de conexiones.

## **4.6 IMPLANTACION**

La implantación se puede realizar aplicando dos procedimientos El primero de ellos consiste en realizar la instalación de todos los archivos de las correspondientes formas y reportes, así como del Runtime de Forms y de Reports y SQL\*NET para poder ejecutar la aplicación desde las máquinas cliente. La segunda alternativa es tener una instalación de red tipo LAN (Local Area Network) en la cual tengamos un servidor de archivos donde estén colocados tanto los archivos correspondientes a las formas como de los reportes, además de los runtime de las aplicaciones.

A continuación se explicará de manera detallada la forma de realizar la instalación de cada una de éstas.

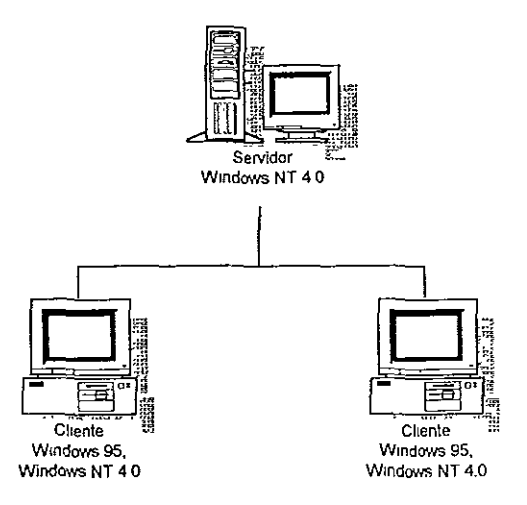

**Figura 4.6.1 Esquema cliente/servidor con instalación local de las formas y reportes en cada cliente** 

## **4.6.1 INSTALACION LOCAL EN EL CLIENTE**

Este tipo de instalación consiste en realizar la copia de todos los archivos correspondientes a las formas y los reportes, y así como la instalación de los runtime de Forms y Reports.

Para realizar la instalación de los runtime de Forms y Reports se deben de llevar a cabo los siguientes pasos:

- a) Insertar el CD de Developer 2000 r 1.3.2 en una unidad de CD y automáticamente se ejecutará el programa de instalación de productos Oracle para Windows 95 ó Windows **NT.**
- b) Primero se presentará una ventana donde se deberá especificar el idioma en el que se instalará el producto La ventana que se presenta es la siguiente:

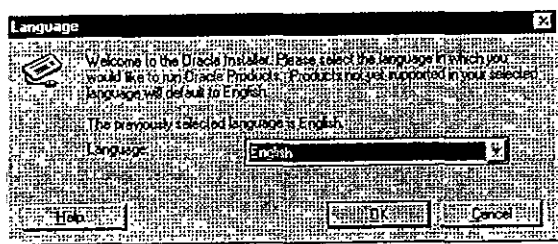

**Figura 4.6.2 Ventana que nos pide el idioma en el que se instalara la herramienta Developer**  *2000* 

Por default siempre **la** instalación se realiza en idioma ingles.

c) Posteriormente se desplegará la ventana donde se proporcionará **el** nombre de la compañia y el punto de instalación, el cual es conocido como el directono casa de Oracle. En el caso de Windows 95 **el** directorio casa es Orawin95 y para Windows NT el directorio casa se identifica por Orant. La segunda ventana que se presenta es la siguiente:

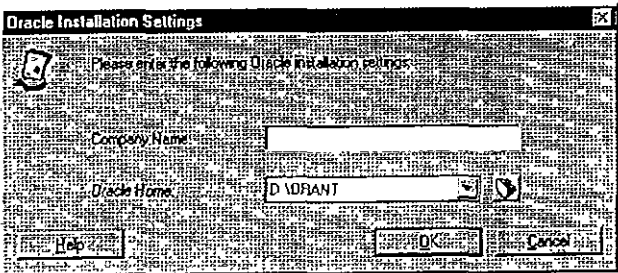

**Figura 4.6.3 Ventana que nos pide el nombre de la compañia, y el directorio casa de Oracle.** 

d) La segunda ventana de instalación que se presentará consiste en indicar el tipo de instalación que se realizará Teniendo basicamente tres opciones. Modo interactivo, Opciones de Dafault e Instalación personalizada o desinstalación. La ventana que se presenta es la siguiente:

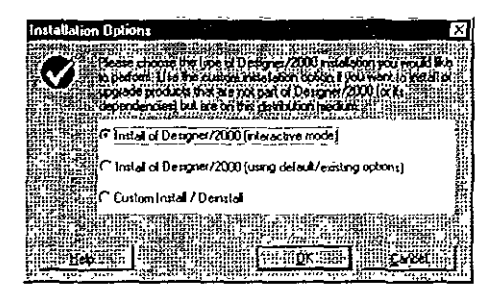

**Figura 4.6.4 Ventana en la que se indicará el tipo de instalación a realizar** 

En el caso de los dos tipos de procedimientos de instalación en los cuales se puede llevar a cabo la implementación de sistema AMIGS se utilizará la opción personalizada ya que unicamente se llevará a cabo al instalación de algunos productos.

e) La siguiente ventana que presenta la instalación es la relacionada con los productos que se instalarán y los productos de Oracle para Windows a 32 bits que ya se encuentran instalados. La ventana que se presenta es la siguiente<sup>-</sup>

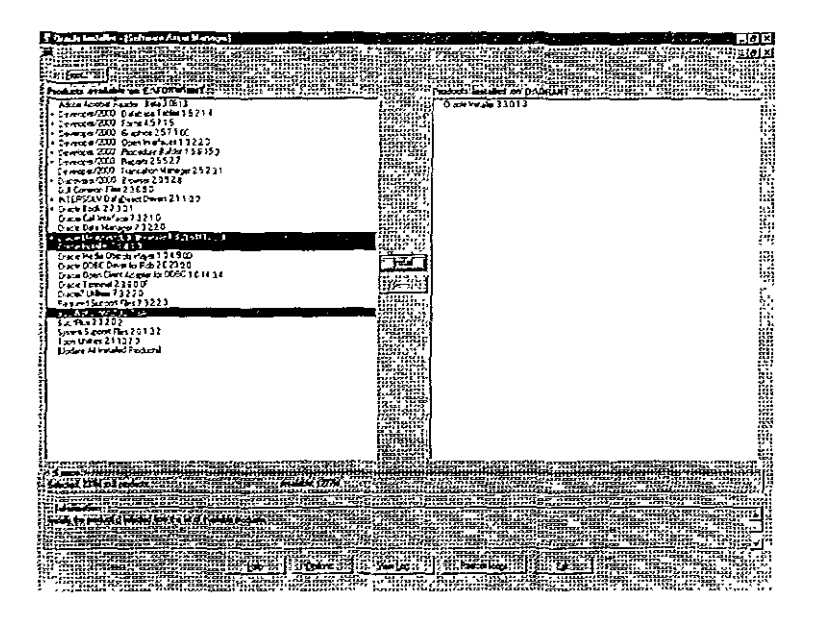

**Figura 4.6.5 Ventana que nos permitirá realizar la instalación de manera personalizada de los producios que deseemos, y nos mostrará la lista de productos Oracle para Windows a 32 bits que ya se encuentran instalados.** 

En esta ventana lo que se realiza es la selección de los productos que se desean instalar en la ventana presentada del lado izquierdo. Al presionar el botan • lnstall" que se encuentra localizado en parte central de la ventana principal, los productos seleccionados quedarán instalados y se indicarán en la ventana de la derecha

Los productos necesarios para poder correr el sistema AMIGS son los siguientes: Forms Runtime 4.5.7.1.6, Reports Runtime 2.5.5.2.7, SQL\*NET Client 2.3 2.1.6A.

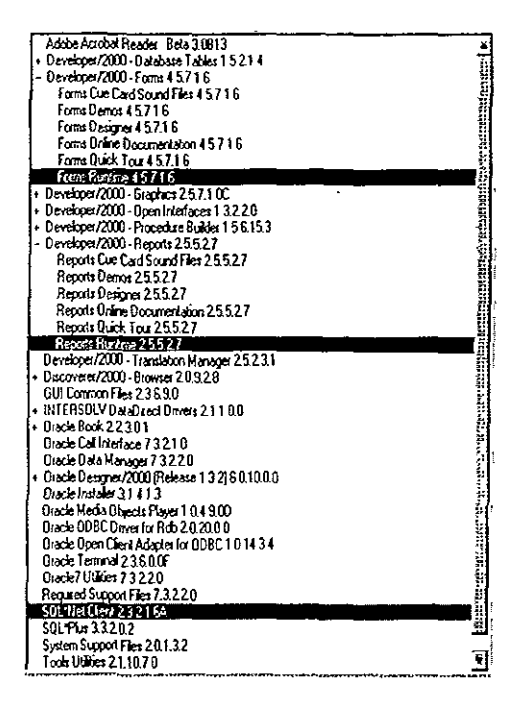

**Figura 4.6.6 Selección de productos a instatar(Forms Runtime, Reports Runtime, SQL\*NET Ctient.** 

Al realizar la instalación de los productos indicados realiza también la instalación de otros componentes que requieren los productos y que son instalados aún sin indicarlo explicitamente. Estos elementos son: Oracle lnstaler 3.1.4.1.3, Required Support Files 7.3.2.2.0, los System Support Files 2.0.1 3.2, los GUI Common Files 2.3.6.9.0 y los Tools Utilities.2.1.10 7.0.

117

f) Después de haber realizado la instalación de los productos se tiene que revisar si éstos fueron instalados correctamente La forma de realizar la prueba es ejecutando el Runtime de Forms y el Runtime de Reports. Para realizar esta prueba se ejecuta directamente, dentro del ambiente de Wmdows 95 ó Windows NT, accesando a la barra de herramientas de W1ndows, presionando Inicio o Start, presionando la opción de programas podremos observar el conjunto de programas identificado por Developer 2000 for Windows 95 ó Developer 2000 for Windows NT. Dentro de este conjunto de programas localizaremos los runtime de forms y de reports los cuales pueden ser ejecutados.

Otra alternativa para verificar la correcta instalación consiste en comprobar que los ejecutables del runtime de forms y reports existe. Estos son colocados después de haber realizado la instalación bajo el subdirectorio bin del directono casa de los productos Oracle (para Windows 95 es típicamente c:\Orawin95 y para Windows NT es c:\Orant). El nombre del executable asociado al runtime de Forms 4.5 es F45run32.exe y para el runtime de Reports 2.5 es R25run32.exe. Estos programas pueden ser ejecutados desde el explorador de Windows.

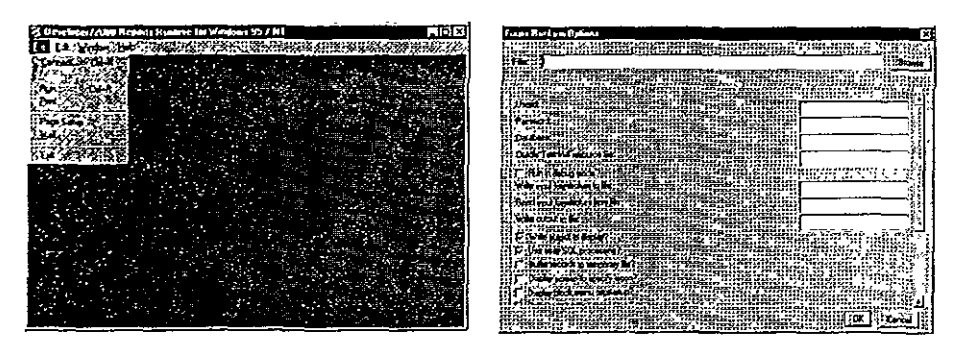

**Figura 4.6.7 Ventanas asociadas al Runtime de Reports 2.5.** 

A continuación se debe proceder a instalar la aplicación y configurar el ambiente para poder ejecutar la aplicación.

# **4.6.2 INSTALACION Y CONFIGURACION DEL SISTEMA AMIGS**

Primero se indicarán los archivos necesarios que se deberán de copiar para poder ejecutar el sistema. Todo sistema desarrollado con Designer 2000 y Developer 2000 está compuesto de tres tipos de programas con las siguientes extensiones: frx (archivos ejecutables generados con Forms Designer); rep (archivos ejecutables generados con Reports Designer); plx (archivos ejecutables generados con Forms Designer y que corresponden a las librerías que utiliza la aplicación); mmx (menús generados con Forms Designer); los archivos *con* extensión ico (imagenes iconizadas); y los archivos con entensión hlp (archivos ejecutables de la ayuda).

A continuación se listan los archivos necesarios que conforman todo el **sistema.** 

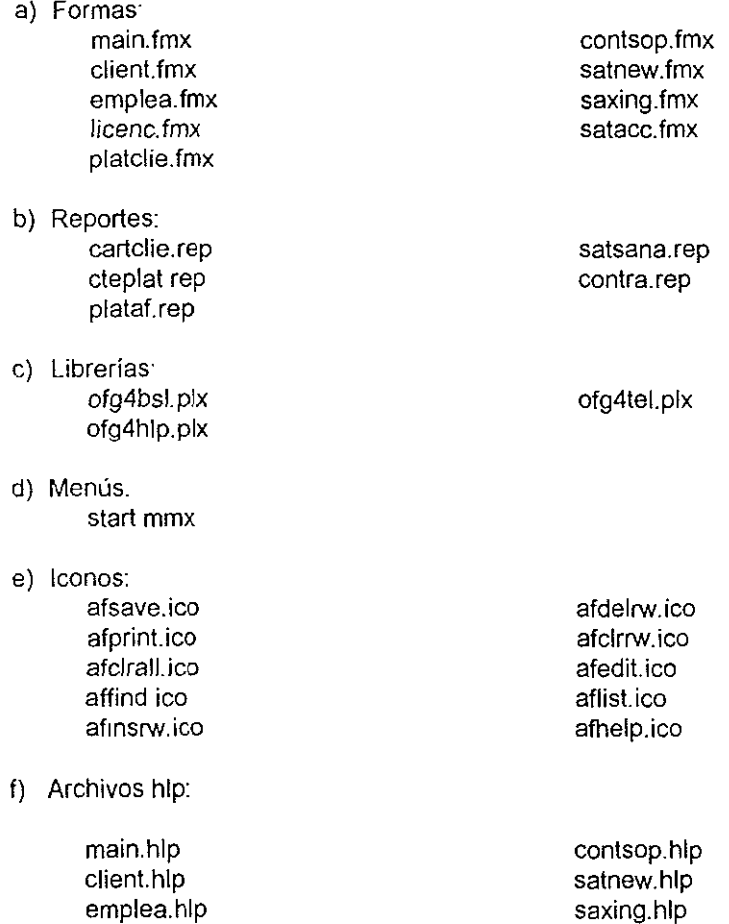

Antes de realizar la copia de los archivos correspondientes en la máquina se debe de crear la siguiente estructura de directorio. Primero debemos de

satacc hlp

licenc.hlp platclie.hlp

119

crear un directorio llamado AMIGS bajo la unidad del disco duro de la máquina y bajo este directorio crear tres directorios más: formas, reportes, icons.

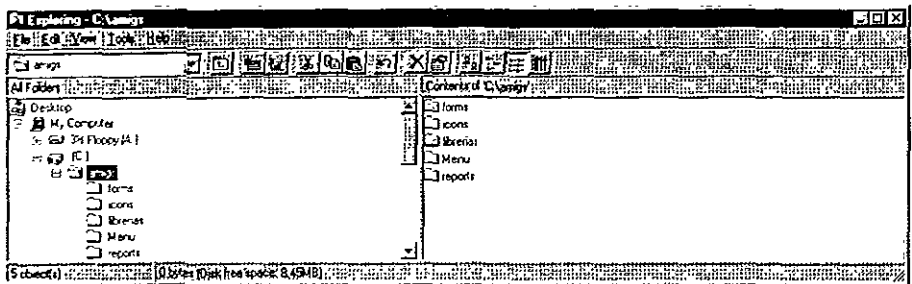

Figura 4.6.8 Creación de los directorios: formas, reportes e íconos.

Se tendrá que realizar la copia de los archivos de las formas en el directorio forms, las librerías en el directorio librerías y el menú bajo el directorio menú. Bajo el directorio reports se deben de copiar los correspondientes reportes. Los archivos tipo ico bajo el subdirectorio icons. Finalmente los archivos hlp deberán ser copiados bajo el subdirectorio bin del **directorio casa de los productos Oracle.** 

#### **4.6.2.1 CONFIGURACION SQL'NET**

Posteriormente se tendría que realizar la configuración de SQL\*NET para establecer la comunicación con la base de datos en el servidor Windows **NT.**  Esta configuración puede realizarse de dos formas. La primera de ellas es realizando la configuración de manera manual, es decir, editando y modificando el archivo tnsnames.ora **y** que se encuentra ubicado bajo el subdirectorio c.\Orawin95\network\admin. Se tendría que agregar un alias de conexión, en este caso lo llamaremos amigs y su definición quedaría de la siguiente forma:

```
amigs.world =
 (DESCRIPTION = (ADDRESS_LIST = 
    (ADDRESS = 
     (COMMUNITY = tcp.world) 
     (PROTOCOL = TCP) 
    ) 
     (Host = ip\_windowsNT serven
     (Port = 1521) 
    (ADDRESS = 
     (COMMUNITY = tcp world)
```
120

```
) 
    ) 
 ) 
     (PROTOCOL = TCP) 
     (Host = ip\_windowsNT\_seven)<sup>1</sup>(Port = 1526) 
 (CONNECT DATA = (SID = AMIGS))
```
El segundo método consiste en realizar la configuración de SQL \*NET con un asistente gráfico llamado Easy Configuration que se encuentra localizado denlro del grupo de programas Oracle for Windows 95 u Oracle for Windows NT Este asistente nos presentaría la siguiente secuencia de ventanas y al insertar los valores el modificaría o crearía el archivo tnsnames.ora.

Al ejecutar el Easy Configuration se presentaría la primera ventana donde ind,cariamos si deseamos agregar, modificar, borrar o rebisar la configuración que se tiene en ese momento. Seleccionamos la opción de agregar un nuevo alias y continuamos la instalación. A continuación se presenta la primera ventana que el Easy Configuration presenta.

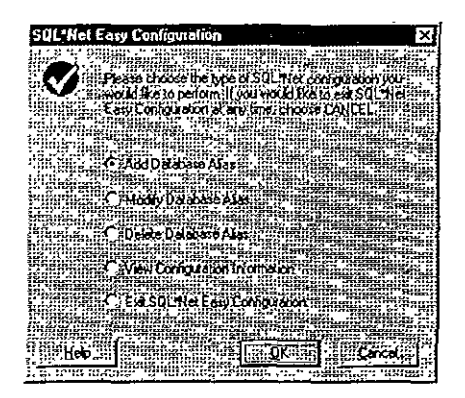

Figura 4 6 9 Forma sencilla de configurar SOL **\*NET** 

En la segunda ventana se solicitará el nombre del alias con el cual se desea realizar la conexión hacia la base de datos. En este caso como ya se **comentó se indicaría amigs.** 

<sup>&#</sup>x27; **1p \_ windowsNT \_serve, corresponde a la dirección 1P del servidor Windov;s NT donde se encuentra !a base de datos** 

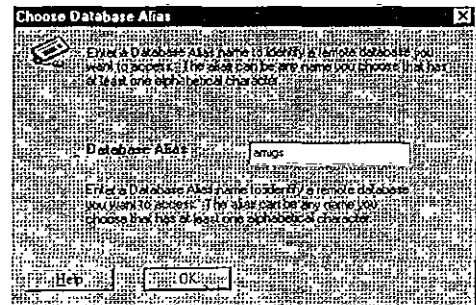

**4.6.10 Solicitud del nombre del aliascon el cual se desea realizar la conexión con la base de datos. El alias es am1gs** 

Posteriormente te solicitará el protocolo de comunicación que utilizará SOL \*NET para establecer la comunicación Es este caso se indicaría el protocolo TCP/IP.

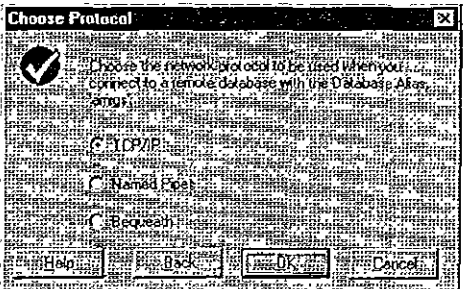

**Figura 4.6.11 Especificación del protocolo de comunicación En este caso es TCP/IP.** 

En la siguiente ventana se indicará la dirección IP que corresponde al servidor Windows NT donde se encuentra la base de datos y la instancia o proceso asociado a la base de datos en el servidor Windows NT. En el caso del Sistema Am1gs el nombre la instancia y del alias de conexión son los mismos.

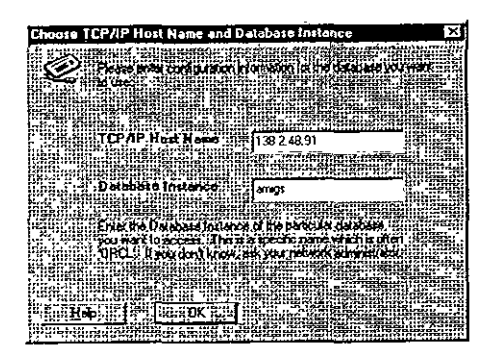

**Figura 4.6.12 Dirección IP que corresponde al servidor Windows NT donde se encuentra la base de datos** 

Finalmente te presenta una ventana con la información que se insertó y nos da la opción de aceptar para modificar el archivo tnsnames.ora a partir de los parámetros insertados o eliminar la modificación.

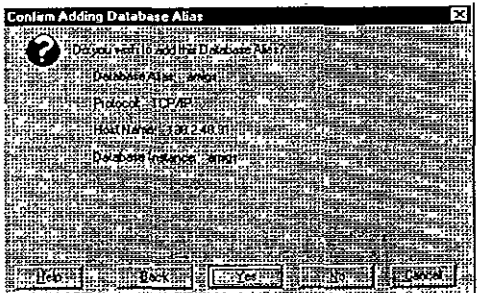

**Figura 4.6.13 Ventana de confinnación** 

## **4.6.2.2 CONFIGURACION DEL REGEDIT.**

Dentro del Regedit (punto de configuración de windows95 y windows **NT)**  se deberán de especificar las rutas donde están ubicados los reportes, las formas, el menú, las librerías y los iconos. Se deben de especificar tres variables de configuración. Las cuales están ubicadas dentro del regedit bajo la ruta My computer\HKEY\_LOCAL\_MACHINE\SOFTWARE\ORACLE. Estas variables deben de contener las rutas donde están colocados los archivos.

FORMS45\_PATH = C:IAMIGSIFORMAS;C:IAMIGSILIBRERIAS;C:IAMIGSIMENU

REPORTS25\_PA TH = C:IAMIGSIREPORTS

#### TK23\_1CON = C:IAMIGS\ICOSNS

Para accesar al Regedit, unícamente tenemos que ejecutar la opción de RUN o Ejecutar dentro de la barra de herramientas de Windows y en la caja de texto teclea regedit. De esta forma se presentará la siguiente pantalla

| <b>Henistry Editor</b>             |                          |                                                |
|------------------------------------|--------------------------|------------------------------------------------|
| Regu∛‼Edt#Yow RH                   |                          |                                                |
| El El My Computer                  |                          |                                                |
| + € HKEY_CLASSES_ROOT              | -DESHLP70                | "D.\ORANT\CDOC70"                              |
| <b>P ET HKEY_CURRENT_USER</b>      | ANDEV2000 PHOJECT        | "NONE"                                         |
| E F3 HKEY_LOCAL_MACHINE            | ANDEV2000 SCCONVERT      | "FAI SE"                                       |
| <b>THARDWARE</b><br>547            | DEV2000_SCVIEWER         | NOTEPAD EXE                                    |
| ы ба зам                           | el DEV2000_SOURCECONTROL | PVCS"                                          |
| <b>LA SECURITY</b>                 | 프)DIS2K_ADMINISTRATION   | "Discoverer 2000 Admin NT"                     |
| <b>EL F-1 SOFTVARE</b><br>@ 面 3Com | Leioiszk docs            | "Discoverer 2000 Doc NT"                       |
| 向 图 Adobe                          | @DIS2K GROUP             | "Discoverer 2000 NT"                           |
| 40 CPI Classes                     | el DOC20                 | D.\ORANT\TOOLS\DOC20"                          |
| 당 은 CosmoSoftware                  | මු) DOC20_REPOT          | $-42k$                                         |
| (F 区) Del Computer Corpo           | @execuτε_sol             | "PLUSBO"                                       |
| 中国 Descroton                       | 4 EXPLODE                | "bie"                                          |
| 生臼 InteAU                          | l≞lFORMS45               | D VORANT VEORMS 45"                            |
| <u>स 60 JavaSoft</u>               | 地FDRMS45 EDITOR          | d wsrygnores tess ump inotepad exe"            |
| <b>同国 KasperskyLab</b>             | 쓰}FDRMS45_PATH           | D.\ORANT\FORM\$45\PLSQLLIBD \ORANT\CGE         |
| :- ମୋ MoAfee                       | PDRMS45_USEREXITS        | 'D. VORANT VBIN VF45XT8 OLL D. VORANT VFORMS4  |
| P (∑IM cro0 uni                    | <b>PIFORMS50</b>         | . D. LORANT LFORMS50"                          |
| ® <b>Di</b> Microsoft              | ಲ]FORMS50_PATH           | *D VORANT\TOOLS\OPEN2K20\PLSQLLIB,D \OR/       |
| ন (া Netscape                      | (=≥) GRAPHBMP30          | "D \ORANT\GRAPH30\GWIZ_BMP"                    |
| ley <b>GT</b> Nico Mak Computine   | USRAPHICS_WEB_DIR        | "D.\ORANT\GRAPH30\WE8_0GD"                     |
| ে এ <b>ে</b> ০০৪০                  | <b>ADIGRAPHICS25</b>     | 'D. VORANT\GRAPH25"                            |
|                                    | ФЛЯВАРНІГА 25 РАТН       | <u>'D VIBANTVFORMS45VD</u> EMOSVGRAPHICS D VOE |
| - Arpyle U'Belli <u>d a</u> er     |                          |                                                |
| My Corputer HKEY, LOCAL HAAC       | NE SUFTWARE ORAN F       |                                                |

Figura **4.6.14** Acceso al REGEDIT de Windows

Finalmente se tendría que crear un acceso directo para poder ejecutar el sistema. Dentro de la línea de comandos para ejecutar la aplicación se tendría que colocar la siguiente línea:

#### C:IORAWIN95\BIN\F45RUN32.EXE MODULE=MAIN.FMX USERID=AFUELLO/ @AMIGS

Con esta linea de comando se invoca el runtime de Repots que ejecutará la forma principal llamada ma1n.fmx. La ventana de conexión presentará los datos del usuario y la cadena de conexión a la base de datos, de tal forma que el usuario un1camente tiene que insertar su password.

## **4.6.2,3 INSTALACION SOBRE UNA RED TIPO LAN**

Este tipo de instalación consiste en la realización de cuatro pasos:

- a) Instalar Developer 2000 sobre un servidor de archivos.
- b) Importar el regedit a todos los clientes
- c) Crear un grupo de programas en todos los cliente.
- d) Instalar los System Support Files

**Dentro de este proceso de instalación primero se realiza todo el proceso**  de instalación completo sobre una máquina cliente y posteriormente se importa en todos los demás clientes el regedit.

Este paso consiste en realizar el mapeo hacia el disco duro del servidor de archivos desde una máquina cliente, de tal forma que ese mapeo de unidad **se vea como una unidad adicional de almacenamiento en la máquina cliente.** 

Ya realizado el mapeo se realiza la instalación del producto como se comentó en la parte Instalación local en el cliente pero haciendo referencia a la unidad mapeada al servidor de archivos

Después de haber realizado la instalación de manera normal y haber verificado el buen funcionamiento del producto, sobre esta máquina cliente se creará una estructura del regedit y se copiarán en esta máquina los archivos necesarios para poder accesar los ejecutables en el servidor de archivos Estos archivos son: Required Support Files 7 3.2.2 O, los System Support Files 2 O 1 3 2, los GUI Common Files 2 3.6 9.0 y los Tools Utilities.2.1.10.7.0.

**Posteriormente se tendrán que realizar todos los pasos necesarios para**  poder instalar y configurar el sistema AMIGS<sup>2</sup> sobre esa máquina cliente. Ya que el sistema halla funcionado de manera correcta sobre esta máquina cliente es necesario hecer el export del Regedit de esta máquina cliente y la operación de import del Regedit a las máquinas cliente que se conectarán a la base de datos AMIGS.

Es importante realizar un export previo del Regedit de cada máquina cliente la cual utilizará el sistema AMIGS.

Para realizar el import y export del Regedit se utiliza la opción Import Registry File... y Export Registry File... del menu Registry de la ventana Registry Editor. El proceso de importación y exportación puede llevarse a cabo de todo el Regedit o solo de una parte. En el caso def sistema AMIGS únicamente están involucrados los productos Oracle por lo cual sólo se importará y exportá la rama correspondiente a Oracle, basta con posicionar el cursor en My computer\HKEY\_LOCAL. MACHINE\SOFTWARE\ORACLE.

*<sup>1</sup>*Pas0-S **que se comentan en fnstalac1ón y configuración del sistema AMIGS, Configuración SQL \*NET, Configuración del Regcuf1t** *y* **Acceso Directo** 

| <b>Registry Editor</b>                                |                         |                                               |
|-------------------------------------------------------|-------------------------|-----------------------------------------------|
| Berun Edit (etablished)                               |                         |                                               |
| átomt Sutra                                           |                         |                                               |
| ELATO ROTAN FAT                                       | ADESHLP70               | "D:\ORANT\CDOC70"                             |
| Coned Nation Hegan                                    | DEV2000_PROJECT         | <b>NONE</b>                                   |
| L corroneo al corre                                   | ±]DEV2000_SCCONVERT     | <b>TALSE</b>                                  |
|                                                       | 관DEV2000_SCVIEWER       | 'NOTEPAD EXE''                                |
| 经准典                                                   | ADEV2000_SOURCE CONTROL | <b>TVCS</b>                                   |
|                                                       | ADIDIS2K_ADMINISTRATION | "Discoverer 2000 Admin NT"                    |
| छाउन उटन                                              | 텔DIS2K DDCS             | 'Discoverer 2000 Doc NT"                      |
| m (?) Adobe                                           | မ္)DIS2K_GROUP          | Discoverer 2000 NT"                           |
| $\Omega$ $\Omega$ $\Omega$ asses                      | -100020                 | 'D \GRANT\T00LS\D0C20"                        |
| 田 Ca CosmoSoltware                                    | ල් DOC20_REPOT          | d2x"                                          |
| ④ @ Del Computer Corpc影                               | မြူလေးက Sol             | PLUS80"                                       |
| <b>SI C3 Description</b>                              | ALSO LODE               | "ne"                                          |
| ⊕ ⊡ lneW                                              | l⇒}FORMS45              | D. ORANT FORMS 45                             |
| ⊓∩DJavaSoft                                           | P FORMS 45_EDITOR       | "d:\usi\igflores\tesis\imp\notepad.exe"       |
| 日日 KasperskyLab                                       | el FORMS45_PATH         | "D. VORANT VFORMS 45VPLS QLLIB D. VORANT VCGE |
| ⊕⊡ Мо4ое                                              | PORMS45_USEREXITS       | D. ORANT UNVERSATE DULL D. VORANT VFORMS /    |
| 99 ⊡ Мао0 и Г                                         | elforms50               | D:\ORANT\FORM550                              |
| ⊞ @ Mercsoft                                          | ESFORMS50_PATH          | "D \ORANT\TOOLS\OPEN2X20\PLSQLLIB.D \ORA      |
| <b>B</b> □ Nelscape                                   | PIGRAPHBMP30            | D.\ORANT\GRAPH38\GWZ_BMP                      |
| <b>EL El Nico Hak Conputin</b>                        | AGRAPHICS_WEB_DIR       | "D \ORANT\GRAPH30\WEB_DGD"                    |
| හ වා <sup>0080</sup>                                  | ြက် RAPHICS25           | 'D \ORANT\GRAPH25"                            |
| ල ලැබෙන් ප                                            | еляменіся ратн          | <u>"D:VIBANE\FORMS45\DEMAS\GRAPHICS:D:VIR</u> |
| 日の本族<br>  紅毛谷 田島建成区出地地震                               |                         |                                               |
| Contains commands for working with the whole Legistry |                         |                                               |

Figura **4.6.15** Importación y exportación del Regedit
### **4.7 GENERACION DE AYUDA DESDE DESIGNER/2000**

Uno de los aspectos más importantes en el manejo de un sistema es la ayuda que le puede brindar al usuario final, en la mayoría de los casos, se entrega del sistema y el manual del usuario. Sin embargo, siendo realistas, la mayoría de veces los manuales no los tiene la persona que utiliza el sistema, o están bajo llave, o simplemente no existen las copias nesesarias para todos los usuarios del sistema.

Una ventaja que ofrece Designer / 2000, es la facilidad que se tiene para generar ayuda en linea, y de esta forma cualquier usuario pueda accesar a la ayuda simplemente colocando los cursos en determinado campo. En esta parte hablaremos sobre como se genera la ayuda en linea para el sistema.

## **4.7.1 CARACTERISTICAS DE UN SISTEMA DE AYUDA MICROSOFT WINDOWS**

Un sistema de ayuda Microsoft Windows consiste en uno o más archivos HELP (.hlp) cuya información se despliega a través de tópicos y ventanas ·popup". Cada archivo contiene:

- Página de contenido: Organización de los temas en forma jerárquica, listando la categoría de los temas disponibles y permitiendo a través de ellos profundizar en los detalles de la aplicación.
- Glosario: Definiciones de términos del negocio e ilustraciones presentadas en ventanas" popup ".
- Indice: Utilidad para búsqueda rápida de información a través de palabras claves.
- Ayudas sensibles al contexto: Características que permiten el despliegue de la información correspondiente al tema del ítem de la aplicación que se encuentra en foco al invocar la ayuda.

#### **4.7.1.1 CONFIGURACION DEL MS HELP GENERATOR**

**MS** Help Generator requiere del compilador y del ejecutable de ayuda de M1crosof Windows para compilar y ejecutar. respectivamente, los archivos generados. Por lo tanto, algunas tareas preliminares deben ser realizadas para establecer el ambiente apropiado para la generación de ayuda Windows desde Oesinner/2000. Estas tareas se describen a continuación:

- 1. Definir el directorio de trabajo del MS Help Generator: El directorio de trabajo especificado para Designer / 2000 es el mismo que utiliza MS Help Generator para almacenar los archivos de ayuda. Dado este hecho, antes de utilizar el generador se debe verificar el directorio de trabajo para modificarlo, si es necesario establecer el ambiente apropiado para la generación de ayudas Windows desde Designer/2000. Estas tareas se describen a continuación:
- 2. Instalar el compilador y ejecutable de ayudas de Windows. MS Help Generator no genera los ejecutables de los archivos de ayuda, sino los archivos fuentes (rtf y hpJ). Para generar el ejecutable, se requiere el compilador de ayudas de Windows, HC31.EXE HC,EXE o HCP.EXE.

Luego de haber compilado los archivos fuentes es necesario, para correrlos poseer el ejecutable de ayudas Windows, WINHELP.EXE.

3. Configurar los parámetros de ayuda Windows. Después de verificar la existencia del compilador y ejecutable de ayuda, se debe especificar el nombre y la ubicación de estos archivos para que el generador de ayudas de Designer/2000 pueda encontrarlos. Los pasos por seguir para la configuración de estos parámetros son los siguientes:

Para WindOWS95/NT

- a) Invocar el Registry Editor (regedit.exe en Windows 95 y regedit32.exe en Windows NT).
- b) Expandir HKEY\_LOCAL\_MACHINE .. SOFTWARE ... ORACLE ...
- CGENH10.
- c) Editar el valor de las variables: He1 pCompiler y HelpExecutable para modificarlo de la siguiente forma:

Value name: HelpCompiler String: /<ruta>/hcp.exe Value name- HelpExecutable String- <ruta>WinHe1p.exe

Si las variables no existen, éstas deben ser creadas con los valores anteriores.

d) Cerrar el Registry Editor.

## **4.7.1.2 PROCEDIMIENTO PARA LA GENERACION DE AYUDAS DE MICROSOFT WINDOWS**

1. Definición de la estructura del sistema de ayuda. Una aplicación en Designer/2000 consiste de módulos con información detallada de los datos que ulilizan. El enlace entre estos módulos, red de módulos, conforma la aplicación Windows. Con base en esta red, se define la estructura del sistema de ayuda, escogiendo una de las siguientes opciones:

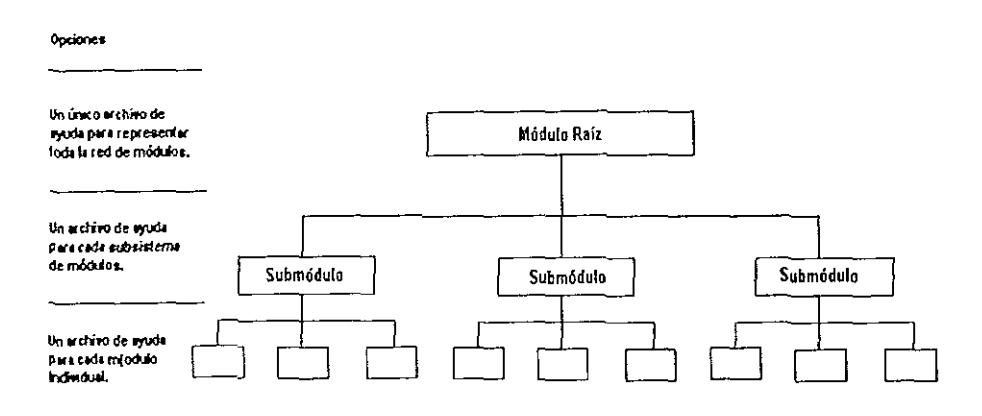

**Figura 4. 7.1 Estructura de un sistema de ayuda** 

Si la decisión es crear un archivo de ayuda para toda la red de módulos, se debe identificar como módulo raíz, el módulo que origina la red. Si la decisión es generar archivos de ayuda para los subsistemas de módulos, los módulos raíz son los que originan las subredes Y, si en cambio, se desea generar un archivo de ayuda para módulos individuales, cada uno de ellos será el módulo **raíz.** 

Ya identificados los módulos raiz, a cada uno de ellos se les debe asignar el nombre de los archivos fuentes de ayuda que contendrán su información y la de los módulos que existen bajo ellos.

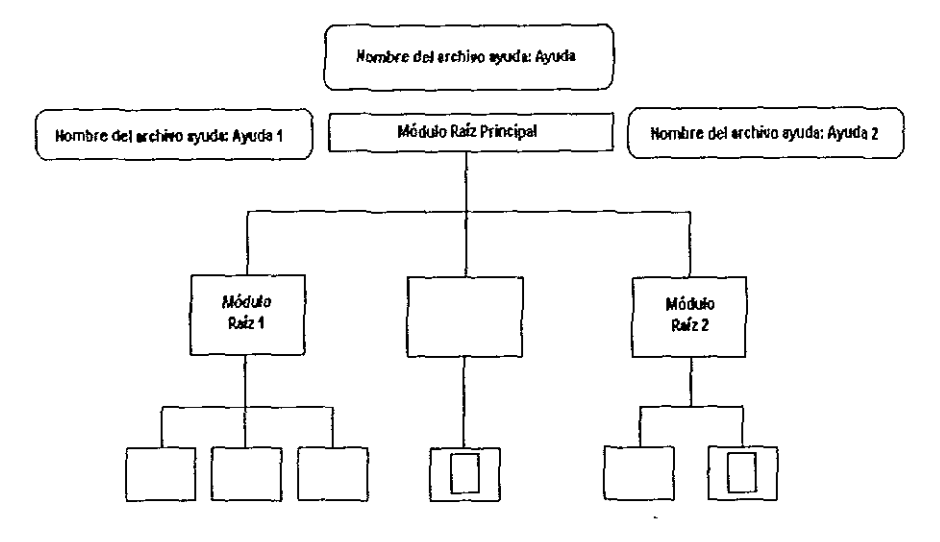

**Figura 4.7.2 Asignación de nombre a los archivos fuentes de ayuda** 

El archivo Ayuda 1 va a contener el texto de ayuda de los módulos del subsistema del Módulo raíz 1.

El archivo Ayuda 2 contendrá el texto de ayuda de los módulos del subsistema del Módulo raiz 2.

El archivo Ayuda va a contener el texto de ayuda definido para el módulo raiz y los dos módulos que no se encuentran en los subsistemas 1 y 2.

Definición de la propiedad Help File Name-

Desde el Module Structure Diagrammer

- Abrir el diagrama que contiene la red de módulos.
- Seleccionar el módulo raíz y editar sus propiedades.
- · Seleccionar la opción del Help Client Defails de la carpeta de propiedades, y especificar el nombre del archivo de ayuda en la propiedad Helo file name.
- 2. Especificación de las propiedades de ayuda. Al tener definida la estructura del sistema de ayuda, se deben especificar el texto de ayuda por desplegar en los archivos, las palabras claves, el glosario, las gráficas que ilustrarán la ayuda y las preferencias del diseño del sistema.

Las palabras claves son automáticamente generadas por el MS Help Generator de los títulos definidos para los módulos, tablas, grupos de items y columnas; existe la disponibilidad de adicionar nuevas palabras claves a los ob¡etos mencionados anteriormente.

La presentación de los archivos de ayuda se puede modificar configurando preferencias que establecen la estructura de temas, las acciones por llevar a cabo cuando el texto de ayuda no se encuentra definido y la generación automática de palabras claves.

3 Generar los archivos fuentes de ayuda.

- 4. Compilar los archivos fuentes
- 5, E¡ecutar los archivos de ayuda generados.
- 6 Integrar el sistema de ayuda en la aplicación.

# **4.8 IMPLEMENTACION EN WEB**

Uno de los principales obstáculos a los cuales se enfrentan los clientes de un centro de soporte. es cuando se ven obligados a laborar en horas fuera de oficina. o bien los fines de semana; esto no tendría importancia si al realizar sus labores programadas, todo tuviera un resultado exitoso; sin embargo, es bien sabido que la mayoría de las ocasiones se tiene algún problema cuando se está trabajando a esas horas. El punto aqui es que no siempre los centros de soporte cuentan con personal las 24 horas los 7 días de la semana. O bien en ocasiones los clientes tiene dudas o problemas demasiado sencillos en los cuales no sería necesario que otra persona por teléfono lo esté guiando para **resolver esa situación.** 

Es por ello que una opción que tienen los clientes del centro de soporte, es utilizar las herramientas que tienen disponible, y una de ellas es el uso de internet. Conociendo que la mayoría de los clientes tienen acceso al internet, y ayudados por los productos que están en el mercado, decidimos establecer un medio de comunicación con los clientes el cual esté disponible las veces que ellos lo necesiten, y a la hora que ellos prefieran

Ayudados de las herramientas Oracle, en este caso de Web Application **Servcr, pudimos crear una interfaz que accesa directamente a la base de datos**  del grupo de soporte, permitiendo al cliente el tener soporte las 24 horas del día los 7 días de la semana

#### Seguridad en el Web Application Server

Esta herramienta, presenta varias medidas de seguridad, las cuales no profundizaremos, pero daremos una breve descripción de tal forma que se llegue a comprender del porqué el uso de esta herramienta.

Existen tres tipos de seguridad que maneja el Web Application Server:

#### Autentificación Básica

Si se utiliza este tipo de autentificación, el browser solicita un usuario y un password cuando se intenta accesar a una página o aplicación protegida. En caso de que se esté utilizando una conexión sin un SSL (Security Sockect Layer), el usuario y el password son enviados a través de la red sin antes haberlos encriptado, y cualquier persona podría interceptar y obtener el usuario y el password; por esta razón, Oracle recomienda que se utilice la seguridad SSL en conjunto con la autentificación básica.

#### Autentificación Digest

Este protocolo es parte de http:1.1." >HTTP 1.1. Es el mismo que el anterior, excepto que este sí encripta el password. Actualmente, solo algunos browsers soportan este tipo de autentificación, (Spyglass Mosaic si lo soporta, pero Netscape Navigator 3.0 y Microsoft Internet Explorer 3.0 no). Si esta autentificación es utilizada para una página, y un usuario utiliza un browser que no la soporta, e intenta accesar a la página, el listener automáticamente utiliza la autentificacción básica. Por esta razón cuando se utiliza esta autentificación, se debe considerar que es la auntetificación básica.

### Restricción por dirección IP

El administrador puede permitir o negar el acceso a una dirección IP especifica. Las direcciones IP son organizadas jerarquicamente. Este mecanismo permite que subárboles completos puedan ser incluidos o excluidos.

#### Restricción del Nombre del Dominio

En lugar de permitir o restringir el acceso a través de la dirección IP,el administrador lo puede hacer utilizando el nombre de un dominio. Se pueden utilizar porciones del dominio para restringir el acceso; por ejemplo, \*.xyz.com niega el acceso a todos los clientes que provengan del dominio xyz.com. El nombre del dominio es una mejor forma que la dirección IP para permitir o negar el acceso a las páginas o aplicaciones.

#### Autentificación a través de la base de datos

La autentificación a través de la base de datos está disponible solamente a través del Servidor de Auntentificación, y no del listener. En este tipo de autentificación, los usuarios y passwords son almacenados en la base de datos Oracle y no en un archivo de sistema operativo tal como en los esquemas de autentificación básica y de digest. Esto simplifica el trabajo del administrador, debido a que solamente un conjunto de usuarios y passwords es necesario que sean manejados tanto por el Web y por la base de datos.

También incrementa la seguridad, debido a que el Oracle? Server proporciona un acceso gradual más controlado que el sistema operativo. El administrador configura un grupo, el cual consiste de una cadena de conexión, si se trata de una base de datos remota, o bien solamente el identificador de una base de datos local. Además ese grupo puede contener un role de la base de datos, el cual permite solo a los usuarios que tienen privilegios en ese role.

Otro elemento de seguridad, que se puede considerar, sin que realmente sea propiamente dicho, es la Descripción del Acceso a la base de Datos (DAD) . Sin embargo es un elemento muy importante al implementar un esquema de seguridad.

Los DAD son utilizados para controlar el acceso a la base de datos desde un cartucho de PL/SQL El DAD es una sección de la configuración que se almacena en el archivo wrb.app, el cual es el archivo que almacena la configuración del Web Application Server. El DAD puede contener o no el nombre y password del usuario, los cuales son utilizados para conectarse al servidor Oracle7 Cabe resaltar que este método previene que los usuarios y passwords sean transmitidos a través de HTTP.

Si el DAD no contiene el usuario y el password, o si falla la conexión al tratar de utilizar los almacenados; el cartucho de PL/SQL ejecuta una auntentificación básica. Esto significa que solicitará al Web Application Server que solicite el usuario y el password para poder realizar la conexión. Se debe tomar en cuenta que el usuario y el password son enviados a través del browser al listener, por lo tanto, si la seguridad es importante, es necesario utilizar la segundad SSL al invocar a los cartuchos de PL/SQL.

En base a las definiciones anteriores, decidimos utilizar el DAD para accesar a la base de datos, y considerando que no todos los clientes tienen browser que soporte algún otro esquema de seguridad, decidimos ayudarnos de las caracterísiticas de seguridad que nos ofrece el Oracle7 server para poder mantener los datos confidenciales de una forma segura.

Para comprender de una manera más sencilla el método de seguridad que utilizamos para la creación del Repositorio de Soporte Técnico, utilizaremos las pantallas del repositorio.

Para conservar la integridad de la base de datos, se crearon vistas de las tablas

Una vista es una presentación de los datos de una o más tablas. Las vistas de hecho, no contienen datos; más bien, sus datos provienen de las tablas de las cuales están basadas. Las vistas proporcionan un nivel adicional de segundad, restringiendo el acceso a un conjunto predeterminado de registros y columnas de una tabla. Por ejemplo, las vistas que utilizamos para poder accesar los datos a través del web, no contienen datos sensitivos. De esta forma solo le está permitido al usuario almacenado en el archivo wrb.app y que es el que se utiliza para realizar la conexión a la base de datos el seleccionar ciertos campos de las columnas que conforman las vistas que se crearon; así ningún usuario a través del web puede accesar a las tablas verdaderas de la base de datos, y mucho menos puede realizar algún cambio a dichas tablas.

En primer lugar, cuando se accesa al Repositorio de Soporte, se presenta la pantalla que se muestra en la figura 4.8.1, la cual nos muestra el **saludo inicial, y una caja de texto en la cual es necesario accesar el número de**  1dentif1cación que se proporciona cuando se hace un contrato de soporte; es el mismo número que se utiliza cuando se llama por teléfono directamente a los **ingenieros del centro de soporte.** 

Dicho número es enviado a través del http, y se verifica que su contrato correspondiente se encuentre vigente, o bien que su fecha de expiración del contrato sea menor o igual a treinta dias naturales. Si cumple está condición, el cliente puede accesar al repositorio, de lo contrario no permite el acceso. También verifica que el contrato exista, de lo contrario también niega el acceso.

|                  | <u>.</u><br>we f "Book and the find on the Members in out to conditionship did contoon new form                                                          |
|------------------|----------------------------------------------------------------------------------------------------|
|                  |                                                                                                    |
|                  |                                                                                                    |
|                  | Acceso al Repositorio                                                                                                    |
|                  |                                                                                                    |
|                  |                                                                                                    |
|                  |                                                                                                    |
|                  |                                                                                                    |
|                  | Blen enidor al Reportiorio de Soporte Tecnico.                                                                                                    |
|                  |                                                                                                    |
|                  |                                                                                                    |
|                  | Fi os etro que basca esta página es el de poder briráar a los climus de soporte un reportuyo en el cual puedan concidar el estada de sus SATS; así como  |
|                  | un bigar donde punta acertar a algunos de los problemas más comunies que ya se han reportado y pas respectivas coluciones.                               |
|                  | Delico o la demonda que sens este repositorió y a la efectividad del mismo, solo estará asyonible para aquellos cherier que lengua su convato de soporte |
|                  | rigena, y hasia los próximos 30 días después de finalizado su contrato.                                                                                  |
|                  |                                                                                                    |
|                  |                                                                                                    |
| Access to NTC    |                                                                                                    |
|                  |                                                                                                    |
|                  |                                                                                                    |
|                  |                                                                                                    |
|                  |                                                                                                    |
| Fizeis Reset     |                                                                                                    |
|                  |                                                                                                    |
|                  |                                                                                                    |
|                  |                                                                                                    |
|                  | Dulas I Pregimanos - Francisco Andrade                                                                                                    |
|                  |                                                                                                    |
| Antrio Castillo  |                                                                                                    |
|                  |                                                                                                    |
|                  |                                                                                                    |
| <b>Jail</b> Lang |                                                                                                    |

**Figura 4.8.1 Pantalla de acceso al repositorio** 

Depués de que el cliente fue validado y se le ha permitido el acceso, la pantalla de la figura 4.8.2 es desplegada. En dicha pantalla tiene las diferentes opciones que puede realizar a través del web.

Es a través de esta pantalla donde el cliente tiene acceso a la información que se almacena en la base de datos del centro de soporte.

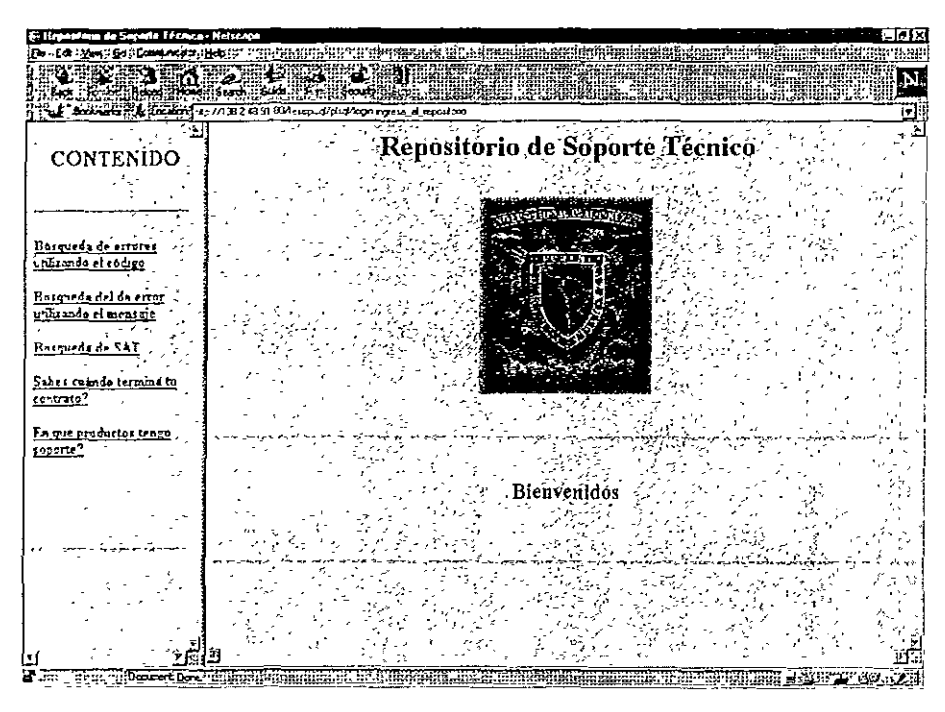

Figura 4.8.2 Menú del repositorio

En la primera liga, puede hacer búsqueda de SAT (Solicitudes de Asistencia Técnica) utilizando el código del error, figura 48.3, y que se havan reportado con anterioridad, de esta forma puede verificar los diferentes problemas, y aplicar la solución correspondiente.

Al utilizar la opción de Búsqueda de errores utilizando el código, el cliente accesa el código del error y el número de error que desea buscar, y el sistema le muestra la lista de las SATs que han sido reportados anteriormente con ese mismo error, de tal forma que el cliente pueda aplicar la solución correspondiente para resolver el problema que se le está presentando.

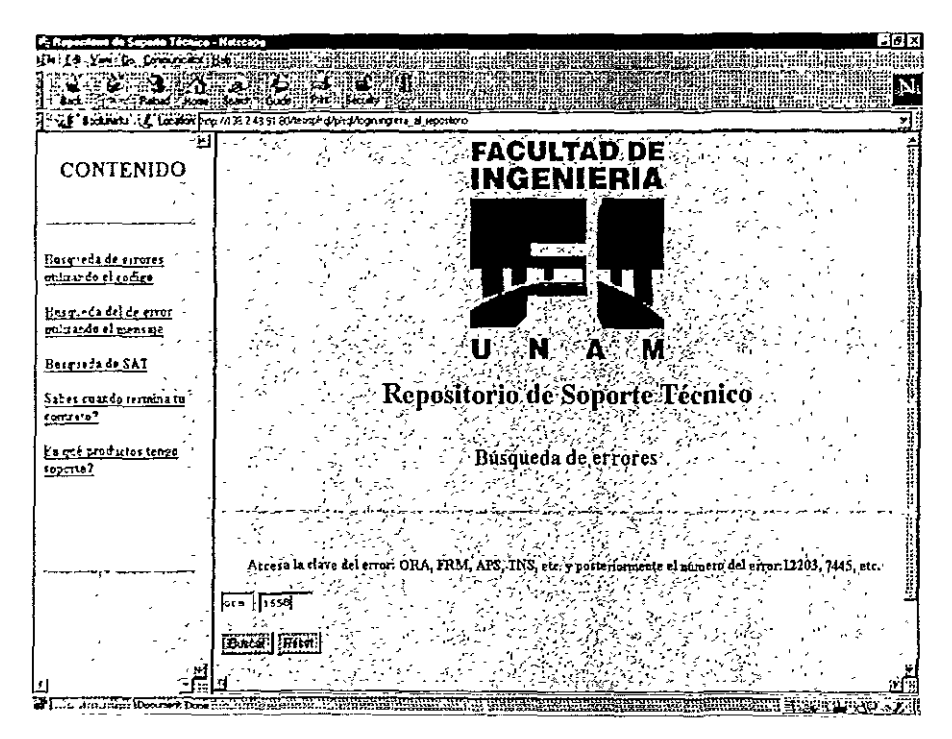

Figura 4.8.3 Búsqueda de errores

Al ejecutar la búsqueda, el sistema presenta el número de SAT y el encabezado de la misma que corresponde con el número de error que se especificó. De esta forma el cliente tiene la opción de revisar varios casos, para apegarse al que le esté ocurriendo en ese momento.

La figura 4.8.4 muestra los resultados de la búsqueda anterior, aqui el cliente puede accesar a los datos correspondientes de cada SAT.

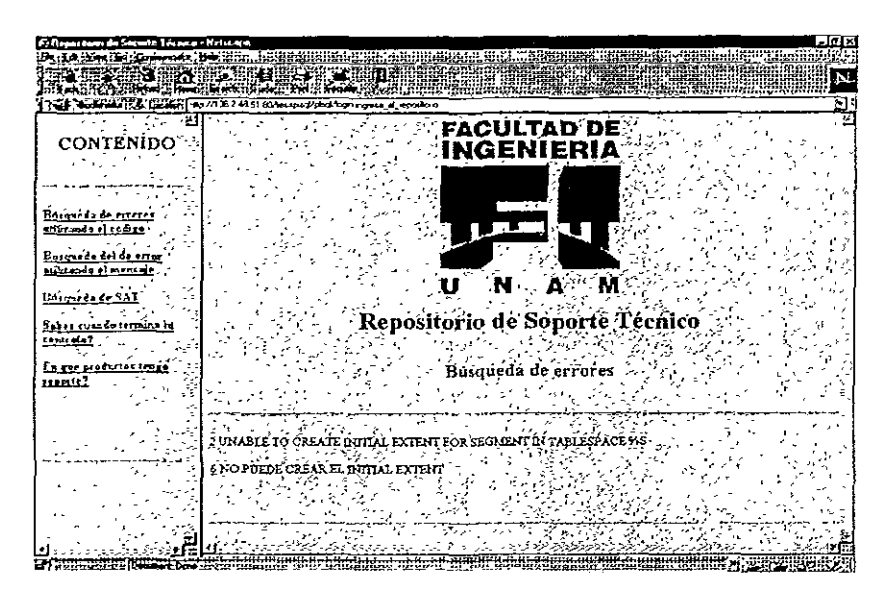

Figura 4.8.4 Resultados de la búsqueda del código de error

En la figura 4.8.5 se muestra el desplegado de una de las SAT, en la cual se puede apreciar el seguimiento que se le da al caso hasta su solución.

| .<br>1. Formational de Scientin Técnico - Netscope |                                                                                                    |
|----------------------------------------------------|----------------------------------------------------------------------------------------------------|
| <b>TERTY-TIG IDIGGRADING</b>                       |                                                                                                    |
|                                                    | TERTING THE CONTROL CONTROL                                                                                   |
|                                                    | ter The Machinese Research and the control of the control of the control of the control of the control of the |
|                                                    | Not the entire to the light of 1/130 243 to Strength part con regent a reportion                              |
|                                                    | PART AND PROVIDENT                                                                                            |
| <b>CONTENIDO</b>                                   | Despliegue de SATs ?                                                                                          |
|                                                    |                                                                                                    |
|                                                    |                                                                                                    |
|                                                    | Responsible ROCK<br>SAT.6                                                                                     |
| Dasauceda de escores.                              |                                                                                                    |
| and an is right of                                 | Status: Cerrada Se Acordo Cerrar con el Chenti                                                                |
|                                                    | Organization: GRUPO SANTANDER MEXICO, S.A.<br>$2.10 - 2412$                                                   |
| Posee ladd or arror                                | Talefone: 629-5869<br>Contacto-TERESA SALGADO MUNO2                                                           |
| stinania el mentar                                 | <b>RDBMS: 50</b><br>Producto: SQL*LOADER (70)                                                                 |
| Romania de SAT                                     | Plataforma. HP 9000 Sants 7XX/8XX HP-UX - UNIX (HP-UX 9 0)                                                    |
|                                                    | Whitehor. ORA-1658 " NO PUEDE CREAR EL BUITAL EXTENT."                                                        |
| Saber Campo terminato                              |                                                                                                    |
| rentrato7                                          |                                                                                                    |
|                                                    | *** JROCK ** 28 NOV 1998 13 16:26 **                                                                          |
| En une productos tengo<br>towarts?                 | Situacion                                                                                                    |
|                                                    | Il cu esta corriendo un import                                                                                |
|                                                    | 01558, OCCOD, "unable to create INTItst extent for stom<br>mat in teblespace SIT                              |
|                                                    | Secondistance                                                                                                 |
|                                                    | Realize jos siguientes comendos                                                                               |
|                                                    | Select Sum(hytes) from don free space                                                                         |
|                                                    | where tablespace came Sill:<br>502.7                                                                          |
|                                                    | ----------                                                                                                    |
|                                                    | 395.040,745                                                                                                   |
|                                                    | Select max(bytes) from dos free space<br>where Canlespace_came=3it;                                           |
|                                                    | ᄣ                                                                                                    |
|                                                    | TOTAL CONTRACTOR CONTRACTOR                                                                                   |
| The street's Document bank of Collaboration        |                                                                                                    |

Figura 4.8.5 Despliegue de la información

Sin embargo, no siempre son problemas lo que los clientes reportan al centro de soporte, hay muchos casos en los cuales el cliente solicita determinada información que es vital para la toma de decisiones en una empresa O bien el cliente no tiene las habilidades necesarias para realizar determinada tarea. la forma más sencilla de solventar estos contratiempos es llamar al centro de soporte

La opción de Búsqueda del error utilizando el código el mensaje, es una buena opción para buscar información que realmente no es un error.

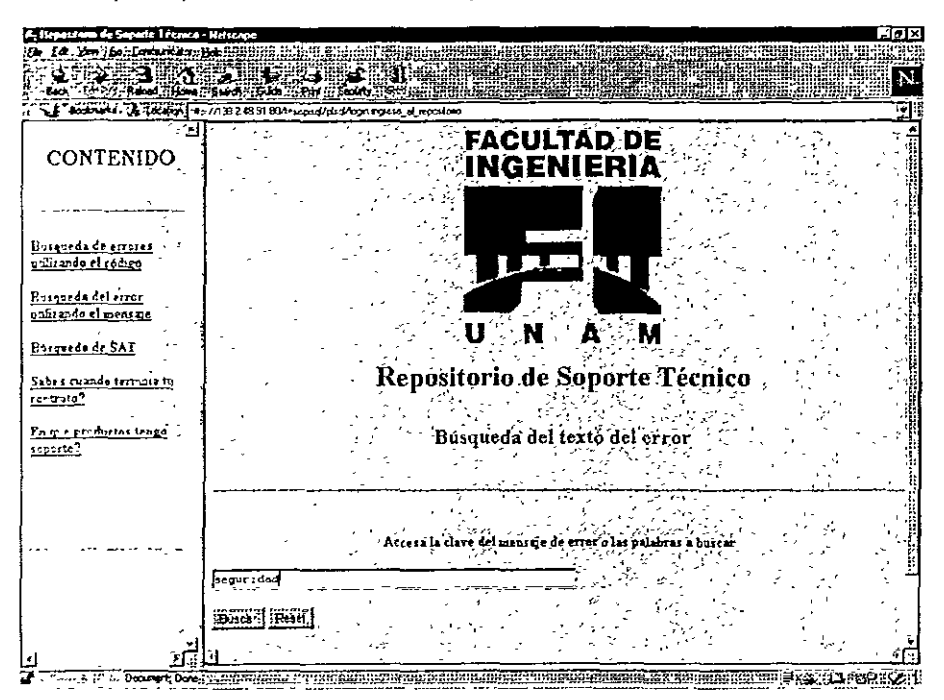

Figura 4.8.6 Búsqueda utilizando el texto del error

De esta forma el cliente puede obtener la información pertinente cuando no se trata de un error, el resultado que obtiene son las SAT que tienen en el encabezado la palabra 'seguridad'.

Las otras dos opciones son muy parecidas, porque las dos utilizan el número de NIC para buscar la información, en base a ellos el sistema hace la búsqueda en las vistas y despliega la información, sin interferir en la integridad de la base de datos

La cuarta liga permite conocer a ciencia cierta cuando finaliza el contrato de soporte que el cliente tiene, figura 4.8.7. La quinta liga despliega la variedad de productos y las plataformas que fueron contratadas cuando se realizó el contrato de soporte, figura 4.8.8.

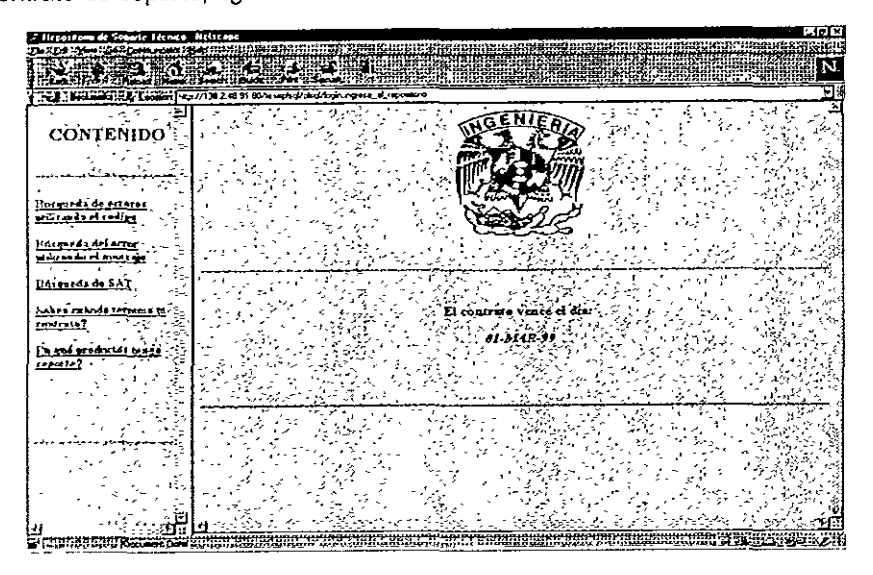

Figura 4.8.7 Fin del contrato de soporte

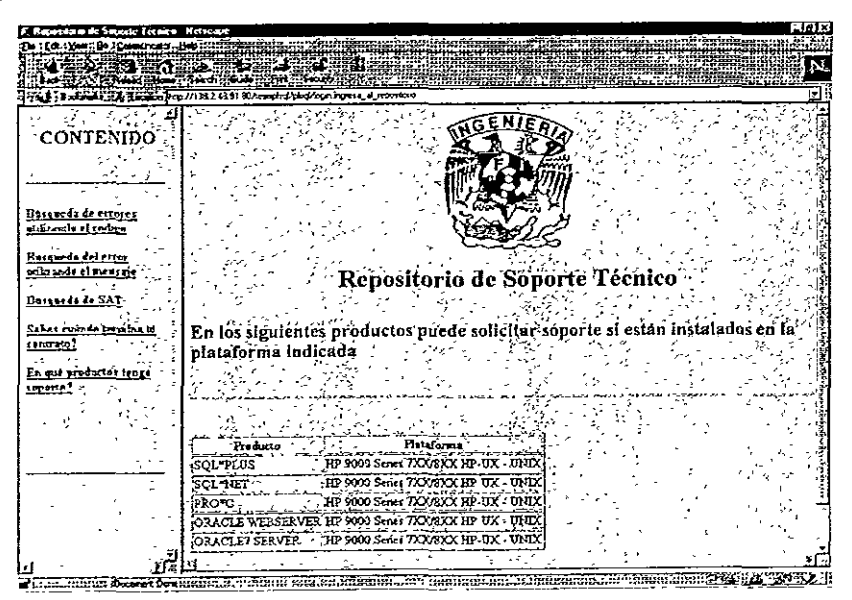

Figura 4.8.8 Productos contratados

## **4.9 MANTENIMIENTO**

Los procesos de mantenimiento como son el correctivo, adaptativo y perfectivo, pueden realizarse apovándose de las mismas herramientas utilizadas para el desarrollo del sistema AMIGS como son Developer 2000 y Designer 2000

Si deseamos realizar las modificaciones como meioramiento de la codificación que un determinado momento la generación de Designer 2000 no Ilegará a cumplir, o alguna modificación en relación a la estetica o presentación de la interfaz sería más óptimo utilizar Forms y Reports Desginer 2000, va que es estas herramientas pueden utilizarse para este tipo de actividades, tales como modificar alguna unidad de programa, algún trigger específico, mover los objetos de posición, agregar imágenes, modificar los iconos, etc.

Si se deseará modificar la forma newsat en el trigger when-new-forminstance, además de mover de posición la localidad de los campos asociados a las columnas, simplemente tendríamos que abrir la forma en Forms Designer. editar el trigger y realizar la modificación correspondiente y abrir el canyas view correspondiente para realizar la modificación sobre los objetos deseados.

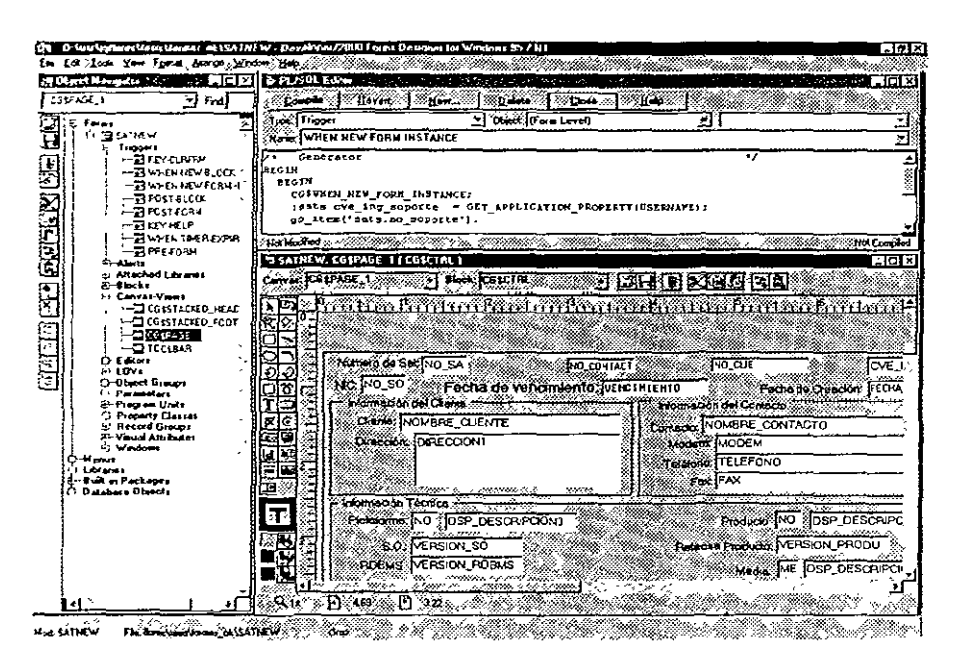

Figura 4.9.1 Modificación de la forma newsat mediante forms Designer

Si desearámos realizar alguna modificación a algún reporte generado con Deginer, tal vez en este caso el reporte emp.rdf, probablemente agregar algún evento dentro del trigger befor-report y realizar algunas modificaciones dentro del reporte en relación a la presentación, sería necesario abrir el trigger y el Layout del reporte y realizar las modificaciones correspondientes.

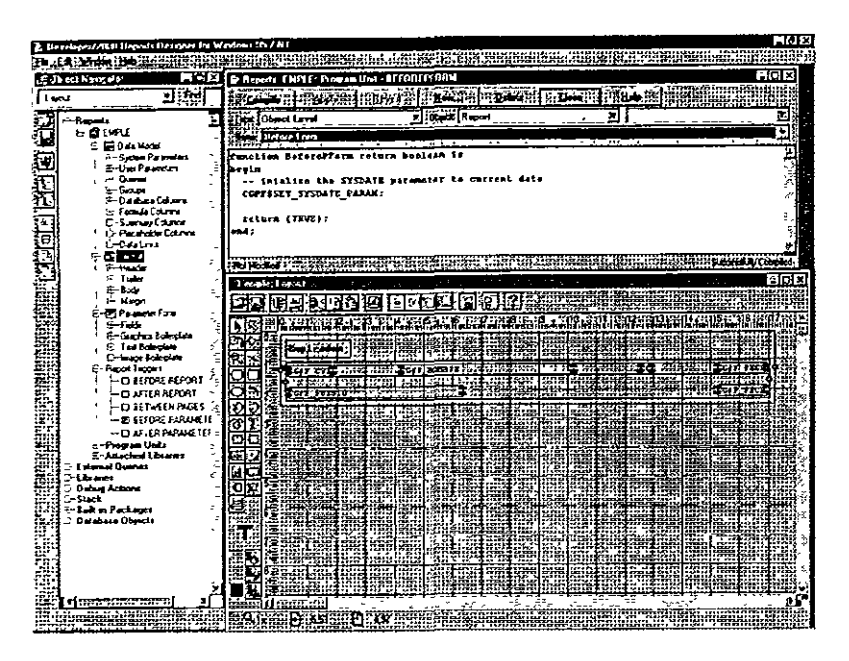

Figura 4.9.2 Modificación al reporte generado con designer

En lo que corresponde al mantenimiento adaptativo se puede dar el caso de que en un futuro se deseará llegar a correr el sistema en plataforma UNIX ya sea en ambiente caracter o en ambiente gráfico. Este proceso se puede llevar a cabo ya que los módulos generados por Designer 2000 como las formas y reportes son posibles a través de varias plataformas como por ejemplo HP-UX. SUN, Digital, etc.

El proceso consistiría en realizar la instalación de la misma versión de Developer 2000 sobre la plataforma unix en la cual correrá la aplicación. Si la aplicación se deseará ejecutar en ambiente gráfico, será necesario instalar la versión correspondiente de Motif para la plataforma Unix en la cual correrá el sistema. Los módulos generados por Designer 2000 son archivos con extensión fmb para las formas y rdf para los reportes. Estos archivos son los archivos fuente y son de tipo binario por lo cual pueden ser transportados de la plataforma original en la cual fueron generados, en este caso Windows 95, hacia otro tipo de plataforma, como la unix.

Posteriormente ya con la instalación de Developer 2000 sobre plataforma urnx y los correspondientes archivos binarios del sistema se debe de proceder a crear los ejecutables sobre la plataforma unix, recordando que los ejecutables son archivos con extensión fmx y rep, para formas y reportes respectivamente. Este proceso es sumamente rápido y no puede llevar más de dos días

El proceso de generación se puede llevar a cado mediante dos métodos. Uno puede ser generando el reporte en ambiente gráfico y el otro es realizándolo directamente en línea de comandos de unix

Para realizar la generación de los módulos tipo forma en ambiente gráfico es necesario invocar el correspondiente Forms Oesigner sobre la plataforma unix con el comando:

\$ f45desm &

Abrir la correspondiente forma, accesar el menú de File, la opción de Administration y generate. Automáticamente nos generará el correspondiente archivo ejecutable para la plataforma unix.

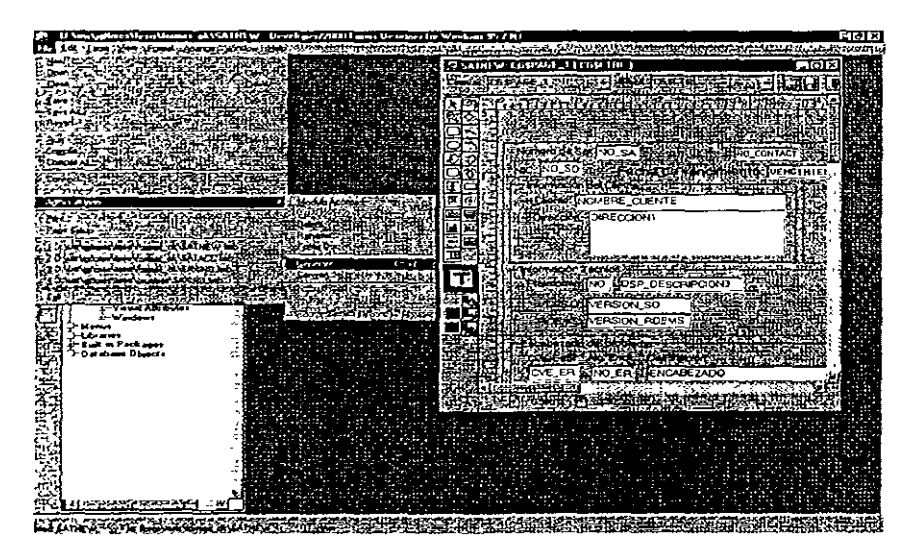

**Figura 4.9.3 Generación de archivo ejecutable para la plataforma UNIX, en el caso de Forms Oesigner** 

En el caso de Reports Designar, se realizaría el mismo procedimiento. Se tendría que invocar Reports Designar en la plataforma unix con el comando:

## \$ r25desm &

Abrir el correspondiente reporte, accesar el menú de File, la opción de Administration y generate. Automáticamente nos generará el correspondiente archivo ejecutable para la plataforma unix.

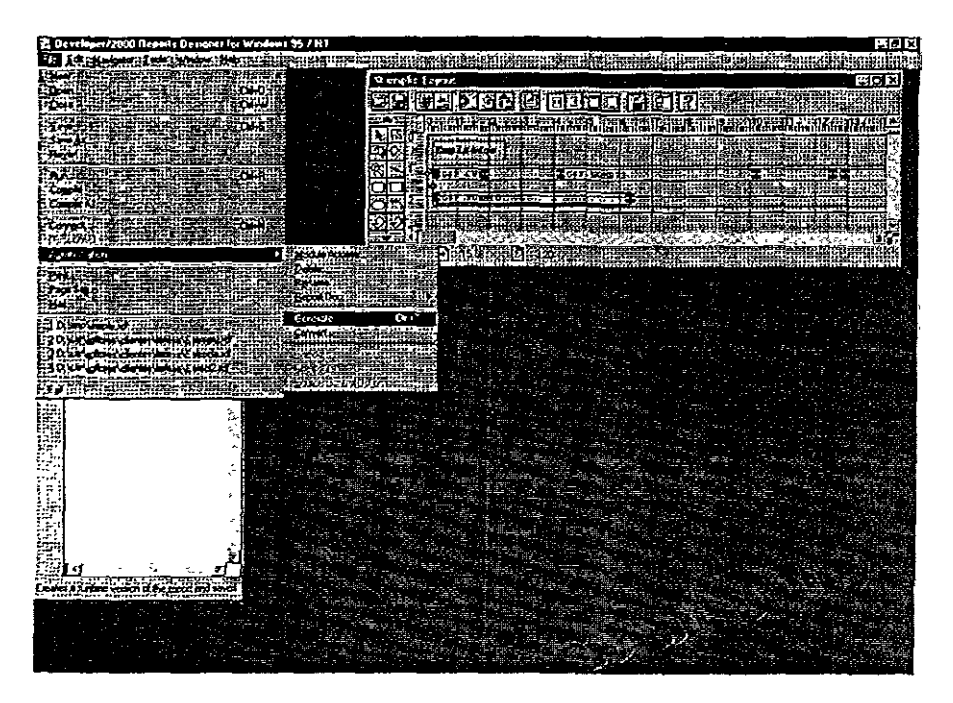

**Figura 4.9.4 Generación de archivo ejecutable para la platafonna UNIX, en el caso de Reports Oesigner** 

Si deseáramos generar los ejecutable desde la linea de comandos por no contar con las herramientas necesarias para poder generarlo en ambiente gráfico, la generación de las formas se tendría que realizar utilizando el programa f45genm. La linea de ejecución se indica a continuación:

**S f45genm useric=usr/psd module=newsat.fmb output\_file=ruta/archivo batch=yes** 

Donde en el parámetro userid se indica el usuario y password con el cual se conectará a la base de datos para generar la forma. El parámetro module para

indicar el archivo binano de forms a partir del cual se generará el ejecutable o el archivo fmx. El parámetro output file en el cual se especifica la ruta y el nombre del archivo si se desea modificar el nombre del archivo ejecutable.

Finalmente el parámetro batch para que en la generación nos permita seguir trabajando con la terminal.

En el caso de Reports, se tendría que ejecutar el programa r25conv desde el prompt de unix:

\$ r25conv userid=usr/psd dtype=repfile source=emp.rdf dest=ruta logfile=archivo.log batch=yes

Donde en el parámetro userid se índica el usuario y password con el cual se conectará a la base de datos para generar el reporte. El párametro dtype para indicar el tipo de archivo que se va a generar, en este caso el valor es repfile, ya que deseamos generar el correspondiente ejecutable del reporte. El parámetro source para indicarle al programa cual es el archivo binario fuente a partir del cual se realizará la generación del e¡ecutable. El parámetro dest para indicar la ruta en la cual se desea colocar el archivo que se generará. Alternativamente se puede especificar el parámetro logfile donde se especifica algún archivo de log donde se puede especificar la salida de algún probable error de generación. Y finalmente el parámetro batch para que en la generación nos permita seguir trabajando con la terminal.

En lo relacionado a mantenimiento perfectivo es indispensable considerar que las definiciones de cada módulo están contenidos en objetos de la base de datos formando un repositorio, por lo tanto, es factible realizar diferentes versiones de la aplicación, en este caso AMIGS. Si en determinado momento se llegará a determinar una modificación que llevará a perfeccionar la aplicación se puede llegar a generar una nueva versión de la aplicación y comenzar a trabajar sobre ella.

Designer 2000 también tiene la caracerística de poder realizar ingeniería en reversa tanto de los reportes como de las formas

#### Manejo de versiones

Para el manejo de versiones se debe de abrir el Repository Object Navegator, accesar el menú de Application y seleccionar la opción de New Versión. Al presionar la opción se presenta la siguiente ventana:

145

| <b>Application - New Version</b>                   |                |        |                  |  |
|----------------------------------------------------|----------------|--------|------------------|--|
|                                                    |                |        |                  |  |
|                                                    |                |        |                  |  |
|                                                    |                |        |                  |  |
| <b>The Control of the Veneral Approvals System</b> |                |        |                  |  |
|                                                    |                |        |                  |  |
|                                                    |                |        |                  |  |
|                                                    |                |        |                  |  |
| Application Name                                   | Latest version | Status |                  |  |
|                                                    |                |        |                  |  |
|                                                    |                |        |                  |  |
| PRUEBA                                             |                |        |                  |  |
|                                                    |                |        |                  |  |
| <b>TESIS</b>                                       |                |        |                  |  |
|                                                    |                |        |                  |  |
|                                                    |                |        |                  |  |
|                                                    |                |        |                  |  |
|                                                    |                |        |                  |  |
|                                                    |                |        |                  |  |
|                                                    |                |        | <b>ENGAVERON</b> |  |
|                                                    |                |        |                  |  |
|                                                    |                |        |                  |  |
|                                                    |                |        |                  |  |
|                                                    |                |        |                  |  |
|                                                    |                |        |                  |  |
|                                                    |                |        |                  |  |
|                                                    |                |        |                  |  |
|                                                    |                |        |                  |  |
|                                                    |                |        |                  |  |
|                                                    |                |        |                  |  |
|                                                    |                |        |                  |  |
|                                                    |                |        |                  |  |
|                                                    |                |        |                  |  |
|                                                    |                |        |                  |  |
|                                                    |                |        |                  |  |
|                                                    |                |        |                  |  |
|                                                    |                |        |                  |  |
|                                                    |                |        |                  |  |
|                                                    |                |        |                  |  |
|                                                    |                |        |                  |  |
|                                                    |                |        |                  |  |
| orack, somen and PPSD                              |                |        |                  |  |
|                                                    |                |        |                  |  |

**Figura 4.9.5 Manejo de versiones** 

En donde podemos observar el nombre de la aplicación y la versión actual con la cual se está trabajando. Si deseamos crear una nueva versión de la aplicación es necesario únicamente seleccionar la correspondiente aplicación y presionar el botón de New Version. De esta forma al accesar la ventana nuevamente la versión que estaría activa sería la indicada, tal y como se **muestra en la siguiente imágen.** 

| <b>Application - New Version</b> |                |                                 |                    |
|----------------------------------|----------------|---------------------------------|--------------------|
|                                  |                |                                 |                    |
|                                  |                | CeneNewVeron d'Appearan Systems |                    |
|                                  |                |                                 |                    |
|                                  |                |                                 |                    |
|                                  |                |                                 |                    |
| Application Name                 | Latest version | <b>Status</b>                   |                    |
|                                  |                |                                 |                    |
| <b>PRUEBA</b>                    | 2              |                                 | PGG.               |
|                                  |                |                                 |                    |
| <b>TESIS</b>                     |                |                                 |                    |
|                                  |                |                                 |                    |
|                                  |                |                                 |                    |
|                                  |                |                                 |                    |
|                                  |                |                                 | <b>INOWNeision</b> |
|                                  |                |                                 |                    |
|                                  |                |                                 |                    |
|                                  |                |                                 |                    |
|                                  |                |                                 |                    |
|                                  |                |                                 |                    |
|                                  |                |                                 |                    |
|                                  |                |                                 |                    |
|                                  |                |                                 |                    |
|                                  |                |                                 |                    |
|                                  |                |                                 |                    |
|                                  |                |                                 |                    |
|                                  |                |                                 |                    |
|                                  |                |                                 |                    |
| ---                              |                |                                 |                    |
|                                  |                |                                 |                    |
|                                  |                |                                 |                    |
| អ្នកBSO2<br>Roback Seament       |                |                                 |                    |

**Figura 4.9.5 Cambio en la versión de la aplicación PRUEBA** 

En este caso la aplicación 1 quedaría congelada. Esto implicaría que sobre la aplicación 1, no se podrían realizar ningún tipo de modificaciones, únicamente en la nueva versión. Si quisieramos averiguar que aplicaciones se encuentran atoradas o paralizadas, debemos accesar la opción de Application y a su vez la de Freeze/Unfreeze, y de esta forma podríamos observar que aplicación se encuentra paralizada. La ventana que se presentaría sería la siguiente:

| Application - Freeze/UnFreeze |                                               |     |
|-------------------------------|-----------------------------------------------|-----|
|                               |                                               |     |
|                               | Chânge Status of Application System Viewpress |     |
|                               |                                               | m   |
|                               |                                               |     |
| Application                   | Status                                        | iri |
| PRUEBA(2)                     |                                               |     |
|                               |                                               |     |
| Prueba(1)                     | Frozen                                        |     |
| TESIS(1)                      |                                               |     |
|                               |                                               |     |
|                               |                                               |     |
|                               |                                               |     |
|                               |                                               |     |
|                               |                                               |     |
|                               |                                               |     |
|                               |                                               |     |
|                               |                                               |     |
|                               |                                               |     |
|                               |                                               |     |
|                               |                                               |     |
|                               |                                               |     |

**Figura 4.9.6 Panlalla que nos indica que se realizaron cambios a la aplicación PRUEBA.** 

Todas las modificaciones se empezarían a realizar en la nueva versión. En este caso la versión 2.

En relación a la ingeniería en reversa de las formas y reportes se podría utilizar si en dado caso de que se hallan realizado algunas formas y Reportes directamente en Developer 2000 y dichas definiciones de los módulos se necesitarán agregar al repositorio existente.

Para relizar este proceso de ingeniería en reversa de una forma se requiere ejecutar la opción de Utilities y la opción de Reverse Engineer Form y se indicaría con el botón de browse los archivos fmb correspondientes a las formas que se desearían agregar al repositorio. Se desplegaría la siguiente ventana:

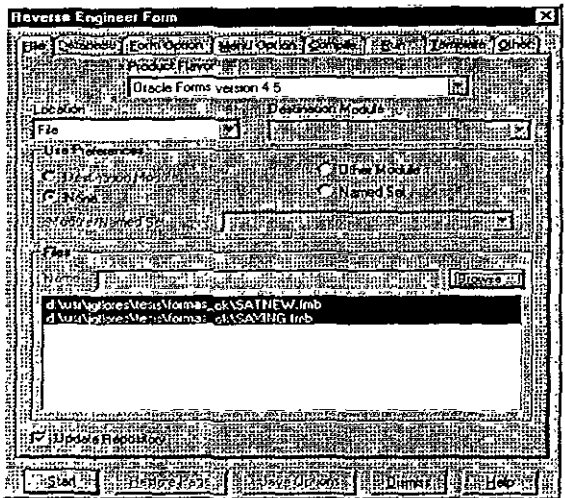

**Figura 4.9.7 Utilización de la herramienta Reverse Engineer Form para el caso de una forma** 

El proceso para la generación del módulo para un reporte es similar. Tendríamos que accesar la opción de Reverse Engíneer Report y en el menú de Utílities. Tendríamos, en este caso indicar el correspondiente archivo rdf del reporte que deseamos definir como módulo en el repositorio. La ventana que se presentaría seria la siguiente:

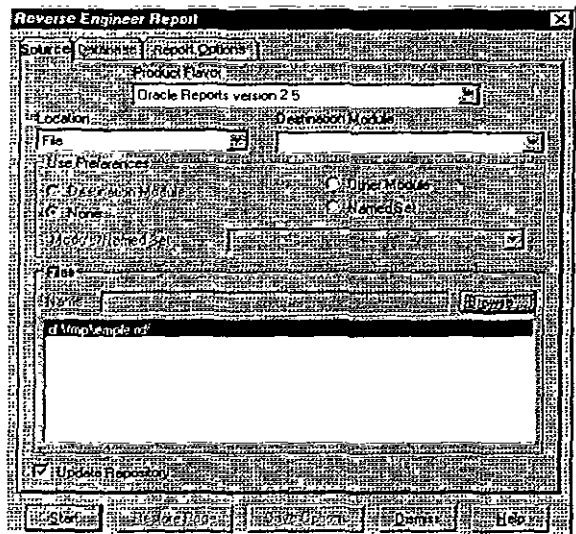

**Figura 4,9.8 Utilización de la herramienta Reverse Engíneer Form para e/ caso de un reporte** 

**A partir de estas nuevas definiciones se pueden realizar algunas**  modificaciones a estos módulos y posteriormente generar la forma definitiva **con las correcciones prefectivas ya realizadas.** 

Dentro del Diagrama Estructural de Módulos, estas nuevas definiciones de módulos pueden ser involucradas para formar parte integral de todo el nuevo **sistema** 

# CONCLUSIONES

# **CONCLUSIONES**

En la actualidad se requiere de profesionales dentro del área de la computación para solucionar problemas, proporcionar ventajas específicas a las organizaciones, ayudar a mejorar los desempeños de producción automatizando los centros de trabajo utilizando algún tipo de metodología de información. Este tipo de actividades se ha convertido con el tiempo en un recurso muy valioso para muchas empresas.

En la actualidad, con el avance a nivel hardware, la tecnología ha cambiado de manera substancial los procesos de almacenamiento, la manera de acceder, manejar y compartir la información dentro de las organizaciones. Como resultado del empleo de este tipo de tecnología una gran cantidad de organizaciones han dado un valor agregado a los productos y servicios que venden, además de modificar sus procesos administrativos con el fin de ser más rentables, flexibles, innovativos, ágiles y orientados a cumplir con un aspecto de gran importancia, como es la satisfacción del cliente.

Como parte importante del desarrollo actual dentro de la tecnología de información se encuentran las metodologías y herramientas auxiliares para desarrollar un sistema confiable y que cumpla con la gran mayoría de **requerimientos que sean necesarios.** 

Estudiando las metodologías se puede concluir que es el conjunto de actividades de tal manera que el proceso del desarrollo del sistema sea repetible y mesurable Al aplicar una buena metodología se puede garantizar que los resultados serán satisfactorios.

De primera instancia puede parecer que dichas actividades pueden alargar el tiempo de desarrollo del sistema. Estas actividades o procesos no se deben de seguir como una receta. El seguir a detalle todos los pasos de una metodología no garantiza que todo saldrá bien durante el desarrollo del sistema. Se ven involucrados varios factores, como el tiempo disponible, los recursos del hardware y software, etc.

Indudablemente una de las actividades de gran importancia es el involucrar al cliente con el desarrollo del sistema La manera de hacer participar a los clientes es variada, puede ser utilizando entrevistas, examinando documentos, dejando aportar al cliente sus ideas, analizando flujos de información, etc.

En el desarrollo del sistema fue de gran importancia el desarrollo de prototipos ya que al realizar esta actividad se cubrieron dos aspectos de suma importancia, por una parte involucrar de manera directa al cliente con el desarrollo del producto, hacerle ver de alguna manera el avance obtenido en cada prototipo desarrollado, de tal manera que tenga conocimiento del trabajo que se está desarrollando, y finalmente que el cliente o usuario final comience a familiariazarse con el sistema.

Dentro de los objetivos que originalmente fueron establecidos se cumplieron basicamente todos.

El sistema finalmente desarrollado cumple con las espectativas de un sistema desarrollado en ambiente GUI, en el cual el usuario es capaz de poder interactuar con el sistema a través del apuntador del mouse, así como objetos de interfaz como botones, menús desplegables, listas de valores y visualizar alertas. Por otro lado la interacción con el usuario es más amigable utilizando la barra de herramientas que cada ventana del sistema presenta.

El objetivo principal de toda metodología es especificar una serie de actividades para poder obtener un resultado satisfactorio, en este sentido es de suma importancia para el desarrollo de sistemas. Al utilizar algún tipo de metodología se pueden tener algunos beneficios como son:

- Disminuir la probabilidad de fallas en el sistema.
- Consistencia, es decir, permite facilitar las actividades de mantenimiento y las posibles mejoras en un futuro.
- Convenios entre los usuarios finales y el equipo de trabajo sobre las actividades a seguir, así como responsabilidades.
- Establecer estándares de productividad a través de herramientas compatibles y conjunto de habilidades

La metodología CASE es bastante completa ya que cumple de manera detallada todas las actividades que se deben de seguir para que un sistema cumpla con todos los requerimientos establecidos. Las actividades a seguir según la metodología CASE son:

- Análisis
- Diseño
- Pruebas
- Implantación

Es indudable que un área de servicio como lo es el área de soporte técnico es muy indispensable dentro de cualquier empresa de desarrollo de software, con lo cual es inevitable la expansión de este servicio y esto implica un rápido crecimiento del área y por lo tanto la implementación de nuevas técnicas de servicio y nuevos procesos de operación de tal forma que el sistema presentado se vea sujeto a mejoras y mantenimientos de manera constante, con tal motivo la metodología CASE y la herramienta Designer 2000 nos permiten tener registrado hasta el momento todos los aspectos estudiados en cuanto a la operación actual y

152

a partir de éstos poder plantear los tipos de mantenimiento preventivo o correctivo necesarios y los subsecuentes procesos de operación sobre la base de lo desarrollado y documentado hasta el momento De tal forma se cumple con el objetivo de utilizar una metodología y herramienta capaz de cubrir las necesidades de operación del área de soporte técnico.

Otro de los objetivos planteados fue el desarrollo de un sistema capaz de controlar y mantener las operaciones en buen funcionamiento a partir del 1o. de enero del año 2000. Con lo cual dentro del desarrollo de la aplicación así como a nivel configuración del manejador de Oracle se utiliza el formato especialmente diseñado para manejar el cambio de siglo, dicho formato denominado RR y RRRR, haciendo alución a los dígitos del año. De tal forma que las operaciones del área de soporte técnico no se veran afectadas por este aspecto.

Finalmente el cliente es capaz, con la interfaz desarrollada para ambiente WEB revisar el estatus de todas las solicitudes de asistencia técnica que hasta ese momento se hallan atendido, sin la necesidad de llamar al área de soporte ténico y preguntar sobre el avance de la SAT. Esta interfaz es de gran ayuda, ya que en algunas ocasiones el analista técnico queda con el cliente de investigar con relación al problema reportado y el analista acuerda en regresar la llamada al cliente con la alternativa de solución. De esta forma cuando el analista llama al cliente con la alternativa *en* una gran cantidad de casos el cliente no se llega a localizar por algun motivo, de esta forma el cliente cuando se entere de la llamada del analista puede consultar vía WEB y aplicar por si solo la solución documentada por el analista que esta atendiendo la SAT.

Esta interfaz vía WEB también es una fuente de información para todos los clientes con nivel de soporte oro podrán consultar vía WEB la base de datos con el fin de tener acceso a todas las TARs de tal manera que podrían enriquecer sus conocimientos y además percatarse de nuevas alternativas de solución a nuevas situaciones que podrían presentarse al cliente. Teniendo acceso vía este medio las 24 horas del día.

Conforme la tecnología avanza salen al mercado nuevas herramientas de desarrollo y de la misma manera siguen evolucionando las metodologías. En la actualidad es muy común que se generen prototipos de rápida construcción y optimización, de tal manera que se trabaje de manera iterativa con el resto de las fases del sistema.

Hoy en día las herramientas auxiliares para el desarrollo de sistemas ayudan de manera significativa a la creación del sistema de forma eficiente y eficaz utilizando técnicas de ingeniería de información. A este tipo de herramientas se les conoce como herramientas CASE.

Es importante considerar este tipo de herramientas para el desarrollo de sistemas. Son de gran utilidad si se apegan a las necesidades que inicialmente se establecieron y además se debe de llegar a tener un conocimiento de las **mismas.** 

En resumen, los rápidos progresos en tecnología, los cambios dinámicos del mercado, y las demandantes, y aún así cambiantes necesidades de usuario, exigen una innovación de avanzada en los marcos de desarrollo de sistemas. Con modelaje preciso de oportunidades de sistemas y negocios, la refinación de estos modelos a diseños flexibles y el poder provisto por la generación dirigida por modelo.

# GLOSARIO

ADP (Adapter/Dispatcher). Adaptador /despachador

**API** (Aplícation Program Interface). Interfaz para los programas de aplicación

**ARCH** (Archiver). Archivador. Copia los archivos redo log en línea para almacenarlos cuando están llenos.

Back-end. Ultimas fases del ciclo de vida del sistema; implantación y mantenimiento

Background. Acción realizada en segundo plano

Buffer. Memoria intermedia.

Cache. Memoria inmediata.

Canvase. Superficie donde se colocan los objetos.

Cartridges. Cartuchos. Ejecutan funciones tales como la autentificación, resolución de nombres, etc. Contienen la aplicación lógica.

**CASE** (Computar Aíded Systems Engineering). Ingeniería de sistemas asistida por computadora.

CGI (Common Gateway Interface)

Ciclo de vida. Secuencia de estados o fases, desde el análisis de los requerimientos hasta el

mantenimiento, involucrados en el desarrollo del software.

**CKPT** ( Checkpoint). Este evento sucede cuando todos los buffers modificados de la base de datos en la SGA son escritos a los datafiles por el DBWR.

**Commit.** Comando que permite guardar las últimas operaciones de DML a la base de datos.

**Control Files.** Archivos de control.

**DAD.** Descripción del Acceso a la base de Datos.

**Database buffer cache.** Aquí se almacenan los bloques de datos más recientemente usados de la base de datos.

**DBMS** (Data Base Management System). Sistema manejador de base de datos.

**DBWR** (Database writer). Escritura a la base de datos.

**DDL** (Data Definítioin Language). Lenguaje de definición de dato.

**Dedicated server Process.**  Procesos del servidor dedicado.

**Desktop computer.** Computadora de escritorio.

**DFD.** Diagrama de Flujo de Datos.

Dispatcher. Dnnn) Despachador (Ver

**DML** (Data Manipulation Languaje). Lenguaie de manipulación de datos.

**Dnnn** (Oispatcher). Cada proceso dispatcher es responsable de dirigir el requerimiento del proceso de usuano al proceso de servidor compartido disponible.

Drag and Drop. Arrastrar y soltar.

Front-end Fases primarias del ciclo de vida del sistema; análisis y diseño

**Gateway.** Programa que nos permite establecer comunicación entre dos entidades

**GUI** (Graphic User Interface). Interfaz gráfica de usuario.

**Hardware.** Parte tangible de un equipo de cómputo (teclado, monitor, etc.)

Instancia. Area de memoria compuesta por la SGA que interactua a través de los procesos de background.

**Kernel.** Corazón del sistema operativo, manejador de la base de datos.

**LCKn** (Lock). Es utilizado para bloquear la instancia cuando se está manejando parallel server.

LGWR (Log writer), El log writer Escribe los cambios hechos a la base de datos en disco.

Listener. Proceso que permite establecer la comunicación entre los clientes y el servidor a través de SOL Net.

**Loopback.** Prueba de conexión realizada en el propio servidor a través de SOL Net

**Modelo relacional.** Independencia de la representación lógica de los datos de su almacenamiento físico.

**Mullí-usuario.** Ambiente en el que **varios usuarios acceden de manera**  simultanea a los mismos datos.

**Offiine Storage Device.** Dispositivo de almacenamiento fuera de linea o inactivo.

**OLE** ( Object Linking and Embeding). Ligado e inserción de objetos.

**ORB** ( Object Request Broker).

**Padway.** Emulador de terminal UNIX.

**Parallel server.** Servidor paralelo.

**Performance.**  desempeño. Prestación,

**PGA** (Program Global Area). Area global de programa. Buffer de memoria que contiene datos y controla la información para un proceso servidor

**PUSQL** (Procedural Language /Structured Query Language) Lenguaje procedural para la escritura de aplicaciones lógicas y la manipulación de datos desde fuera de la base de datos.

**PMON** (*Process Monitor*). Monitoreo<br>de proceso. Aquí se ejecutan de proceso. procesos de **recuperación cuando un**  proceso de usuario falla.

**Printer.** Impresora

**Protocolo** Conjunto de normas **usadas para comunicarse entre los**  diferentes niveles funcionales de un modelo de interconexión de red.

Prototipo. Versión a escala de algo, construida antes de construir el ítem completo, para asegurar la viabilidad o utilidad de la versión total. Protocolo.

RECO (Recoverer). Es utilizado para resolver transacciones distribuidas que están pendientes debido a una **falla del sistema o de la red en una**  base de datos distribuida

**RDBMS** (Relational Data Base Management System). Sistema manejador de base de datos relacionales

Redo log. Aquí se escriben las modificaciones hechas a la base de datos.

Redo log buffer. Aquí se almacenan los cambios hechos a la base de datos.

**Rollback.** Comando que permite deshacer las últimas operaciones de DML

SAT. Solicitud de Asistencia Técnica.

**Server** ( Servidor) equipo de cómputo con características especiales.

**Servidor dedicado** Equipo de cómputo conectado en red y que está dedicado a una tarea específica.

**Severidad. N**ivel de dificultad que<br>podría presentar el problema podría presentar el planteado por el cliente al área de .<br>soporte técnico

**SGA** (System Global Area). Area global del sistema.

**Shared pool.** Porción del SGA que contiene áreas compartidas, por ejemplo el área SOL.

**Shared Server Process** Procesos compartidos del servidor.

SMON (System Monitor). Monitoreo del sistema Ejecuta la recuperación de la instancia, una vez que ésta ha iniciado.

**SNMP** (Simple Network Management Protocol). Protocolo manejador de redes simples.

Software. Parte intangible de un equipo de cómputo (software, programas, etc.)

**SQL** (Structured Query Language). Lenguaje estructurado de consultas.

**SQL Net** Programa que interactua con el Listener a través de un protocolo de comunicación para establecer la comunicación entre cliente y servidor

**TCP/IP** (Transmition Control Protocol/Infernet Protocol). Protocolo de control de transmisión/Protocolo Internet

**Trigger.** Disparador, activador, disparo de activación

**User.** Usuario.

**User processes.** Procesos de **usuario.** 

UTP (Unshielded Twisted-Pair). Par trenzado sin blindaje. Estandar de cableado para uso telefónico **y**  comunicaciones a 8 hilos.

**Wizard** Hechizo, forma simplificada (por medio de un esquema predefinido) de realizar una tarea.

**Workaround** Solución alternativa a un problema

**Workbench.** Banco de trabajo.

**WRB** (Web Request Broker). Capa intermedia el Web Aplicaction Server que actua como autentificador, distribuidor y coordinador de las peticiones a las aplicaciones.

WWW (Worl Wide Web). El ancho mundo de la red

## **BIBLIOGRAFIA**

BARKER Richard & LONGMAN Cliff. CASE'METHOD Function and Process Modellíng Add1son-Wesley Publishinq Company. U.S.A, 1992. 386 páginas.

KENNETH E. Kendall y JULIE E. Kendall.Análisis y Diseño de Sistemas Traducido de la primera edición en inglés de: Systems analysis and design Prentice-Hall hispanoamericana. México, 1991. 881 páginas.

KENNETH E. Kendall y JULIE E. Kendall. Análisis y Diseño de Sistemas. Tercera edición. Prentice-Hall hispanoamericana. México, 1997 913 páginas.

KENNETH E. Kendall & JULIE E. Kendall. Systems Analysis and Desiqn. Third edition, Prentice-Hall, lnc. U S.A, 1995. 894 páginas.

KOCHHAR Neena & KRAMER Debby. lntroduction to Oracle: SOL and PUSQL Usinq Procedure Builder. Volume One, Volume two, Volume three, Volume four. Oracle Corporation. U S.A. 1996.

LOPEZ-Fuensalida Antonio. Metodologías de desarrollo. Macrobit Editores. México, 1991. 226 páginas.

MCCLURE Carma. CASE, la automatización del software. Addison-Wesley Iberoamericana. U.S.A, 1993. 381 páginas.

MULLER Robert J. Oracle Developer/2000 Handbook. Osborne McGraw. U.S.A.

LEVERENZ Lefty. Oracle7 Release 7.3 Concepts manual. Oracle corporation. U. S. A., 1996.

LONNROTH Magnus. Oracle Web Aplication Server Handbook. Osborne McGraw. U.S.A., 1998.

LORENTZ Diana. Oracle7 Release 7.3 SQL Reference Manual. Oracle Corporation. U.S.A., 1996.